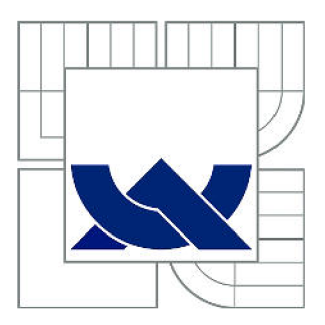

# VYSOKÉ UČENÍ TECHNICKÉ V BRNĚ

BRNO UNIVERSITY OF TECHNOLOGY

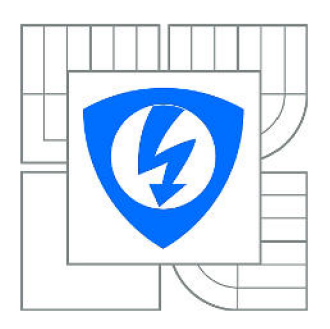

FAKULTA ELEKTROTECHNIKY A KOMUNIKAČNÍCH **TECHNOLOGIÍ** ÚSTAV ELEKTROTECHNOLOGIE

FACULTY OF ELECTRICAL ENGINEERING AND COMMUNICATION DEPARTMENT OF ELECTRICAL AND ELECTRONIC **TECHNOLOGY** 

## ANALÝZA ZÁVAD NA DPS POMOCÍ X-RAY

ANALYSIS OF DEFECTS ON PCB USING X-RAY

DIPLOMOVÁ PRÁCE MASTER'S THESIS

AUTOR PRÁCE AUTHOR

Be. MARTIN MLÝNEK

VEDOUCÍ PRÁCE **SUPERVISOR** 

Ing. Be. PAVEL ŘIHÁK

BRNO 2015

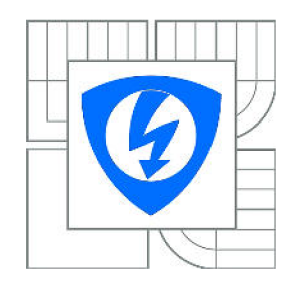

**VYSOKÉ UČENÍ TECHNICKÉ V BRNĚ** 

**Fakulta elektrotechniky a komunikačních technologií** 

**Ústav elektrotechnologie** 

# **Diplomová práce**

magisterský navazující studijní obor **Elektrotechnická výroba a management** 

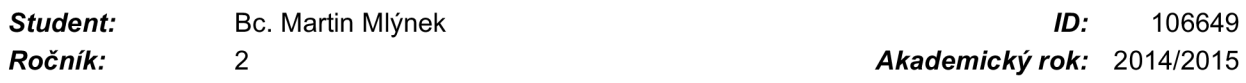

**NÁZEV TÉMATU:** 

#### Analýza závad na DPS pomocí X-RAY **Analýz a záva d na DP S pomoc í X-RA Y**

#### POKYNY PRO VYPRACOVÁNÍ:

Vytvořte efektivní postup pro identifikaci závady na DPS s pomocí rentgenové defektoskopie. Postup ověřte prakticky a optimalizujte. Pokuste se o co největší automatizaci procesu z důvodu eliminace chyb operátora.

#### **DOPORUČENÁ LITERATURA:**

Podle pokynů vedoucího práce.

*Termín zadání:* 10.2.2015 *Termín odevzdání:* 28.5.2015

*Vedoucí práce:* Ing. Bc. Pavel Řihák

*Konzultanti diplomové práce:* 

**doc. Ing. Petr Bača, Ph.D.**  *Předseda oborové rady* 

#### **UPOZORNĚNÍ:**

Autor diplomové práce nesmí při vytváření diplomové práce porušit autorská práva třetích osob, zejména nesmí zasahovat nedovoleným způsobem do cizích autorských práv osobnostních a musí si být plně vědom následků porušení ustanovení § 11 a následujících autorského zákona č. 121/2000 Sb., včetně možných trestněprávních důsledků vyplývajících z ustanovení části druhé, hlavy VI. díl 4 Trestního zákoníku č.40/2009 Sb.

## **ABSTRAKT**

Diplomová práce je zaměřena na BGA (Ball Grid Array) pouzdra a detekci chyb vzniklých při jejich opravách pomocí rentgenového záření. Popisuje obecně BGA pouzdra podle druhu nosného substrátu, techniky připojování čipů, přes montáž samotných pouzder až po proces opravy desek plošných spojů (dále jen DPS). Práce shrnuje popis defektů, které vznikají procesem opravy. V práci je popsán princip rentgenového záření, jako metoda analýzy defektů pájených spojů. Metoda  $X - PLANE$ slouží k detekci vnitřních struktur BGA pouzder a byla potvrzena metalografickým výbrusem a rekonstrukčním softwarem. Dále následuje popis automatického a manuálního měření dutin.

## **KLICOVA SLOVA**

BGA, pouzdra, kuličkové vývody, pájení, rentgenové záření, defekty, detekce, mikro výbrus, X - PLANE, automatická a manuální analýza

## **ABSTRACT**

This thesis is focused on BGA packages and fault detection after rework using  $X - Ray$ . There is a description of BGA packages by carrier substrate, techniques of connecting on chip, from mounting packages to repair printed circuit boards (hereafter PCB). Thesis summarizes description of defects, which are created after rework process. There is also description of  $X - Ray$  as method for analyzing defects.  $X - PLANE$  method used to detect internal structure of BGA packages and it was confirmed by micro-section and by software for reconstruction. Description of automatic and manual measurement is follow.

## **KEYWORDS**

BGA, Ball Grid Array, packages, ball terminals, soldering,  $X - Ray$ , defects, detection, micro-section,  $X - PLANE$ , automatic analysis, manual analysis

MLÝNEK, M . *Analýza závad na DPS pomocí X-RAY.* Brno: Vysoké učení technické v Brně, Fakulta elektrotechniky a komunikačních technologií, 2015. 83 s. Vedoucí diplomové práce Ing. Bc. Pavel Řihák.

## **PROHLÁŠENI**

Prohlašuji, že svoji diplomovou práci na téma Analýza závad na DPS pomocí X - RAY jsem vypracoval samostatně pod vedením vedoucího semestrálního projektu a s použitím odborné literatury a dalších informačních zdrojů, které jsou všechny citovány v práci a uvedeny v seznamu literatury na konci práce.

Jako autor uvedené diplomové práce dále prohlašuji, že v souvislosti s vytvořením této diplome práce jsem neporušil autorská práva třetích osob, zejména jsem nezasáhl nedovoleným způsobem do cizích autorských práv osobnostních a/nebo majetkových a jsem si plně vědom následků porušení ustanovení § 11 a následujících zákona č. 121/2000 Sb., o právu autorském, o právech souvisejících s právem autorským a o změně některých zákonů (autorský zákon), ve znění pozdějších předpisů, včetně možných trestněprávních důsledků vyplývajících z ustanovení části druhé, hlavy VI. díl 4 Trestního zákoníku č. 40/2009 Sb.

V Brně dne

..................................

(podpis autora)

## **PODĚKOVANÍ**

Děkuji vedoucímu diplomové práce Ing. Bc. Pavlu Řihákovi za účinnou metodickou, pedagogickou a odbornou pomoc. Za další cenné rady při zpracování mé diplomové práce děkuji Ing. Tomáši Bžoňkovi a Ing. Radku Valovi.

V Brně dne

.....................................

(podpis autora)

## **OBSAH**

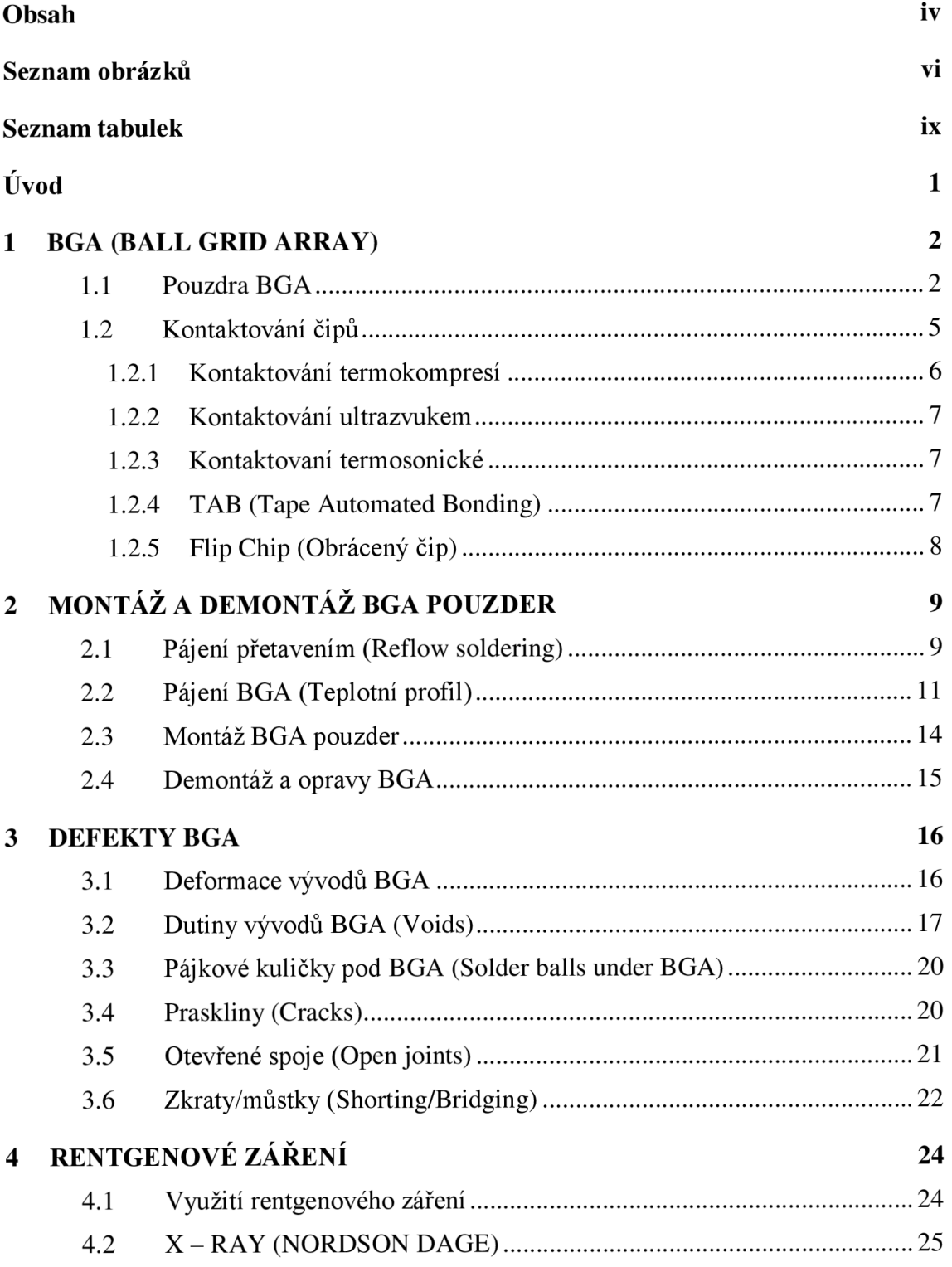

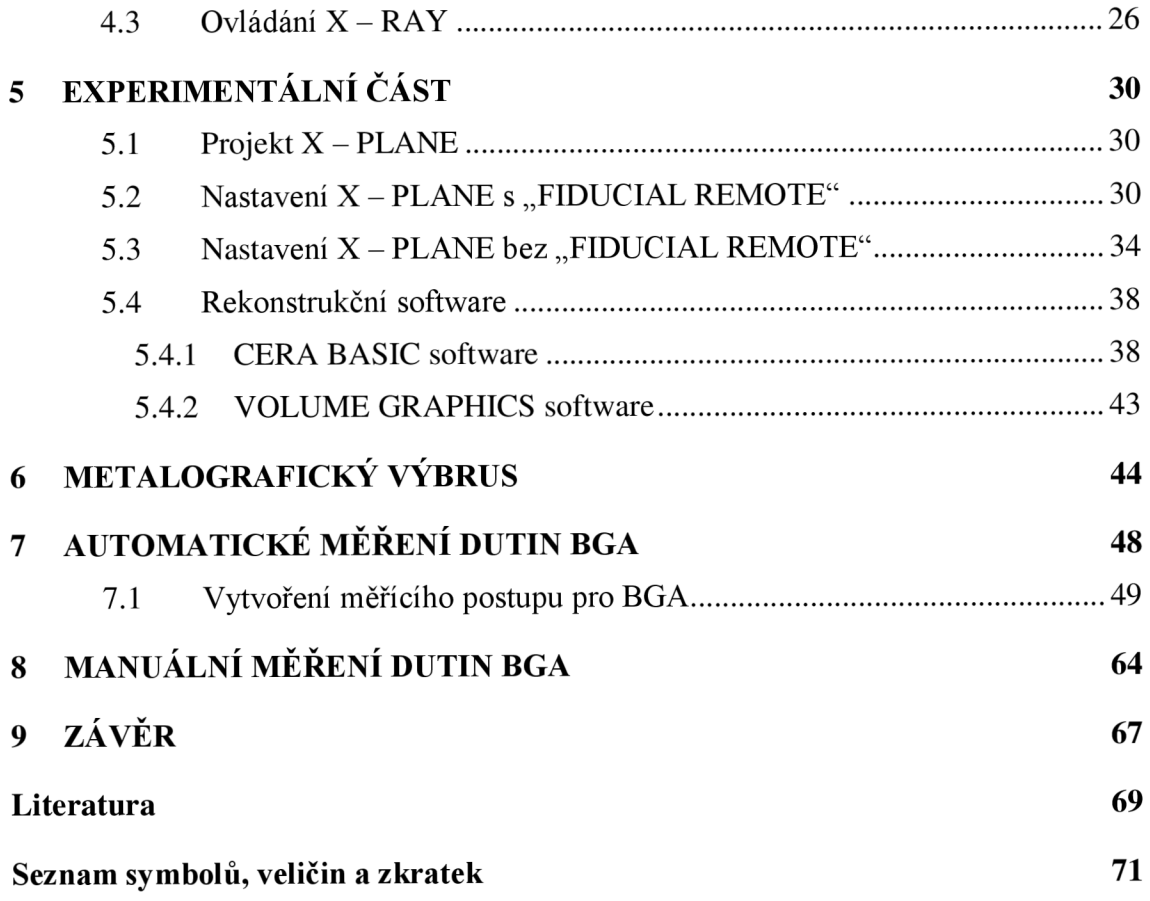

# **SEZNAM OBRÁZKŮ**

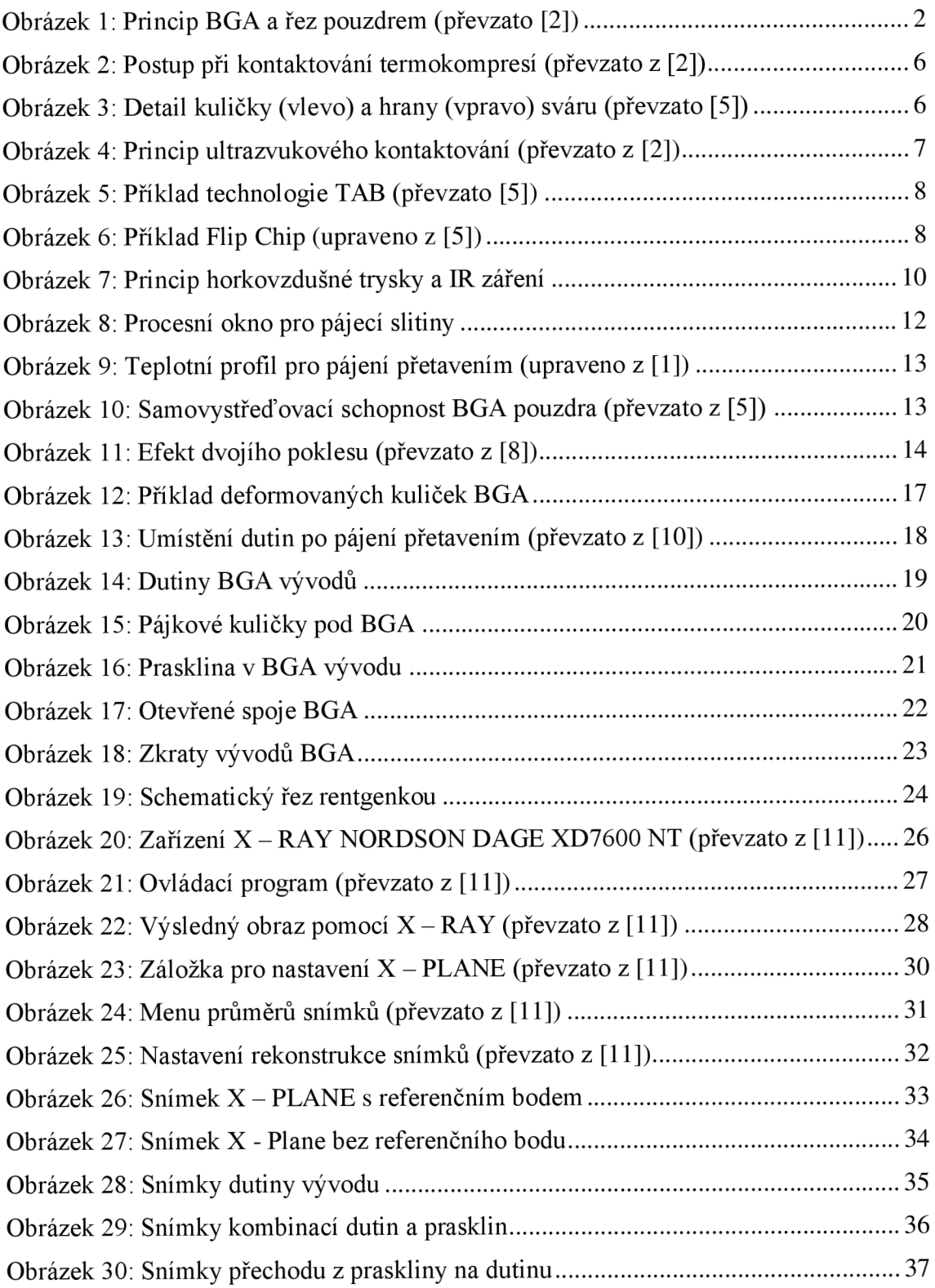

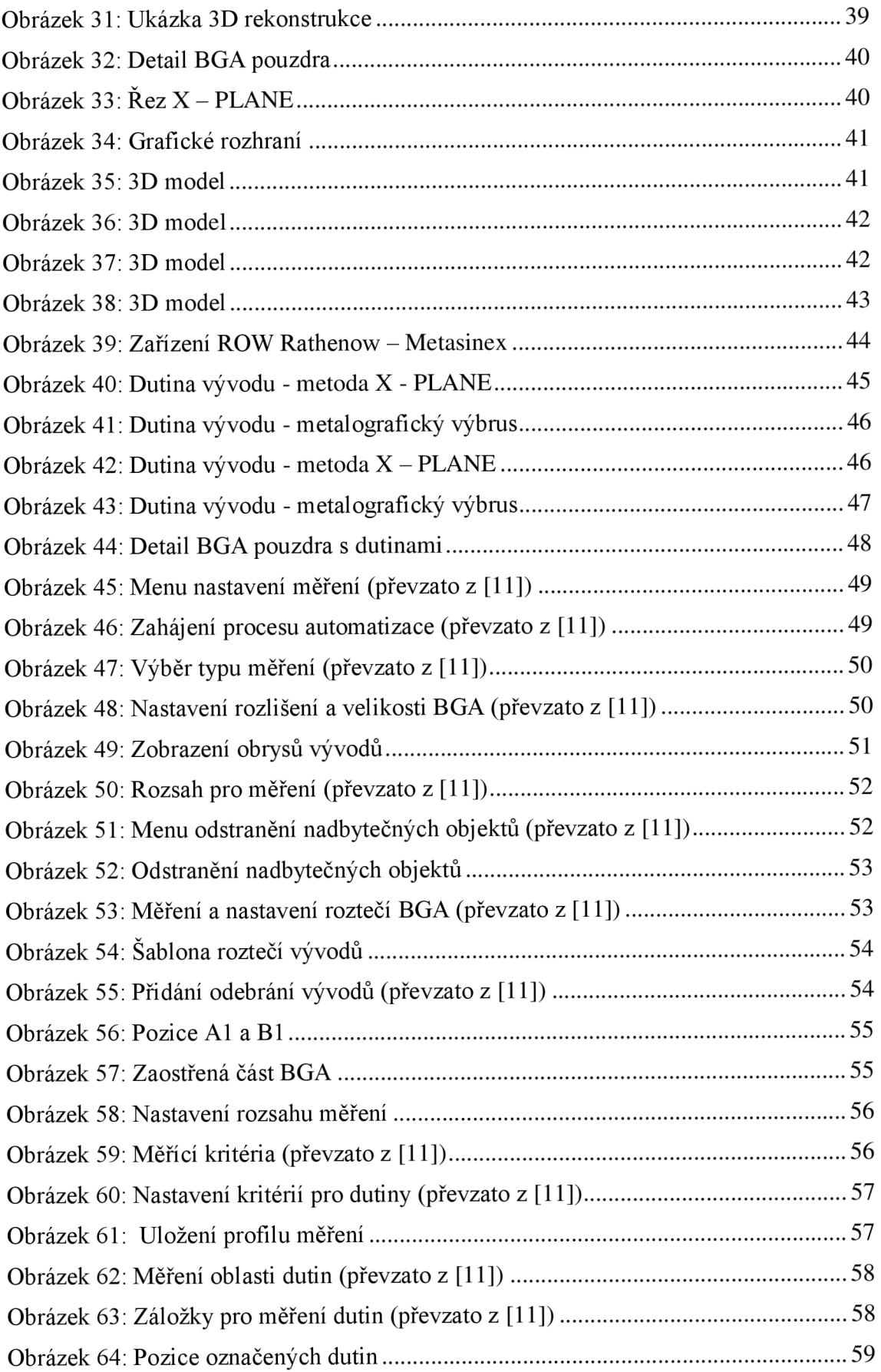

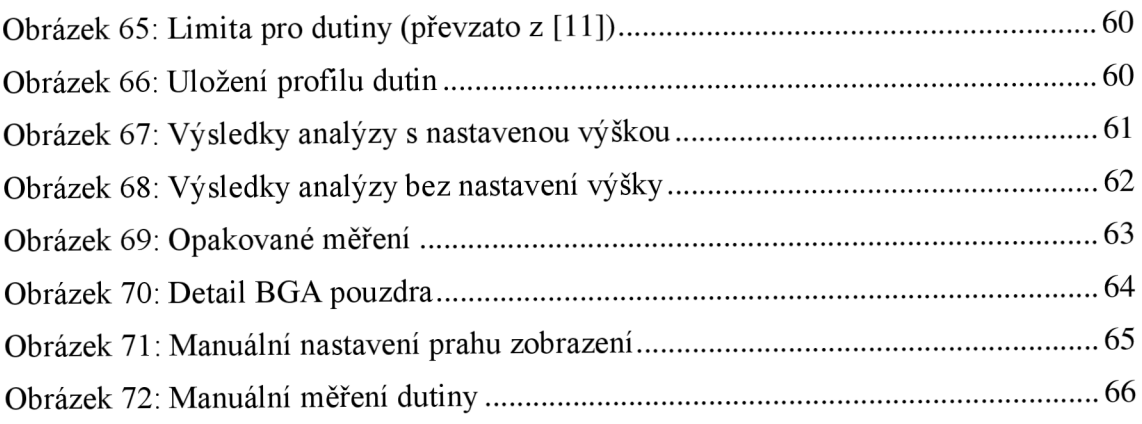

## **SEZNAM TABULEK**

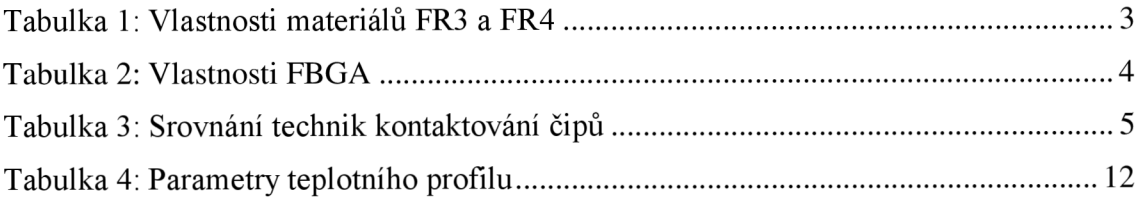

# **ÚVOD**

Mikroelektronika má pro dnešní moderní dobu zásadní vliv. Elektronická zařízení j sou podrobována stále větším požadavkům v oblasti propojování čipů a jejich zapouzdření. Vlivem rychlého rozvoje miniaturizace mikroprocesorů, hlavních pamětí, cache pamětí a speciálních integrovaných obvodů (ASIC - Application Specific Integrated Circuit). Díky tomuto trendu je potřeba nahlížet na tyto požadavky z komplexního hlediska. Nejedná se jenom o hustotu propojení čipů, ale i jejich ochranu z hlediska materiálů pro pouzdra, velikosti pájecích ploch, roztečí a množství vývodů. Dále pak systémové parametry, protože jsou vyžadovány vysoké pracovní frekvence. Kvalitní chladicí systém je neméně důležitý, neboť díky vysoké integraci uvnitř pouzdra dochází k produkci tepla. Na špičkové úrovni se musí pohybovat celková kvalita a jakost pouzdra a v neposlední řadě také ekologie a finanční stránka celé výroby.

V roce 1996 bylo firmou Motorola vytvořeno pouzdro s názvem BGA (Ball Grid Array), které splňovalo veškeré požadavky. Jak již název napovídá, jedná se o pouzdro, které má vývody ve tvaru kuliček umístěné na spodní straně součástky. Díky konstrukci BGA pouzder dochází k úspoře místa při povrchové montáži. Se součástkami se lépe manipuluje a tím je sníženo riziko poškození. Parazitní indukčnost a kapacita dosahují zanedbatelných hodnot a tím jsou zajištěny dobré elektrické vlastnosti. Pro osazení součástky je možné využít pájení přetavením, což je v dnešní době dostupná technologie.

Přes veškerý pokrok v oblasti vývoje elektroniky jsou BGA pouzdra stálé hojně používána a tudíž jsou jejich opravy z ekonomického hlediska žádoucí. Při procesu opravy ovšem dochází ke vzniku nejrůznějších defektů. Tvorba defektů může být způsobena nevhodných pájecím profilem, prostředím ve kterém sundávání a následné znovu zapájení probíhá, ale také materiály použitými při opravě (pájecí slitiny, tavidla, lepidla atd.).

K odhalení defektů slouží několik způsobů. Mezi ně patří optické kontroly pomocí nejrůznějších kamer a mikroskopů. Vzhledem k velikosti jednotlivých součástek je nejvhodnější ke zkoumání defektů metoda využívající rentgenové záření. Tato metoda je schopna jakoukoliv součástku několik set krát zvětšit a zkoumat z různých úhlů, což napomáhá ke spolehlivější kontrole.

## **1 BGA (BALL GRID ARRAY)**

Přes pokrok ve vývoji technologie pouzdření a propojování jsou BGA pouzdra díky jejich nesporným výhodám stále hojně používány. BGA čipy vznikly kvůli rostoucím požadavkům na složitost čipů, velký počet vývodů a minimalizaci potřebného místa na ploše substrátu. S rostoucími požadavky na počet vývodů nastal problém ve velikostech roztečí mezi jednotlivými vývody u čipů s bočními vývody. Řešení tohoto problému přináší BGA pouzdra, která mají pájkové vývody na spodní straně pouzdra a mohou být v počtu desítek až stovek s průměry kuliček od 0,15 mm do 1 mm. Kuličky jsou tvořeny bezolovnatou pájkou. Jednotlivé druhy budou popsány v následujícím textu.

## **1.1 Pouzdra BGA**

Můžeme se také setkat s pouzdry **CGA** (Column Grid Array), která mají kuličkové vývody nahrazeny pájkovými sloupky. Předchůdcem pouzder BG A jsou **PGA** pouzdra (Pin Grid Array). Jak je patrné z názvu, jsou tyto vývody ve tvaru kuliček uspořádané do mřížky (viz Obrázek 1). Jednotlivé pájkové kuličky jsou vodivě propojeny díky redistribuční vrstvě s kontaktními ploškami uvnitř pouzdra. Další funkcí této vrstvy je odvod tepla z čipu a také vyrovnání teplotních dilatací. Kuličkové vývody po zapájení mění svůj tvar na bradavkový, proto se lze v literatuře setkat i s tímto označením. Mezi výhody BGA patří variabilita velikostí pouzder, rozložení vývodů a možnost umístění více čipů do jednoho pouzdra. [1], [2], [3]

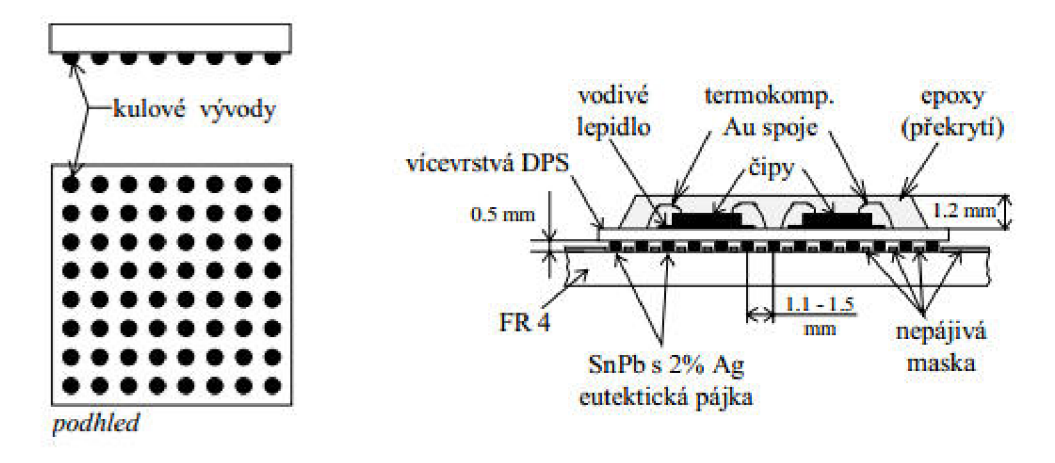

Obrázek 1: Princip BGA a řez pouzdrem (převzato [2])

Hlavní výhody BGA pouzder se dají shrnout do několika bodů:

- Malá velikost a velké pracovní frekvence vedoucí k úspoře místa
- Nízké náklady na pouzdření
- Snadnější manipulace díky vývodům na spodní straně čipu
- Snadnější montáž
- Nízká parazitní indukce vývodů  $(< 1.5 \text{ nH})$  a parazitní kapacita  $(< 0.2 \text{ pF})$
- Možnost pájení přetavením

Vzhledem k malé velikosti připojovacích kuliček a jejich umístění na spodní straně čipu je značně omezena optická kontrola kvality zapájených čipů, což lze považovat za jednu z nevýhod BGA.

Existuje celá řada různých typů BGA pouzder, která se liší nejen počtem a uspořádáním vývodů, ale především použitým materiálem nosného substrátu. Z tohoto hlediska se BGA pouzdra rozdělují na tři základní skupiny:

- **CBGA** (Ceramic Ball Grid Array) nosný substrát tvoří keramika
- **MBGA** (Metal Ball Grid Array) nosný substrát tvoří kov
- **PBGA** (Plastic Ball Grid Array) nosný substrát tvoří plast

Pouzdra se substrátem z anorganické keramiky umožňují realizaci vícevrstvých struktur pomocí sítotisku. Kvůli rozdílným koeficientům teplotní roztažnosti obou substrátu (pouzdro, DPS) dochází k pnutí při povrchové montáži, což může způsobovat problémy, které lze vyřešit použitím válečkových vývodů. U pouzder **MBGA** se využívá jako substrátu hliník, který je upravován anodickou oxidací. Polovodičový čip je překryt hliníkových krytem, jenž slouží jako uzemnění. Oba tyto typy pouzder se vyskytují především u mikroprocesorů a ASICS zařízení.

První BGA pouzdra byla vytvořena na keramickém substrátu (slinutý korund – Al<sub>2</sub>O<sub>3</sub>). Trend dnešní doby směřuje spíše k plastovým nosným substrátům, jako jsou FR3 a FR4 (viz Tabulka 1).

| Parametr / Materiál                              | FR <sub>3</sub> | FR4       |
|--------------------------------------------------|-----------------|-----------|
| Permitivita (1 MHz)                              | 4,6             | 4,9       |
| Elektrická pevnost (kV. mm <sup>-1</sup> )       | $60 - 65$       | $35 - 65$ |
| Tepelná vodivost $(J.s^{-1}.m^{-1}.K^{-1})$      | 0,23            | 0,25      |
| Součinitel teplotní roztažnosti (ppm. $K^{-1}$ ) | 13              | 11        |
| Adsorpce vlhkosti $(\%)$                         | 0,75            | 0,35      |
| Pevnost v tahu $(MPa.mm2)$                       | 83              | 280       |

Tabulka 1: Vlastnosti materiálů FR3 a FR4

U pouzder **PBGA** se nejčastěji používá pro nosný substrát materiál FR4, především díky stejnému materiálu u DPS. FR4 je jedním z nej používanějších základních materiálů pro výrobu DPS, který je tvořen skelnými vlákny sycenými epoxidovou pryskyřicí. Použitím stejných materiálů lze docílit snížení pnutí mezi materiály při povrchové montáži. Nejen volbou stejných materiálů substrátů, ale také přidáním výstužného jádra v substrátu uvnitř pouzdra lze zvýšit tuhost substrátu a snížit tím teplotní součinitel roztažnosti. Vedle těchto tří základních typů existují také pouzdra **TBGA** (Tape Ball Grid Array), která jsou založena na principu připojování čipu na tenkou a pružnou

polyimidovou podložku. Podložka je oboustranně plátovaná mědí, přičemž jedna strana slouží jako zemnící a druhá propojovací. Pomocí prokovů je realizováno vodivé propojení. Dalším druhem BG A pouzdra, se kterým se lze setkat je *n* - BGA. Jedná se o pouzdro s nejmenšími rozměry, jakých lze u BGA pouzder dosáhnout. Dosahuje velmi dobrých elektrických vlastností, především kvůli krátkým přívodům. [1], [2], [14]

FBGA (Fine pitch BGA) jsou pouzdra založená na stejném principu jako klasická BGA pouzdra ovšem s daleko menšími rozměry (viz Tabulka 2). Rozměry pouzder se pohybují od 3x3 mm do 23x23 mm s průměrem kuliček do 1 mm. Používají se pro paměti SRAM, DRAM a flash, dále pro vysokofrekvenční a ASICS zařízení. Velikost pouzdra je navrhována individuálně pro speciální požadavky zákazníků. Jako technologie propojování se používá kontaktování zlatým drátkem o velikosti 24 - 30 um. Vedle malé velikosti a nízké váze patří k výhodám FBGA cenová dostupnost, vysoká spolehlivost, ekologie výroby v souladu se směrnicí RoHS 2002/95/ ES (Restriction of Hazardous Substances). Toto nařízení Evropské komise zakazuje používání nebezpečných látek v elektrických a elektronických zařízeních a napomáhá k ochraně lidského zdravý a životního prostředí. [1], [2]

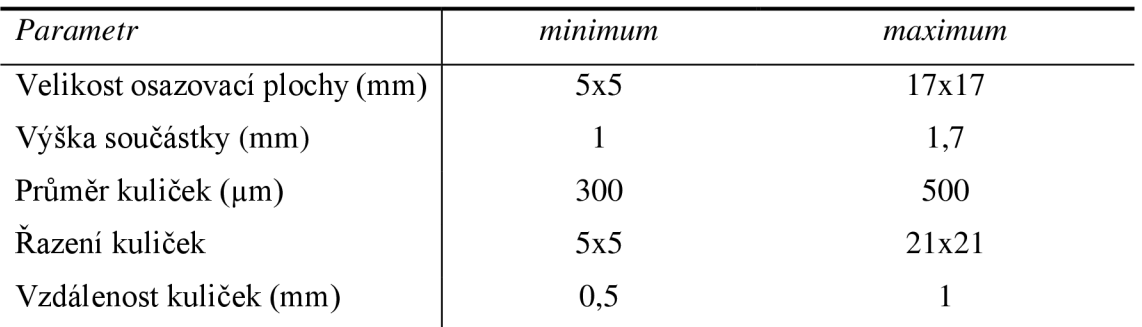

Tabulka 2: Vlastnosti FBGA

## **1.2 Kontaktování čipů**

Je technologický proces, kterým se provádí připojení čipu s kontakty na lícní straně na substrát pouzdra s vyvedenými kontaktními ploškami. S rostoucím počtem plošek stoupá pravděpodobnost defektů při kontaktování. Materiálem kontaktních plošek je hliník, zlato nebo měď.

Prostřednictvím mikro drátků o délce  $3-11$  mm a průměru 40 µm se připojují čipy do obvodu, tak aby byly zajištěny potřebné funkce, jako vedení signálu nebo napájení. Připojovací techniky pomocí mikro drátků (wire bonding) lze rozdělit do tří skupin (viz Tabulka 3). [2], [4], [5]

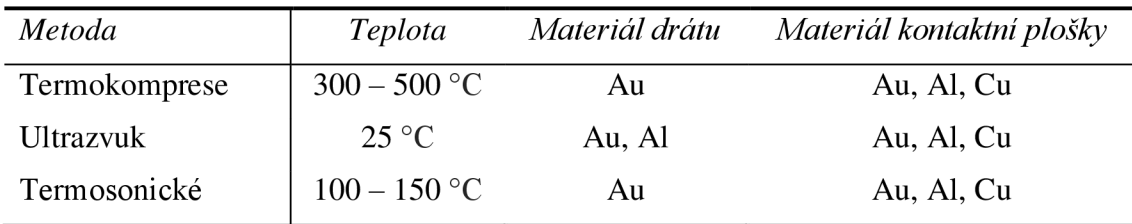

Tabulka 3: Srovnání technik kontaktování čipů

Materiály používané na kontaktovací drátky jsou zlato, hliník a nověji i měď díky dobré odolnosti vůči deformaci při kolmém připojování.

Důležitým parametrem u zlata jako kontaktovacího materiálu je jeho čistota, aby nedošlo k zanesení kontaktovacího nástroje. Na druhou stranu extrémní čistota zlata má za následek jeho křehkost. Proto se zlato obohacuje malým množstvím Beryllia  $(5 - 10)$ ppm) nebo mědi (30 - 100 ppm), tak aby byla zajištěna dostatečná pevnost pro potřeby kontaktování. Pro automatické kontaktování je vhodnější aditivum měď, protože zvyšuje pevnost zlata o 10 - 20% oproti Berylliu.

Hliník musí také podléhat vysoké čistotě, která ho činní velmi měkkým pro tažení. Podobně jako u zlata se přidává malé množství příměsi, která upraví jeho vlastnosti na požadované hodnoty. V případě hliníku se přidává křemík nebo hořčík (1%). Obě příměsi zvyšují pevnost hliníkového drátu stejně, avšak slitina hořčíku s hliníkem lépe zvyšuje odolnost vůči únavě. Tato vlastnost je dána rozpustností příměsí v hliníku. Hořčík se rozpouští lépe a tím nevznikají sraženiny jako u křemíku.

Měď se začala používat pro kontaktování díky své tvrdosti a tudíž i odolnosti k deformacím. Zvýšená tvrdost oproti zlatu a hliníku však přináší jisté nevýhody. Při kontaktování může docházet k rozdrcení čipu nebo substrátu. Měď také velmi rychle podléhá oxidaci, a proto je nutné provádět kontaktování v inertní atmosféře.

Před přistoupením k samotnému kontaktování je nutné čip zafixovat a zabránit tak jeho pohybu na substrátu, a dále zajistit odvod tepla pomocí tří způsobů:

- Vytvořením eutektického spojení s hliníkovou folií při teplotě nad 350 °C
- Použitím měkké pájky s teplotou tavení do 200 °C
- Použitím vodivého lepidla s plnidly a bodem vytvrzení do 150 °C

#### **1.2.1 Kontaktování termokompresí**

Tato technika kontaktování je založena na kombinaci teploty, která se pohybuje v rozmezí 300 - 500 °C a tlaku. K propojení se používá pouze zlatý drátek, protože hliník při takto vysokých teplotách podléhá silné oxidaci. Drátek je veden kapilárou v hrotu nástroje. Svár je tvořen tlakem hrotu na drátek, který dodává potřebou energii pro difúzi obou materiálů v místě budoucího spoje. Celý proces se provádí připojením drátku na čip a následně připojením na kontaktní plošku substrátu. Oddělení drátku se provádí v zúženém místě za svárem odtržením drátku od spoje (viz Obrázek 2). [2], [4],

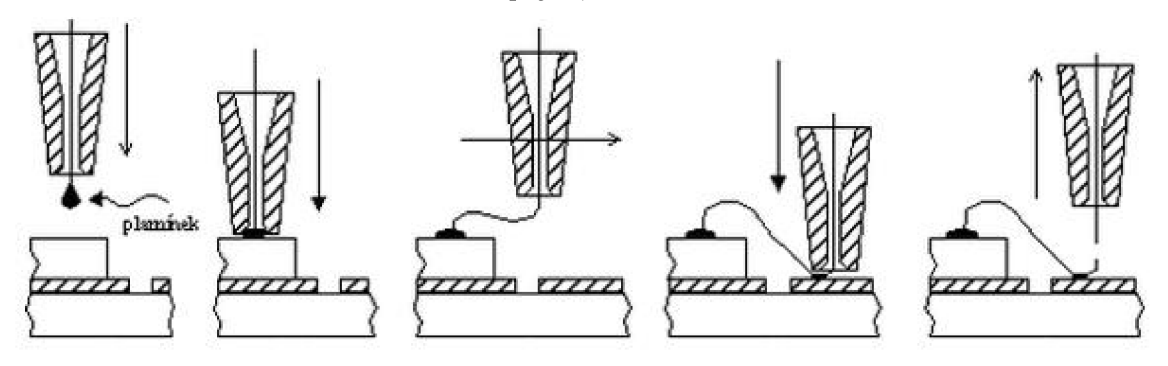

Obrázek 2: Postup při kontaktování termokompresí (převzato z [2])

Svár se tvoří buď tzv. kontaktováním na kuličku (viz Obrázek 3), která je vytvořena elektrickým výbojem z kondenzátoru nebo kyslíkovo – vodíkovým plamínkem nebo kontaktováním na hranu (viz Obrázek 3). [2], [4], [5]

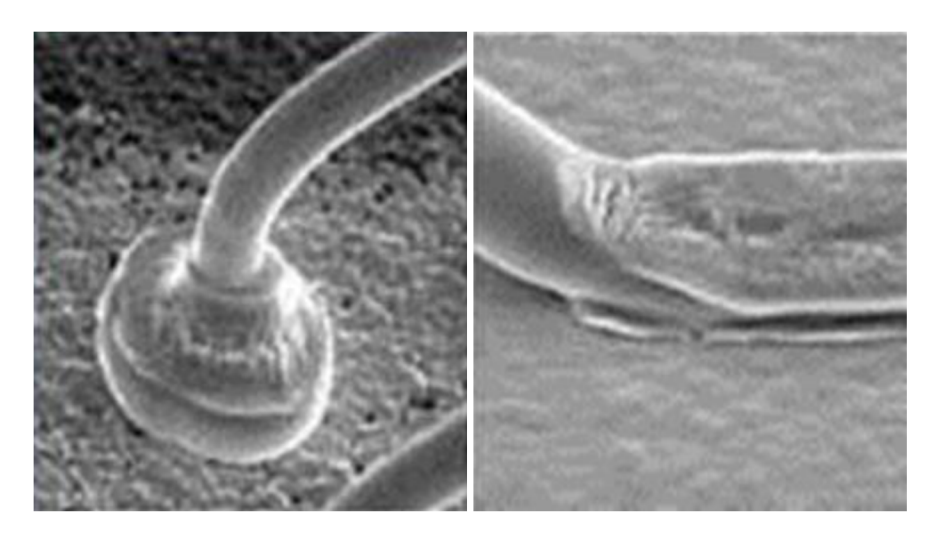

Obrázek 3: Detail kuličky (vlevo) a hrany (vpravo) sváru (převzato [5])

#### **1.2.2 Kontaktování ultrazvukem**

V případě této technologie se mohou použít oba typy drátu (viz Tabulka 3). Princip je založen na působení tlaku a ultrazvukové energie (cca 40 kHz). Hlava klínu rozkmitává drátek, čímž vniká teplo a díky smykovému tření dochází k přechodu atomů mezi jednotlivými materiály a vzniká svár.

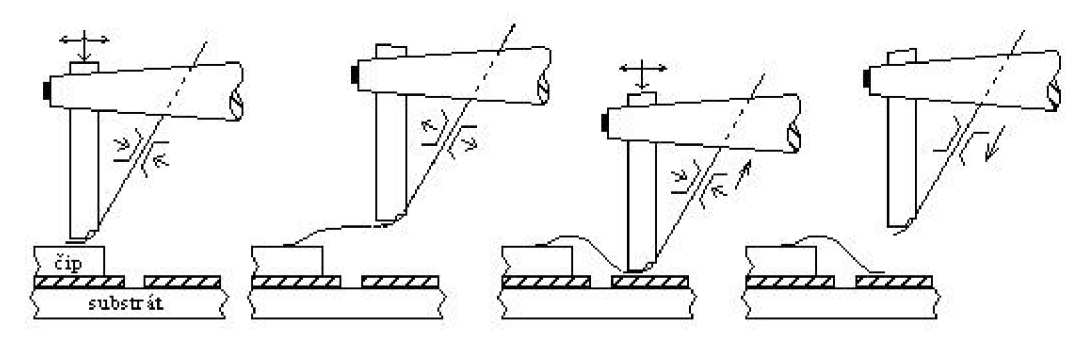

Obrázek 4: Princip ultrazvukového kontaktování (převzato z [2])

#### **1.2.3 Kontaktovaní termosonické**

Tato technologie je kombinací obou předchozích. Rozdíl oproti termokompresnímu kontaktování spočívá v použití vyšší teploty pro kvalitnější difuzi. Také je nutná regulace ultrazvukové energie, která reguluje úroveň a kvalitu difúze. Překročení optimální doby má negativní vliv na kvalitu vytvořeného sváru. [2], [4], [5]

#### **1.2.4 TAB (Tape Automated Bonding)**

Jedná se o další techniku připojování čipu k nosnému substrátu. Na rozdíl od předchozích technik se čip s kuličkovými vývody připojuje k ohebné folii pomocí souboru páskových vývodů (viz Obrázek 5). Připojené čipy jsou vyvedeny na páskovém nosiči, ze kterého jsou čipy vystřiženy a po připájení jsou zapouzdřeny epoxidem nebo jinou hmotou určenou k pouzdření.

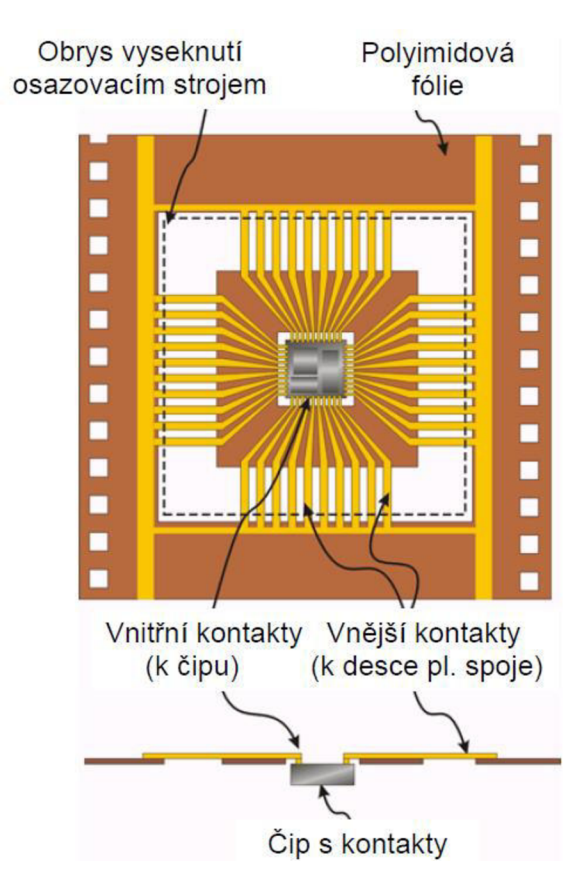

Obrázek 5: Príklad technologie TAB (převzato [5])

### **1.2.5 Flip Chip (Obrácený čip)**

Na obrázku 6 je technika připojování čipů jejich aktivní stranou dolů pomocí vývodů tvořených pájkovými kuličkami, které jsou napařeny na ploškách čipu. Po napaření pájkových vývodů je čip obrácen a umístěn na plošky nosného substrátu a následně připájen. Během procesu pájení je čip vyrovnán na plošky substrátu díky povrchovým silám pájky. Vzhledem k přímému spojení vývodů čipu a kontaktních plošek substrátu dochází k dobrému odvodu tepla, což lze ještě zlepšit použitím výplňového materiálu (underfill) mezi čipem a substrátem.

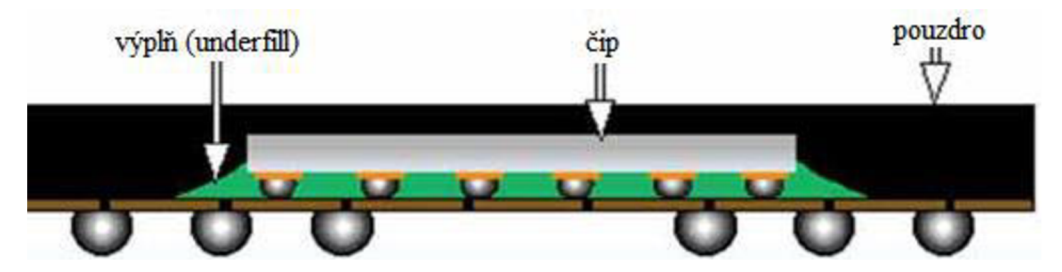

Obrázek 6: Príklad Flip Chip (upraveno z [5])

# **2 MONTÁŽ A DEMONTÁŽ BGA POUZDER**

Montáž součástek je definována jako prvotní osazení do pájecí pasty nebo tavidla a zapájení na DPS pomocí různých technologií pájení. Při montáži součástek a provozu elektronických zařízení dochází k nejrůznějším chybám a proto je důležité zabývat se výměnami součástek. Demontáž a výměny součástek zvyšují životnost DPS, ale pouze v případě, že proces opravy DPS je ekonomicky výhodný.

Existují tři technologie pájení, které lze využit k montáži a demontáži součástek:

- Ruční pájení
- Pájení vlnou
- Pájení přetavením

Ruční pájení se v případě montáže a demontáže BGA nepoužívá z důvodu časové výtěžnosti procesu. Tento typ pájení je spíše vhodný pro opravy nebo výměny jednodušších součástek.

Strojní pájení vlnou (Flow soldering) je další technologie pájení, která není příliš vhodná pro demontáž a opětovnou montáž BGA a to hned z několika důvodů. Před zapájením je nutné BGA pouzdro zafixovat k pájecím ploškám pomocí lepidla. Při procesu lepení je nutné přesně definovat množství a způsob nanášení lepidla. Průběhem pájecí vlny může nastat tzv. "shadow effect". Pokud se na DPS vyskytují součástky vyšší než součástka, kterou je potřeba vyměnit, může za touto součástkou vzniknout místo s nedostatečným nebo žádným množstvím pájky. I při použití dvojité vlny nelze tento jev zcela vyloučit. Jednou z nejčastějších poruch při pájení vlnou je zkrat (solder bridges), který vzniká u součástek s menší roztečí vývodů. Hlavní nevýhoda metody pájení vlnou je ta, že jí není možné provést demontáž komponent.

Nejvhodnější technologie pro pájení BGA je pájení pomocí přetavení, která bude popsána v následující podkapitole. [1], [12]

## **2.1 Pájení přetavením (Reflow soldering)**

Je založeno na přetavení definovaného množství pájecí pasty nebo tavidla během řízeného teplotního cyklu. Součástky jsou předem osazeny do pájecí pasty, která je nanesena na pájecí plošky a zároveň má funkci lepidla. Následně se přetaví teplotou poněkud vyšší než teplota přetavení pájky. [13]

Proces pájení přetavením se provádí na přetavovacích zařízeních, v pecích nebo komorách a distribuce tepla lze realizovat následujícími způsoby:

- Vedením (kondukcí)
- Prouděním (konvekcí)
- Zářením (radiací)

Jednotlivé metody uvedené výše je možné rozdělit podle zařízení, na kterém se pájení provádí:

- Pájení infračerveným ohřevem (dále jen IR)
- Pájení horkým vzduchem
- Pájení v kondenzovaných parách
- Pájení laserem
- Pájení vyhřívaným nástrojem
- Pájení vysokofrekvenčním ohřevem
- Pájení na horké desce nebo pásu [1]

Pro potřeby této závěrečné práce budou popsány metody pájení horkým vzduchem a infračerveným zářením. Srovnání obou technologií je uvedeno na obrázku 7.

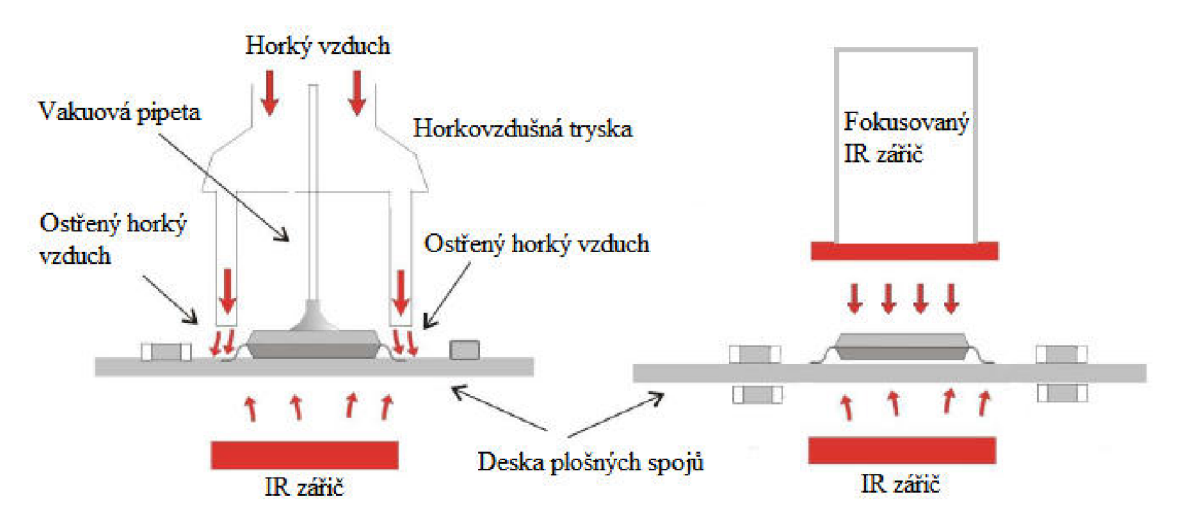

Obrázek 7: Princip horkovzdušné trysky a IR záření

Využití horkého vzduchu jako zdroje energie pro pájení je možné jednak u ručních opravárenských stanic, kde je horký vzduch nástrojem vháněn přímo na konkrétní součástku (způsobí zahřátí a následné uvolnění součástky od DPS) nebo také u sofistikovanějších systémů, jako je například ONYX 29.

Horkovzdušná pájecí stanice ONYX 29 je poloautomatické zařízení a vyžaduje tedy přítomnost operátora pro manipulaci s opravovanými DPS. Využívá spodního ohřevu pomocí vyhřívaných keramických plátů (Hot plate) a horního ohřevu pomocí horkovzdušné trysky, která má výkon až 2000 W a dosahuje teplot do 550 °C. Pájecí profil se zde nastavuje tak aby  $60 - 70$  % tepelné energie bylo přiváděno spodním ohřevem a zbylá část horní tryskou. Zařízení je složitější na obsluhu, protože se pro jiný druh DPS provádí nastavení individuálně, což může být považováno za nevýhodu systému. Další nevýhoda je nehomogenita spodního vyhřívání, což neumožňuje opravu více DPS při jednom procesu.

IR technologie lze využívat jako zdroj pro ohřev (např. Hot plate) nebo jako "pájení světlem". Při "pájení světlem" je infračervené záření zaostřeno přes soustavu čoček na požadované místo. Zaostření paprsku je velkou výhodou, protože není zásadně ovlivňováno okolní prostředí. Pájení je závislé na barvě povrchu součástky, která záření pohlcuje. Součástky s tmavším povrchem tedy více pohlcují záření. Pokud je potřeba zapájet součástku se světlým povrchem, je nutno využít speciální krycí materiály v podobě černé pásky obsahující vysokoteplotní lepidlo, kterou se součástka přelepí. Je nutné dbát na precizní aplikaci pásky, protože je potřeba docílit rovnoměrného rozvedení tepla po celé ploše pouzdra. Přístrojem, který popsanou technologii využívaje např. PDR XT5P.

Opravárenská stanice PDR XT5P obsahuje spodní předehřev pomocí keramických plátů a horní ohřev pomocí fokusovaných infračervených zářičů. Při pájení BG A pouzder je nutné sledovat, jak teplotu na povrchu součástky, tak teplotu pod ní, tedy na desce. Jedním ze způsobů jak nastavit správný profil je vytvoření zkušební DPS. Do této desky jsou vyvrtány otvory, kterými se vyvede termočlánek k ploškám pod pouzdro a jsou tak získány informace o potřebných teplotách pro nastavení profilu.

## 2.2 Pájení BGA (Teplotní profil)

Pájení přetavením patří mezi nej rozšířenější a nej spolehlivější metodu spojování součástek, která se v elektronice používá. Důležitým faktorem pro pájení přetavením je teplotní profil s průběhy teplot v čase po dobu pájení, který je zobrazen na obrázku 9. Teplotní profily se nastavují individuálně pro různé druhy pájecích past, hustoty osazení DPS nebo různé tloušťky DPS popř. součástek. Parametry je možné konzultovat s výrobcem nebo je lze nalézt v katalogových listech. Rozlišují se dva základní druhy profilů RSS (Ramp Soak Spike) s dvojitým nárůstem teplot a RTS (Ramp to Spike) s lineárním nárůstem teplot.

Teplotní profil se skládá z několika etap, ve kterých musí být pečlivě dodržovány teploty a časy, aby byl výsledný spoj kvalitní. V první části profilu dochází k nárůstu teploty v oblasti předehřevu, kde se začínají odpařovat rozpouštědla, aktivují se tavidla a stabilizuje se teplota všech částí. Následuje oblast vyrovnání teplot, kde dochází k rovnoměrnému zahřátí všech částí, aby se zabránilo teplotním šokům, proto je nárůst teplot nejméně strmý a trvá nej delší dobu. V nejvyšší části profilu dochází k přetavení pájky při teplotách vyšších, než je bod tání slitiny. Před zavedením směrnice RoHS byly používány olovnaté pájky s nižšími teplotami tání. V dnešní době jsou používány výhradně bezolovnaté pájky, které mají teploty poněkud vyšší. Pro srovnání obou slitin je uvedeno procesní okno na obrázku 8.

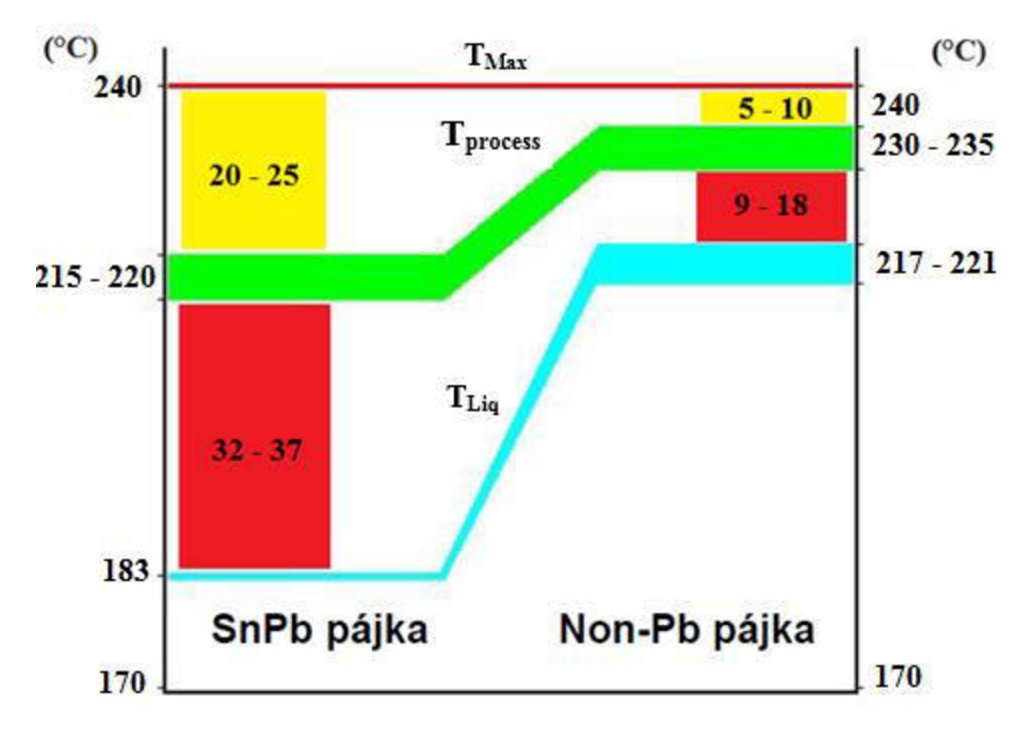

Obrázek 8: Procesní okno pro pájecí slitiny

Teplota přetavení by měla být dostatečně vysoká, aby bylo dosaženo kvalitního smáčení. Správná maximální teplota je velmi důležitá. Pokud by teplota přetavení byla příliš vysoká, mohou být zničeny komponenty nebo i DPS. V případě nízké teploty v oblasti přetavení nebude vytvořena kvalitní intermetalická sloučenina, pájka bude zrnitá a muže vzniknout "studený spoj". Poslední část křivky, je část chlazení, kde dochází k poklesu teploty a tuhnutí spoje. Rychlost a teplota chlazení musí být také nastavena optimálně, protože se jednotlivé části ochlazují v různých časech. Pouzdro BGA je ochlazováno rychleji než pájený spoj a mnohem rychleji než DPS. Pokud by došlo k prudkému ochlazení, tyto chladicí rozdíly mohou způsobit mechanické namáhání sestavy. Obecné parametry pro teplotní profil jsou uvedeny v tabulce 4. [1], [2], [6]

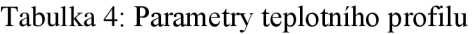

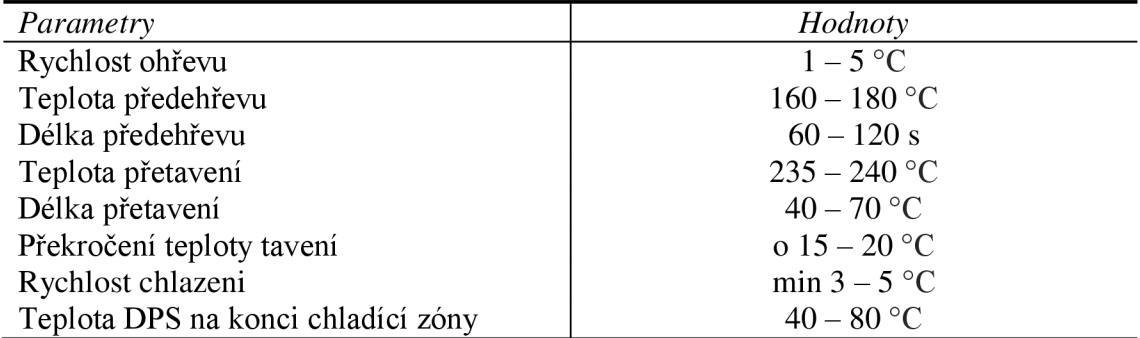

Nejen dodržení teplot a časů pájecího profilu ovlivňují kvalitu výsledného spoje. Musí být zajištěn správný přenos tepla mezi tepelným zdrojem a DPS, udržení rovnoměrné teploty v celém procesu pájení a také odpovídající prostředí se stálou teplotou, zvýšenou vlhkostí a minimální prašností. Nedodržení všech těchto aspektů může mít destruktivní vliv jak na součástky tak i na DPS. [6]

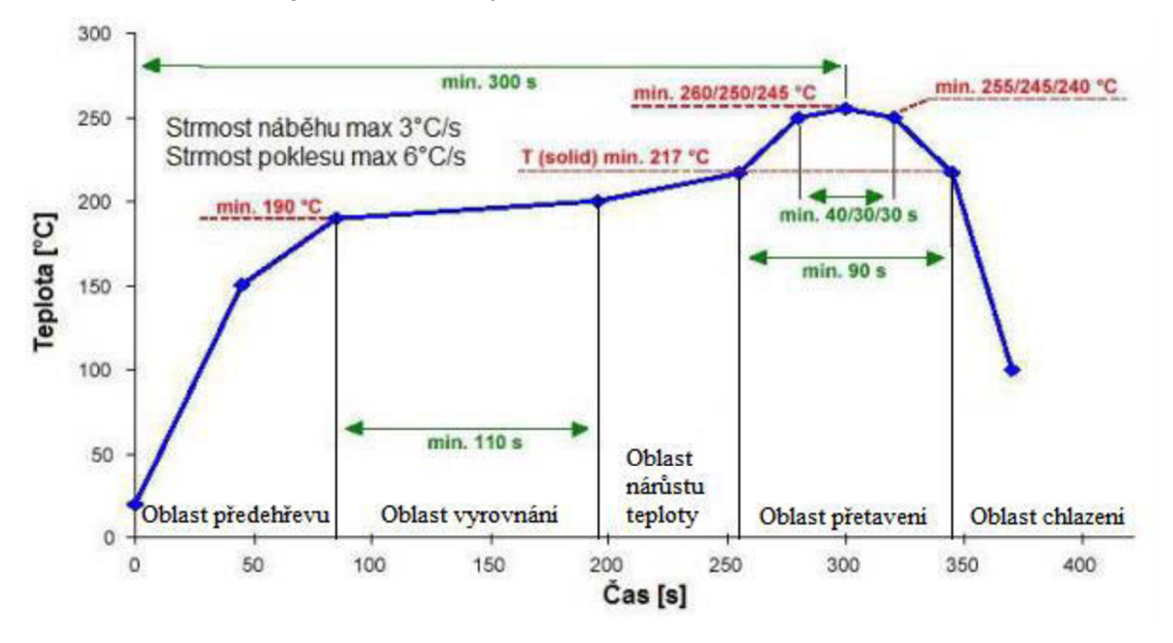

Obrázek 9: Teplotní profil pro pájení přetavením (upraveno z [1])

Při pájení pouzder se uplatňují dva důležité jevy:

- samovystřeďovací schopnost
- efekt dvojího poklesu

Pouzdra s kulovými vývody mají samovystřeďovací schopnost (viz Obrázek 10). Tento jev platí pouze v případě, že přesah nepřevyšuje 50% šířky pájecí plošky. [5]

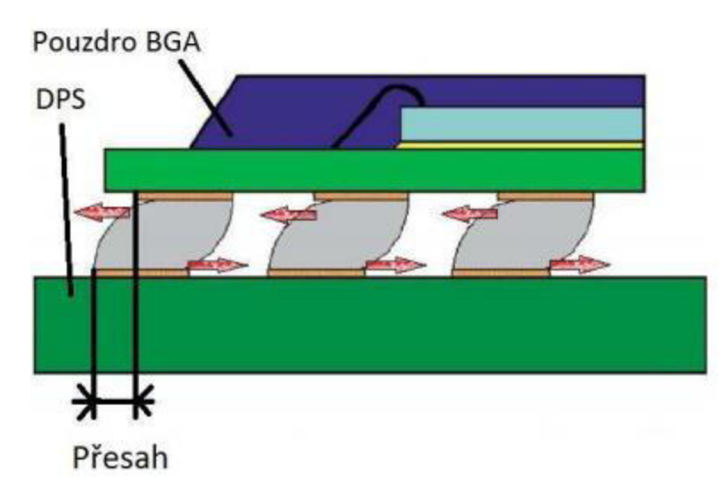

Obrázek 10: Samovystřeďovací schopnost BG A pouzdra (převzato z [5])

Pod pojmem efekt dvojího poklesu rozumíme deformace pájkových vývodů překročením dvou teplot v pájecím profilu především při použití pájecí pasty. Z obrázku 11 je patrné, že k první deformaci dochází při překročení teploty 217 °C, což je teplota, při které se začne odpařovat pájecí pasta a dochází k prvnímu poklesu. Druhý pokles nastává v okamžiku překročení cca 230 °C, kde dochází k vytvoření slitinového spoje chemickou difuzní reakcí a vahou samotného pouzdra k druhému poklesu. [5], [8]

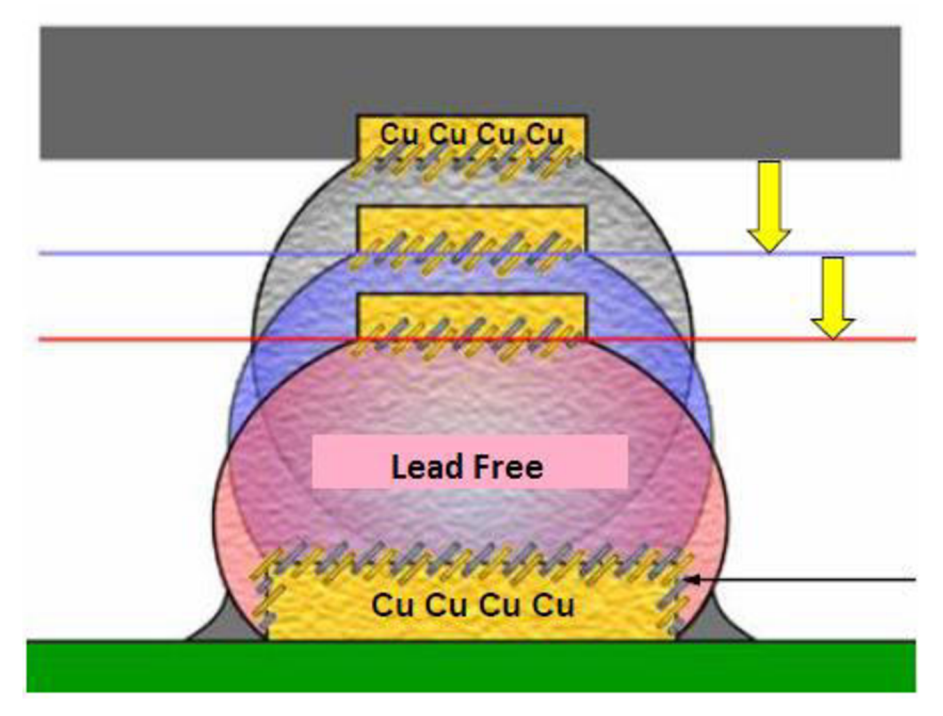

Obrázek 11: Efekt dvojího poklesu (převzato z [8])

## **2.3 Montáž BGA pouzder**

Montáž samotného BGA pouzdra probíhá ve třech krocích. Nejprve je nutné sesouhlasit vývody pouzdra s ploškami na desce, následně pouzdro osadit na DPS a poté přetavit. K sesouhlasení vývodů slouží optické porovnávání vývodů na pouzdru a osazovací plošky na desce. Prolnutím obou obrazů lze nastavit správnou polohu pouzdra. Sesouhlasení vývodů nemusí být vždy precizní, protože se využije samovystřeďovací schopnosti pouzdra.

Před samotným připájením součástky na DPS jsou desky vysoušeny, aby případná vlhkost nezpůsobila delaminaci, zkraty nebo jiné defekty DPS. K vysoušení se používají horkovzdušné vysoušeči pece. Vysoušení lze provádět ve dvou cyklech:

- Při normální vlhkosti a teplotě 90 °C po dobu 7 8 hodin
- Při snížené vlhkosti (1% RH) a teplotě 60 °C po dobu 24 hodin

Také k uchování nových součástek se používají vysoušecí pece, ve kterých se součástky skladují při snížené vlhkosti a pokojové teplotě za předpokladu, že indikátor uvnitř balení nevykazuje přítomnost vlhkosti. Pokud ovšem indikátor vykazuje vlhkost, pak je nutné součástky vysoušet stejným způsobem jako DPS.

### **2.4 Demontáž a opravy BGA**

Demontáž BGA pouzder z DPS probíhá na stolních opravárenských stanicích v několika krocích. Nejprve je nutné všechny desky plošných spojů, které jsou určeny k opravě vysušit. Způsoby vysoušení jsou popsaný v textu výše. Odpájení pouzdra probíhá při nastaveném teplotním profilu, který je oproti profilu pro zapájení pozměněn. Větší část potřebného tepla je dodávána horní horkovzdušnou tryskou nebo infračerveným zářičem, tak aby pájkové vývody pouzdra zůstaly na DPS a nebyly utrženy plošky a cesty na DPS. Po vyjmutí součástky se provádí čištění zbytků cínu, pájecí pasty nebo tavidla pomocí pájecího hrotu a odsávací lícny. V praxi se lze setkat také s termíny jako je odsávací knot nebo lanko. Pomocí vakuové pipety se přiloží nová součástka, která má své vývody namočeny v gelovém taví dle, na původní místo a provede se zapájení součástky.

## **3 DEFEKTY BGA**

Jako u všech komponent používaných v elektrotechnice se i u BGA vyskytuje řada defektů, které jsou způsobeny celou řadou různých okolností. Samotný pájecí proces využívá značné množství chemických, tepelných a mechanických jevů. Nesprávná optimalizace všech aspektů dává možnost vzniku nejrůznějších defektů. Nejen nesprávným teplotním profilem jsou způsobovány defekty, ale také nesprávným návrhem DPS a BGA, nedodržením technologických postupů nebo skladováním součástek a DPS. Pří pájení přetavením se nejčastěji vyskytují následující typy defektů:

- Deformace vývodů BGA
- Dutiny ve vývodech BGA (Voiding)
- Pájkové kuličky (Solder balls)
- Praskliny (Cracking)
- Otevřené spoje (Open joints)
- Můstky (Bridging)

V následujícím textu budou demonstrovány vybrané defekty BGA s přiloženými fotografiemi a komentářem. [8], [9], [10]

## **3.1 Deformace vývodů BGA**

Deformace kuličkových vývodů BGA (viz. Obrázek 12) může nastat během procesu pájení pří dočasné deformaci substrátu. Substrát pouzdra může být nadzvedáván v důsledku vyšších teplot směřujících od povrchu DPS k substrátu pouzdra. Tento druh deformace je vytvořen v okamžiku, kdy překročí teplotu solidu a zároveň se deformuje i substrát BGA. Tento jev bývá popisován jako dynamická deformace. Důvodem tohoto jevu může být rozdílný koeficient teplotní roztažnosti, díky různým materiálům substrátu pouzdra a DPS. Mezi těmito materiály dochází k pnutí v důsledku rozdílných teplot. Dalším důvodem proč jsou pájkové vývody deformovány, může být jejich pohyb při procesu pájení. [8], [9], [10]

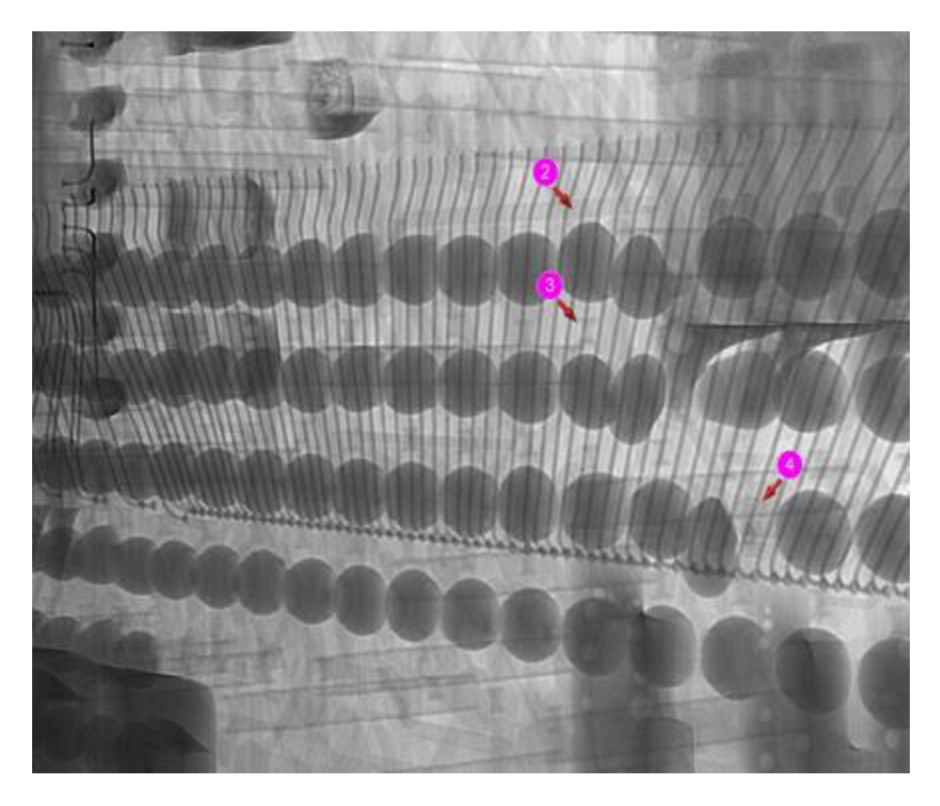

Obrázek 12: Příklad deformovaných kuliček BGA

## **3.2 Dutiny vývodů BGA (Voids)**

Dutiny vznikají přítomností vzduchu, nečistot nebo tavidla v pájkových vývodech pouzder. Vznik dutin může být zapříčiněn nedostatečným časem v oblasti přetavení, kdy se tavidlo zcela neodpaří a začne probublávat do pájky. Tavidlo je při procesu pájení přeměňováno na plyn, který je zachycen uvnitř pájecí slitiny. Také nadměrné množství tavidla dodané při opravách může způsobit vznik dutin, protože se tavidlo nestihne kompletně odpařit.

Kovové smrštění při tuhnutí může mít za následek vznik dutin. Výskyt dutin nemusí nutně znamenat nespolehlivost vytvořeného spoje, ale bývá indikátorem nevhodně nastaveného technologického postupu nebo procesu pájení. Dutiny se mohou vyskytovat přímo ve středu pájkové kuličky, na rozhraní substrátu pouzdra a vývodu anebo na rozhraní vývodu a DPS.

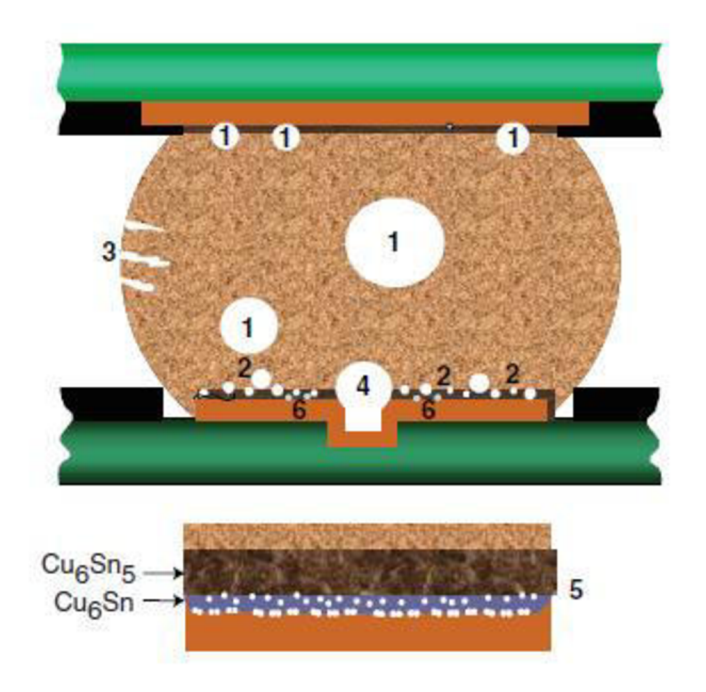

Obrázek 13: Umístění dutin po pájení přetavením (převzato z [10])

Podle jednotlivých poloh se dále rozdělují na následující druhy (viz obrázek 13):

- 1. Makro dutiny jsou nejrozšířenější dutiny o rozměrech 100 300 um vyskytující se v pájeném spoji a jsou tvořeny těkavými látkami v průběhu pájení.
- 2. Planární dutiny jsou řady malých dutin v relativně stejné rovině, které se nachází mezi pájecími ploškami a pájkou. Jsou typické při použití povrchové úpravy Im Ag. Nemají vliv na počáteční spolehlivost pájeného spoje, ale po čase se můžou projevit. Dutiny vznikají používáním chemikálií při povrchových úpravách DPS. V literatuře bývají také označovány jako "Champagne Voids"
- 3. Dutiny smrštěním technicky nejsou považovány jako dutiny ale spíše jako povrchové praskliny, které vznikají smršťováním během tuhnutí při použití pájek SAC (Sn Ag Cu). Bývají vytvořeny na povrchu kuličky a nejsou příliš častým jevem. Předcházet vzniku těchto defektů je možné upravením rychlosti chlazení.
- 4. Mikro dutiny jsou dutiny, které jsou vytvořeny při velkém namáhaní pouzdra.
- 5. Intermetalické dutiny (IMC Intermetallic Compound) dutiny jsou tvořeny na rozhraní intermetalické sloučeniny pájky s vyšším podílem cínu a měděným povrchem. Tyto dutiny nejsou formovány bezprostředně po přetavení pájky, ale při stárnutí během vysokých teplot nebo při teplotních cyklech.
- 6. "Špendlíkové dutiny" jsou vytvořeny chemickými látkami v měděných částech při výrobě DPS a mohou ovlivňovat kvalitu pájeného spoje pouze ve větším množství.

Dutiny ve vývodech BGA jsou tolerovány v případě, že součet všech dutin nepřesahuje 25 % objemu kuličky. Pokud se v kuličce nachází pouze jedna dutina, pak platí stejné pravidlo, nesmí přesahovat 25 % objemu kuličky. Na obrázku 14 je znázorněn nej rozšířenější typ dutin (Macro voids). [8], [9], [10]

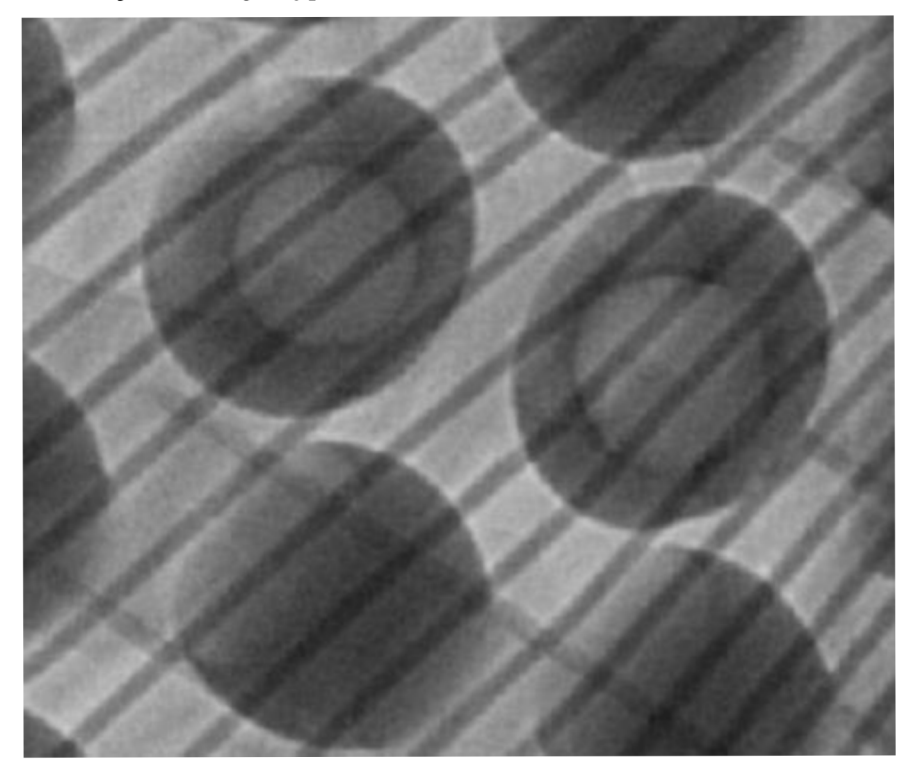

Obrázek 14: Dutiny BGA vývodů

## **3.3 Pájkové kuličky pod BGA (Solder balls under BGA)**

Vznik pájkových kuliček pod BG A součástkami ilustruje obrázek 15 a zpravidla se jedná o důsledek nedokonalého očištění DPS po odpájení BGA při opravách. Pokud jsou na DPS ponechány zbytky pájky a BGA je opět zapájeno mohou pájkové kuličky způsobit zkraty na DPS a tím ji nevratně zničit.

Další možné příčiny vzniku nepravidelně rozmístěných pájkových kuliček na substrátu může být příliš vysoká teplota způsobující přehřátí pájky, příliš aktivní tavidlo nebo nevhodně provedené nanášení pájky. [8], [9], [10]

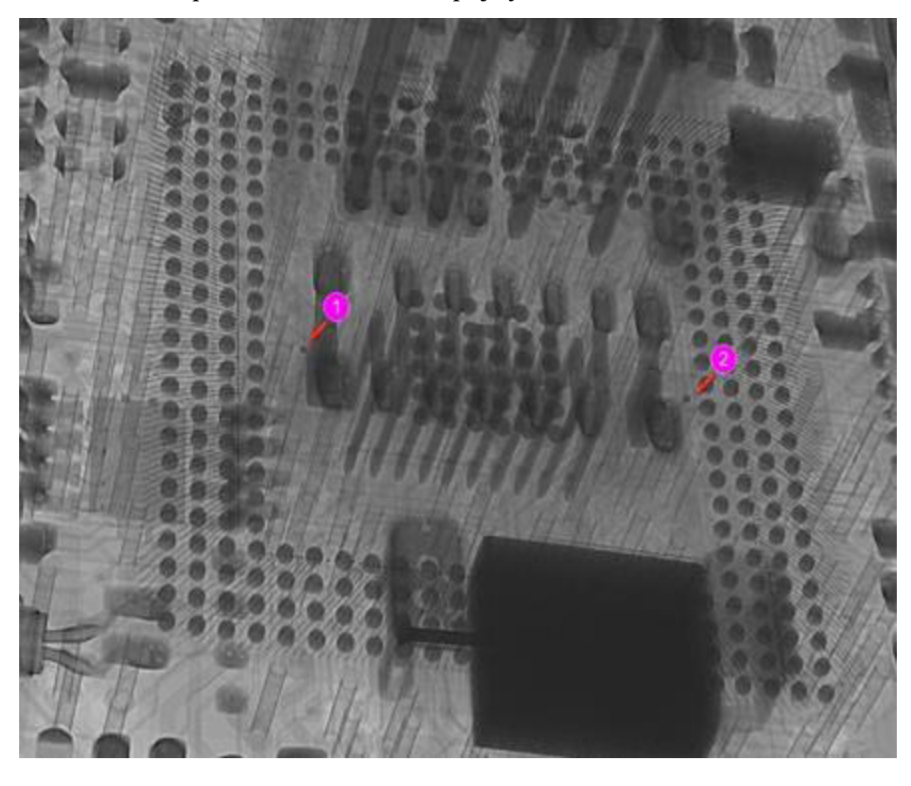

Obrázek 15: Pájkové kuličky pod BGA

## **3.4 Praskliny (Cracks)**

Vzhledem k mechanickému namáhání před, během ale i po zapájení mohou v BG A kuličkách i v pájeném spoji vzniknout trhliny nebo praskliny, které vedou k přerušení spojení. Vzniklé trhliny se mohou dále zvětšovat a tím přerušit elektrické spojení mezi BGA a DPS.

Další praskliny můžou být způsobeny nesprávným skladováním. Vlhkost obsažená v BGA komponentech nebo na DPS v kombinaci s vysokou teplotou při pájení může zapříčinit vznik prasklin. Proto je nutné, aby byly DPS vysoušeny a komponenty uchovávány ve vysoušečích komorách (viz kapitola 2.3). Příklad prasklin je demonstrován na obrázku 16.

Nevhodné nastavení teplotního profilu u pájení přetavením může v oblasti chlazení vést ke vzniku prasklin. Překročením limitu strmosti chlazení, který je uveden v obrázku 9 mohou vzniknout narušení v pájeném spoji. [8], [9], [10]

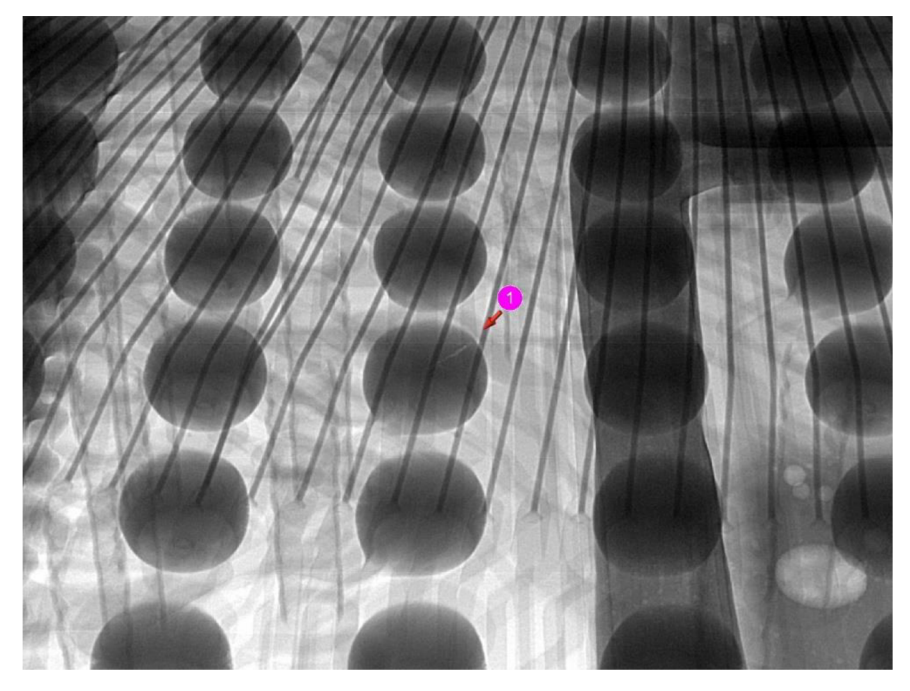

Obrázek 16: Prasklina v BGA vývodu

## **3.5 Otevřené spoje (Openjoints)**

Otevřené spoje BGA pouzder mohou být způsobeny následujícími aspekty:

- nedostatečnou dobou nad teplotou liquidu při pájení,
- nedostatečnou teplotou pro přetavení pájecí pasty,
- nedostatečné nanesení pájecí pasty nebo tavidla na vývody nebo pájecí plošky při opravách,
- deformace pájecích plošek nebo nedostatečná koplanarita mezi pájecími ploškami a vývody BGA,
- chyba při výrobě nebo při opravě pomocí překuličkování BGA pouzdra,
- nedostatečnou smáčivostí nebo roztékavostí pájky.

Pro zamezení vzniku tohoto druhu defektu je potřeba:

- optimalizovat pájecí proces,
- nanést větší množství pájky nebo tavidla,
- vybrat pájku s větší smáčivostí nebo přepracovat pájecí plošky DPS, aby byla zlepšena koplanarita. [8], [9], [10]

Příklad otevřených spojů je vidět na obrázku 17.

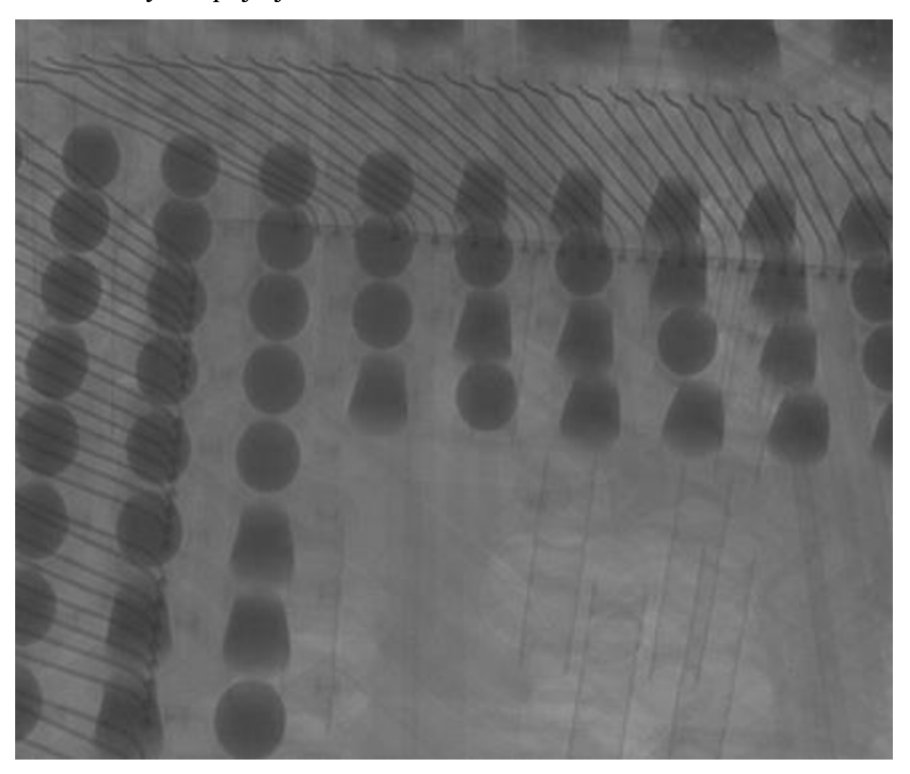

Obrázek 17: Otevřené spoje BGA

## **3.6 Zkraty/můstky (Shorting/Bridging)**

Zkraty nebo můstky j sou propojení mezi vývody nebo kontaktními ploškami, které nejsou akceptovatelné z hlediska funkčnosti (viz Obrázek 18). Nejčastěji se vyskytují u povrchové montáže při použití technologie pájení vlnou, ale lze se s nimi lze setkat i u pájení přetavením.

K tvorbě těchto defektů dochází nejčastěji ve fázi technologického procesu, kdy je nanášeno tavidlo nebo pájecí pasta. Právě nadměrné množství pájecí pasty nebo chybějící tavidlo může mít za následek zkrat. Pokud je využíván tisk pájecí pasty pomocí šablony nebo síta a toto zařízení není dostatečně upevněno, pak se působením tlaku stěrky na síto/šablonu zvyšuje pravděpodobnost vzniku zkratu po pájení.

Dalším faktorem ovlivňujícím vznik zkratů je teplotní profil při pájení. Příliš velkou teplotou během pájení může dojít k přehřívání plošek a k rozstřikům pájky. Díky malým vzdálenostem mezi vývody BGA pak dochází k jejich propojení.

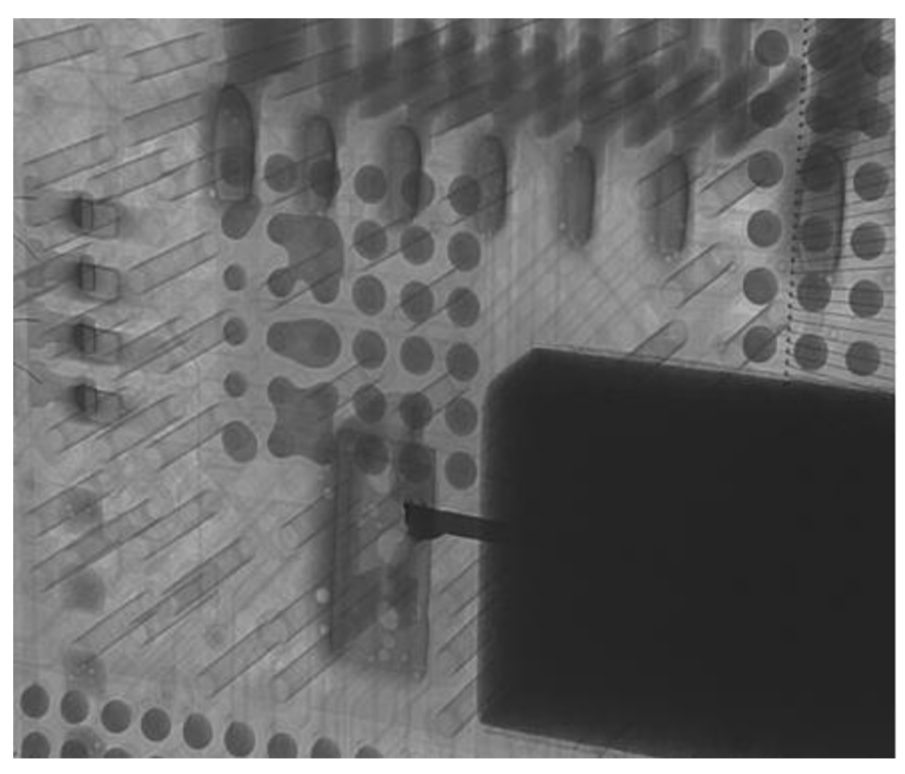

Obrázek 18: Zkraty vývodů BGA

# **4 RENTGENOVÉ ZÁŘENÍ**

Rentgenové záření je definováno jako ionizující elektromagnetické záření o vlnových délkách v rozmezí  $10^{-8}$  až  $10^{-12}$  m a energiích v řádu desítek až stovek kV. Vzniká při přeměně energie rychle se pohybujících elektronů, které dopadají na jakoukoliv překážku a tím se mění na energii elektromagnetického záření. Vznik rentgenového záření je výsledkem následujících procesů:

- Ionizací atomu, kdy jsou uvolněny elektrony z vnitřních energetických hladin, a volné místo je obsazeno elektrony z vyšších hladin. Výsledkem tohoto procesu je vznik kvanta rentgenového záření.
- Zabrzděním elektronů v elektrickém poli atomového jádra materiálu anody. Elektron následně odevzdá svou kinetickou energii krystalové mřížce v podobě tepelných kmitů. Předaním kinetické energie dochází k brzdění elektronu a vzniku záření

Proud elektronů je produkován žhavenou katodou a urychlován zdrojem vysokého napětí směrem k anodě za přítomnosti vakua. Intenzita rentgenového záření je přímo úměrná počtu elektronů, které dopadají na wolframovou anodu. Nejčastější zdroje rentgenového záření bývají používány rentgenové diody, triody nebo speciální elektronky nazývané rentgenky. Moderní zobrazovací rentgenové přístroje využívají vakuové rentgenky diodového nebo triodového typu s rotační nebo pevnou anodou. Schématický řez rentgenkou je uveden na obrázku 19.

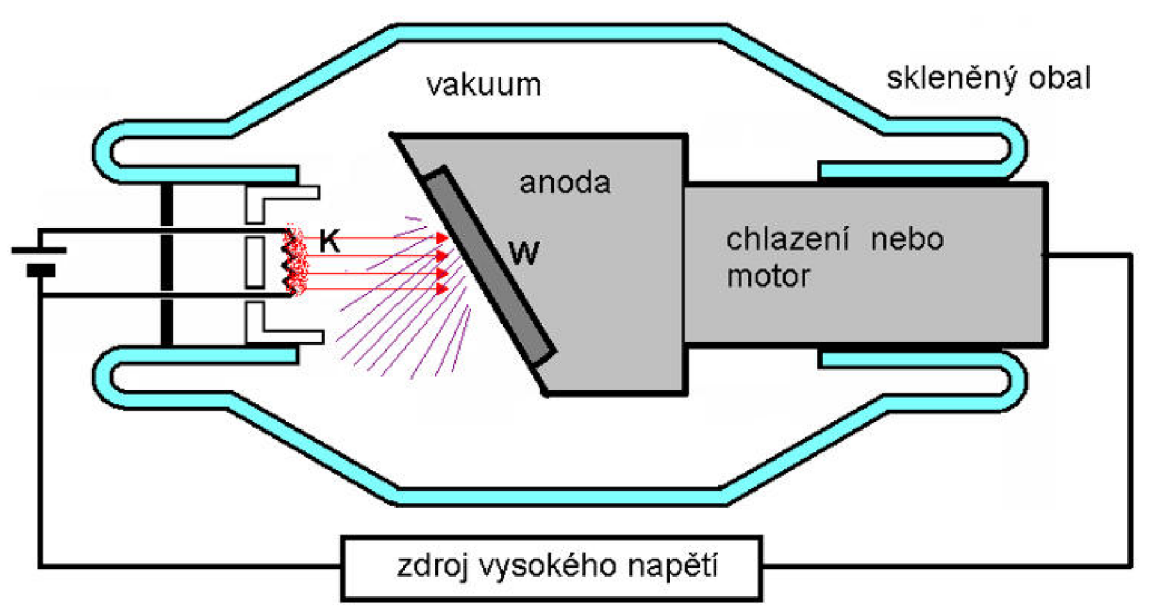

Obrázek 19: Schematický řez rentgenkou

### **4.1 Využití rentgenového záření**

Rentgenové záření našlo své uplatnění v nejrůznějších oborech vědy, techniky nebo umění. Nejznámější oblastí, ve které se lze setkat s rentgenovým zářením, je medicína. Využívá se nejen jako diagnostická metoda ale také k léčení chorob v oborech radioterapie. V lidském těle je rentgenové záření pohlcováno nejvíce kostmi, protože je v nich obsažen vápník a fosfor. V některých případech diagnostikování rakovinových nemocí pomocí počítačové tomografie se využívá kontrastních látek (síran barnatý), které záření silně pohlcují. U radioterapie je využíváno silných účinků záření na živou tkáň.

V průmyslové praxi je rentgenové záření využíváno při defektoskopii k detekci vnitřních nedostatků a strukturálních chyb materiálů. K detekci vnitřních poruch jsou využívány ionizační detektory nebo filmy. Po ozáření zkoumaného předmětu jsou na filmu nebo detektoru vyvolány obrazy vnitřních vad. Rentgenová defektoskopie nachází uplatnění v oblastech průmyslu, kde je požadována nejvyšší kvalita materiálů a spojů jako jsou:

- Plynovody
- Turbíny
- Písty spalovacích motorů
- Tlakové nádoby reaktorů

V oblastech umění lze využít rentgenového záření k odhalení padělků uměleckých děl a také ke studiu malířských technik a historických souvislostí tvorby.

Rentgenové záření se také využívá ke zkoumání vnitřních struktur látek od nejjednodušších anorganických sloučenin po struktury molekul DNA. Tato metoda je založena na schopnosti ohybu (difrakce) paprsků rentgenového záření.

Detektory rentgenového záření jsou dnes vybaveny družice a vesmírné sondy kvůli zkoumání rentgenového záření hvězd a vesmírných těles jakožto přírodních zdrojů rentgenového záření.

## **4.2 X - RAY (NORDSON DAGE)**

Využití rentgenového záření v elektrotechnice se využívá v případech, kdy není možné provádět optickou kontrolu pouhým okem nebo pomocí kamer a mikroskopů. Testovací zařízení se využívá pro optickou kontrolu elektrotechnických prvků. Zařízením je možné detekovat veškeré defekty součástek určené k povrchové montáži. Z hlediska komponent je možné sledovat propojení vnitřních struktur součástek nebo jejich vývody po pájecím procesu. Rentgenového záření lze také využít při zkoumání jakosti DPS. Při této kontrole je sledována kvalita vodivých propojení nebo vrstev u vícevrstvých DPS. Využívá se také pro kontrolu DPS s vysokou hustotou osazení součástkami.

Diagnostika pomocí rentgenového záření je nedestruktivní metoda, při které prochází záření zkoumaným vzorkem a je vyhodnocována intenzita proniknutého záření v odstínech šedi, které představují změny tvarů a tlouštěk zkoumaného objektu. Zařízení využívá jak metodu 2D, tak metodu 3D s prostorovým zobrazením jednotlivých vrstev. Metoda je využívána pro zkoumání a kontrolu strukturálních nedostatků po pájení BGA.

Optická kontrola pro ověření jakosti BGA spojů není vhodná kvůli malé rozteči a výšce vývodů. Také z hlediska maticového uspořádání vývodů pod BGA pouzdrem nedokáže optická kontrola zcela vyhodnotit kvalitu vnitřních řad vývodů.
Firma NORDSON DAGE je jedinou firmou na trhu, která je zaměřena na výrobu zařízení sloužící k inspekci elektrotechnických zařízení pomocí rentgenového záření. Zařízení využívá nejnovější technologie bezúdržbových rentgenových trubic a panelového detektoru CMOS, kterými je umožněno snímání vzorku v reálném čase ve vysokém rozlišení.

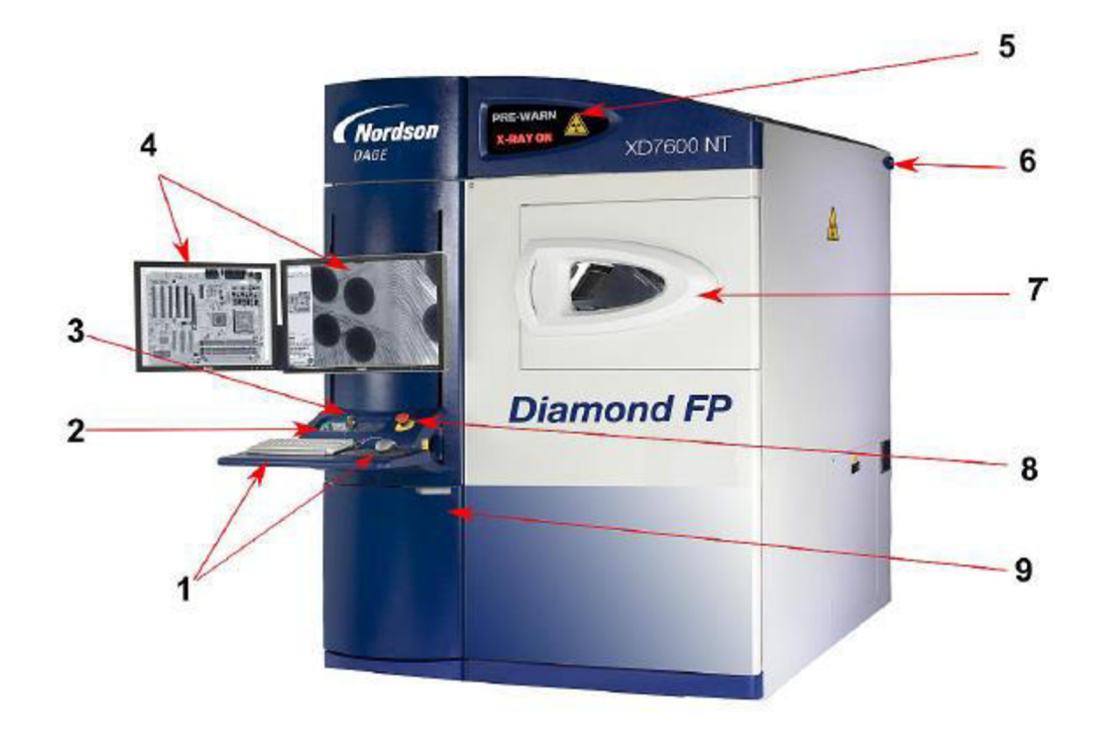

#### 4.3 Ovládání X – RAY

Obrázek 20: Zařízení X – RAY NORDSON DAGE XD7600 NT (převzato z [11])

Na obrázku 20 je zobrazeno zařízení **NORDSON DAGE XD7600NT,** které je k dispozici pro tuto závěrečnou práci a skládá se z následujících částí:

- 1. Klávesnice a myš
- 2. Tlačítko "Power on"
- 3. Spínač na klíč
- 4. Monitor
- 5. Výstražné světelné nápisy
- 6. Rentgenové lampy
- 7. Vstupní bezpečnostní dvířka
- 8. Bezpečnostní vypínač
- 9. Odstíněná skříň s PC

Celé zařízení je dokonale odstíněno olovem tak, aby bylo zabráněno kontaktu operátora s rentgenovým zářením. Bezpečnostní dvířka, jimiž se vkládají zkoumané DPS jsou chráněny mechanickým zámkem a je možné je otevřít pouze příkazem na stavovém panelu v ovládacím programu.

Testovací zařízení nabízí celou řadu různých nastavení a měření. V následujícím textu je popsáno úvodní nastavení pro detekci zkoumaného vzorku. Zapnutí zařízení se provádí pomocí klíče a tlačítka "POWER ON". Vložením klíče do spínače a jeho otočením ve směru hodinových do polohy "X - **RAY ENABLE"** se aktivuje rentgenové záření. Stiskem tlačítka "POWER ON" se aktivují rentgenové lampy a ostatní elektronické ovládací prvky.

Pomocí softwarového rozhraní se provádí veškeré ovládání a nastavení zařízení (viz. Obrázek 21.)

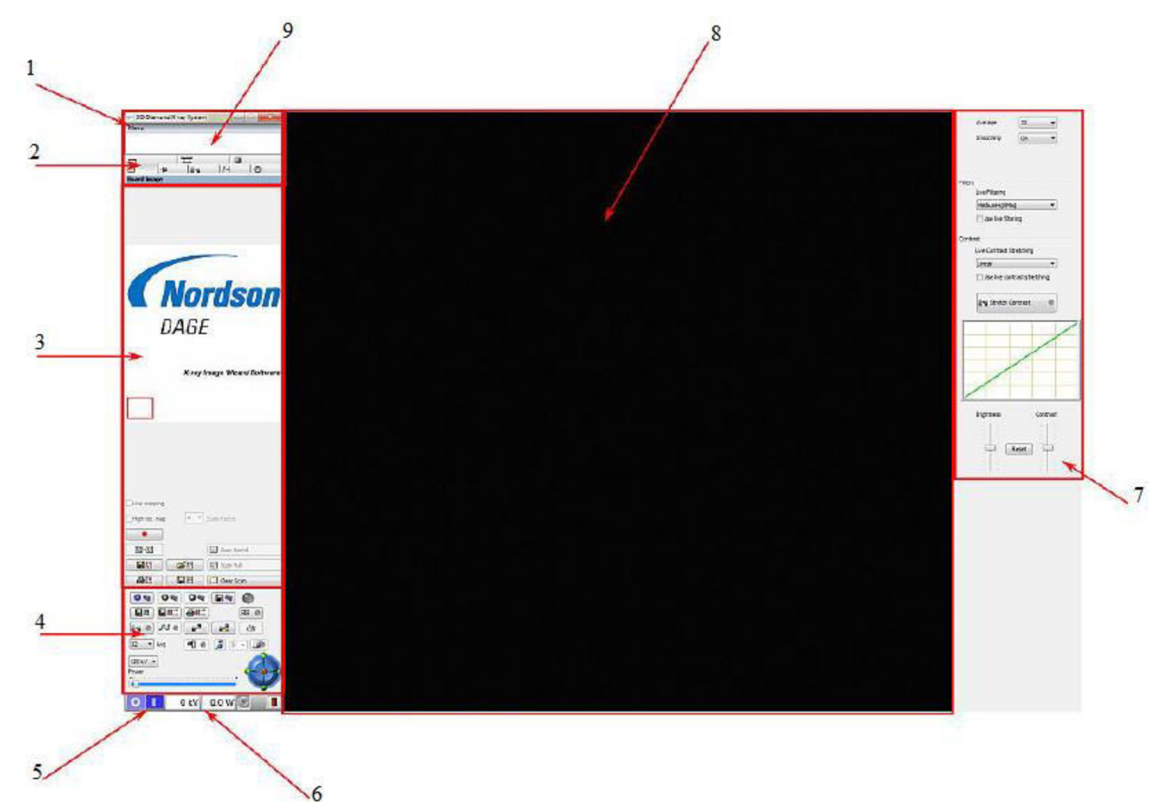

Obrázek 21: Ovládací program (převzato z [11])

Úvodní obrazovka programu obsahuje následující ovládací prvky:

- 1. Hlavní menu
- 2. Záložky funkcí
- 3. Oblast nastavení podle vybrané záložky
- 4. Ovládací prvky obrazu
- 5. Zapnutí/vypnutí  $X RAY$
- 6. Indikátory napětí a výkonu
- 7. Pomocný panel regulace obrazu
- 8. Hlavní zobrazovací plocha
- 9. Textové pole

Vložení vzorku se provádí při vypnutém rentgenovém záření pomocí ikony ve stavovém řádku a po uvolnění mechanického zámku dvířek. Nyní je možné otevření dvířek a zkoumaný vzorek může být vložen do prostoru rentgenové komory.

Rentgenové záření je aktivováno přepnutím spínače do polohy "I" a to pouze v případě, že jsou vstupní dvířka zařízení uzavřeny a uzamčeny. Dalším důležitým faktorem pro správnou funkci zařízení je stav vakua v rentgenových trubicích. Dostatečná hodnota vakua se projeví ve stavovém řádku zelenou barvou indikátoru.

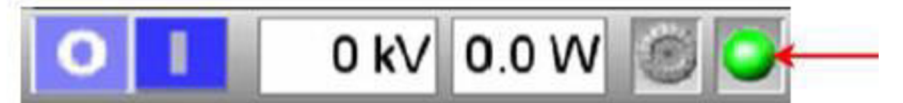

Následně je zahájen předehřev rentgenových lamp, který je označen žlutou signalizací nad vstupními dvířky. Jakmile je dokončen proces předehřívání lamp zařízení automaticky přechází k červené signalizaci, která oznamuje, že zařízení je připraveno k činnosti. Jakmile dojde k dostatečnému prosvícení zkoumaného objektu tak se zobrazí jeho obraz na hlavní obrazovce. Velkou výhodou programu je možnost vytvoření navigační mapy, která umožňuje snadnější orientaci po zkoumané DPS, obzvlášť je-li vloženo větší množství DPS. (viz Obrázek 22.). Stisknutím tlačítka "SCAN BOARD" se spustí hledání vzorku uvnitř komory a jeho snímání. Výsledný obraz se objeví na hlavní obrazovce.

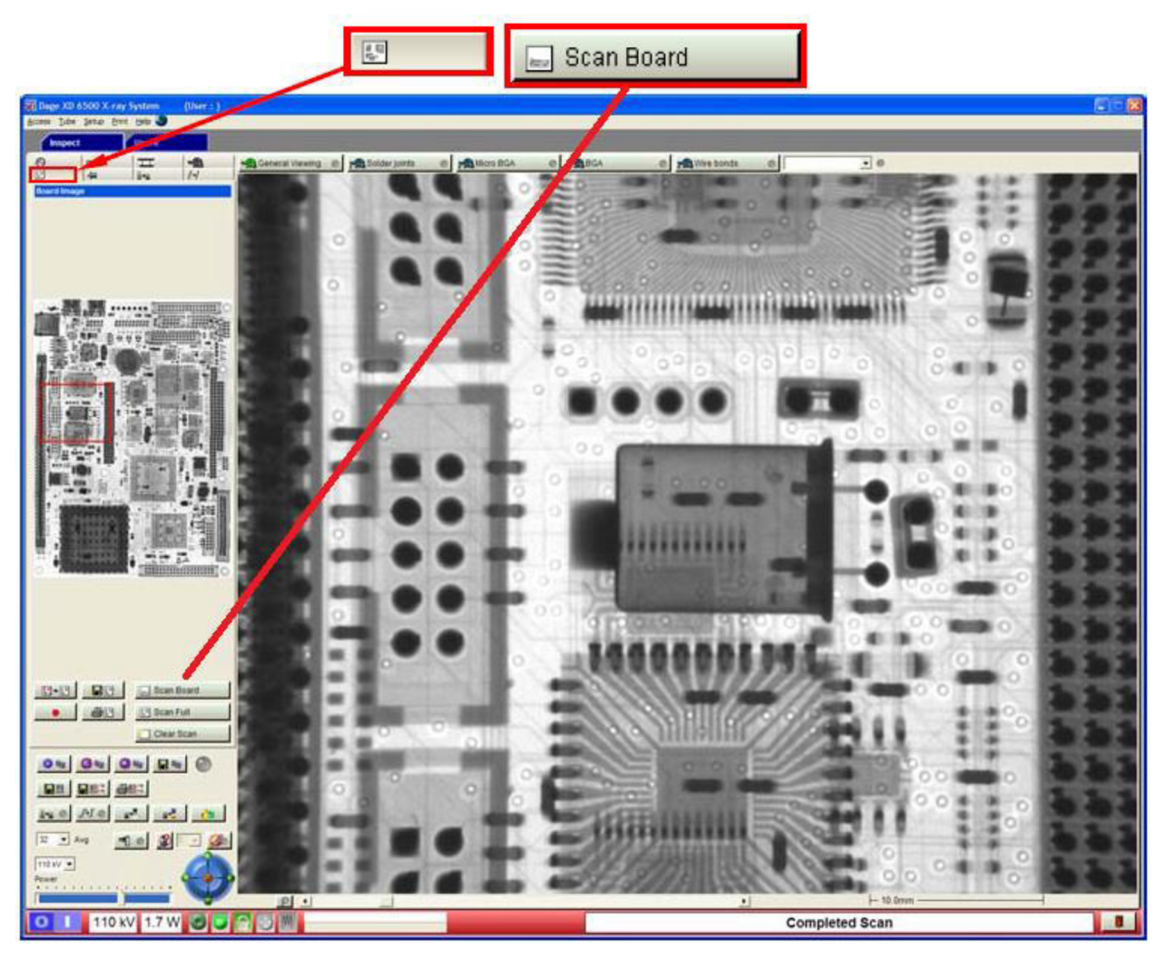

Obrázek 22: Výsledný obraz pomocí X - RAY (převzato z [11])

Posuvníkem nad stavovým panelem je možné regulovat velikost napětí a tím množství dodávaného rentgenového záření, které má vliv na jasnost a ostrost obrazu. Úpravy obrazu lze provádět také v pomocném panelu na pravé straně.

Pohyby v obrazu je možné provádět pomocí myši a směrového kříže ve všech směrech vytvořeného trojrozměrného obrazu. K manipulaci s obrazem je také možné využít nastavení středu osy otáčení pomocí tlačítka " SET HEIGHT". Toto nastavení umožní vytvoření výškového bodu, okolo kterého se bude obraz otáčet a umožní lepší náhled na součástky pod různými úhly.

Pokud je zařízení ponecháno v nečinnosti delší časový úsek, pak je uživatelským manuálem doporučeno využití předehřevu rentgenové lampy. Předehřátím lampy se zabrání opotřebovávání anody okamžitým působením elektronového svazku.

# **5 EXPERIMENTÁLNÍ ČÁST**

## **5.1 Projekt X - PLANE**

X - Plane je metoda, která slouží k vytvoření 3D modelu součástky pomocí techniky řezů a pozorovacích úhlů. Množství řezů je možné volit v rozmezí od 36 do 720 a velikosti úhlů od 30 do 60°. Jedná se o metodu detekce vnitřních závad, při které není nutné zkoumaný vzorek poškodit. Při vytváření modelu je využíváno principu zachování statických os X, Y a dynamické osy Z. Dále tato metoda využívá porovnávání vývodů s referenční ocelovou kuličkou ("**FIDUCIAL"**), která je při procesu snímkování uložena v blízkosti zkoumané DPS. Zpravidla je tato metoda určena k detekci strukturálních defektů uvnitř vývodů BGA, převážně prasklin. Výsledkem metody mohou být buď snímky jednotlivých řezů (ve formátu.jpg) nebo celkový plynulý obraz ve formě videa (ve formátu.avi) Vzhledem k známým vlastnostem rentgenového záření má tato metoda i další využití v oblasti zkoumání defektů DPS:

- Zjišťování poloh a velikosti dutin ve spojích.
- Identifikace defektu Head on Pillow (HoP) a otevřených spojů.
- Možnost samostatné kontroly jednotlivých vrstev na úrovni čipu
- Detekce deformací a pohybu součástek.
- Kontrola jednotlivých vrstev DPS

### **5.2** Nastavení X – PLANE s "FIDUCIAL REMOTE"

Uživatelským manuálem je doporučeno využívat nastavení procesu tak, aby byl zkoumaný vývod obsahující defekt porovnáván s referenční ocelovou kuličkou. Referenční bod je umístěn v blízkosti zkoumaného vzorku uvnitř rentgenové komory.

Nastavení metody je možné provést v několika krocích v záložce "**X – PLANE ACQUISITION SCREEN"** Poloha záložky je zobrazena na obrázku 23.

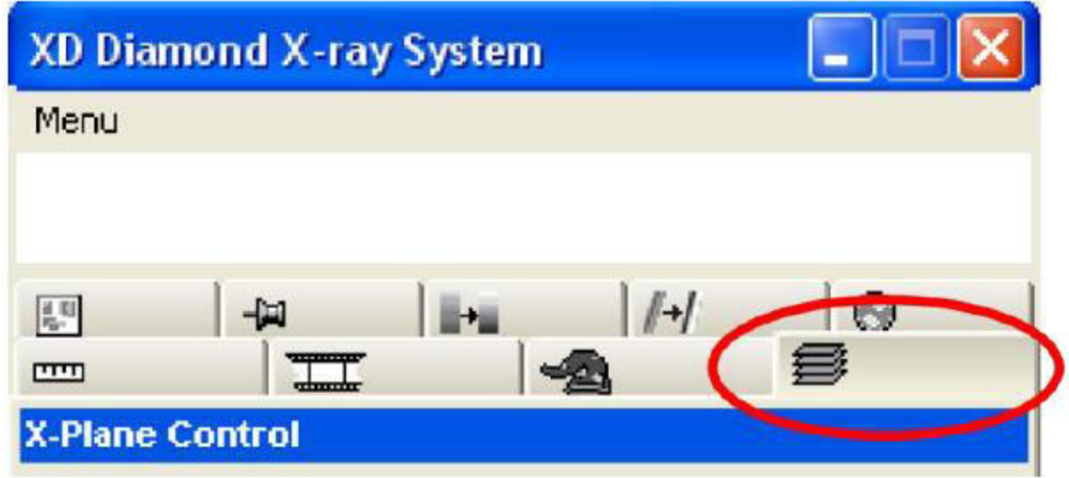

Obrázek 23: Záložka pro nastavení X - PLANE (převzato z [11])

Před zahájením nastavení je nutné, aby byla DPS vložena spolu s referenční kuličkou do prostoru komory přístroje. Referenční kulička se přikládá co nejblíže k DPS z důvodu časové úspory při tvorbě snímků. [11]

Nastavení metody bude popsáno v následujícím textu:

- Prvním krokem je zatržení pole "REMOTE FIDUCIAL", které udává přítomnost referenční kuličky.
- Následně je nutné nastavit počet projekcí "NUMBER OF PROJECTION" a velikost úhlů , **INDICATION ANGLE".**

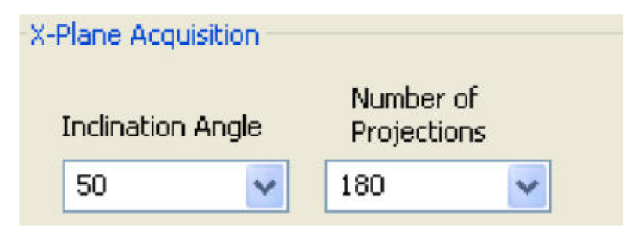

- Zvolením možnosti **"SET HEIGHT"** bude nastaven výškový bod referenční kuličky.
- Po dokončení nastavení výšky referenční kuličky se provede uložení vlastností do systému pomocí možnosti "SET TO REMOTE FIDUCIAL"
- Nyní je nutné nastavit polohu BGA, které bude snímáno. Pro tuto možnost je potřeba přepnout na záložku **"BOARD IMAGE"** a pomocí **"SET HEIGHT**" nastavit výšku vývodu BGA k porovnání.
- Po dokončení nastavení výšky vývodu se provede uložení vlastností do systému pomocí možnosti "SET TO REMOTE FIDUCIAL"
- Pro dokončení nastavení slouží ikona "START TO X PLANE". Stiskem této ikony dojde k přesunu obrazu na referenční kuličku. Tažením myši od středu kuličky se kolem ní vytvoří čtverec na obrazovce a tím je nastavení metody kompletní.
- Spuštění se provádí uložením šablony celého procesu pomocí **"TEMPLATE SELECTED SET"**

Kvalita výsledného obrazu pro metodu  $X - PLANE$  ze sloučených snímků není nijak závislá na parametrech, které je možné nastavit před snímáním. Zvyšování hodnot počtů řezů a kontrastu ovlivňuje pouze délku zpracování snímku. Možnost průměrování snímků z rolovacího menu na obrázku 24 je zavedeno kvůli potlačení šumu zesilovače. Sum jednotlivých snímku je bohužel neodstranitelnou součástí rentgenového záření.[11]

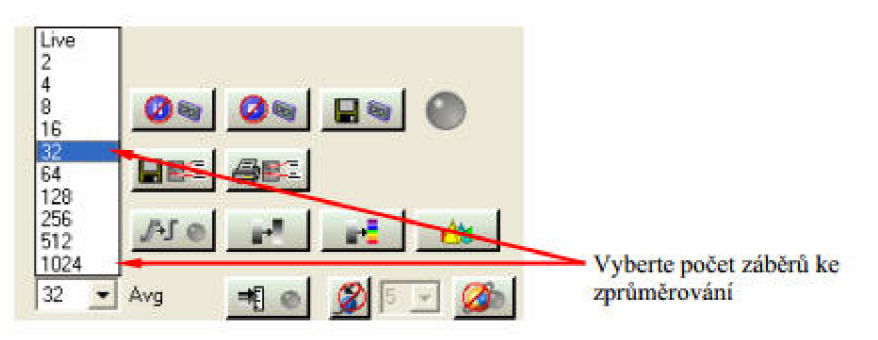

Obrázek 24: Menu průměrů snímků (převzato z [11])

Po dokončení snímání je nutné provést rekonstrukci pořízených snímků pomocí nástroje **RECONSTRUCTION".** Nastavení rekonstrukce se provádí v pěti krocích jak je patrné z obrázku 25.

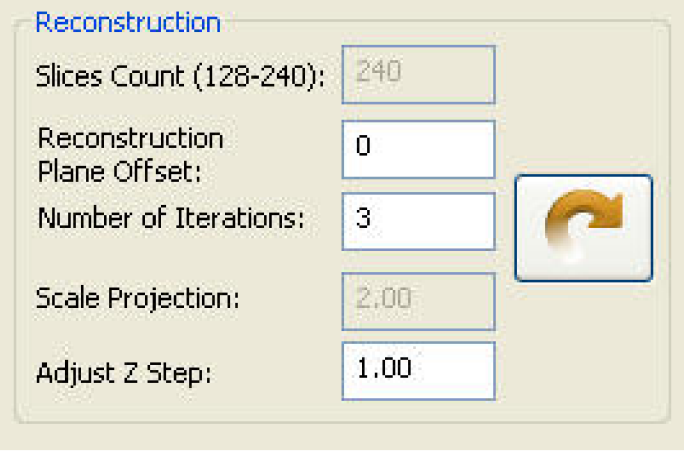

Obrázek 25: Nastavení rekonstrukce snímků (převzato z [11])

Možnost **"SLICES COUNT"** udává počet rekonstruovaných řezů v rozmezí od 128 do 240. Zobrazí se pouze pro referenci a není uživatelsky nastavitelná. Tato hodnota udává počet řezů zobrazených v ose Z a zajišťuje pokrytí tloušťky modelu stanovenou velikostí Z kroku ("**ADJUST Z STEP"**).

**"RECONSTRUCTION PLANE OFFSET"** umožňuje uživateli zadat počet kompenzací (offset) řezů na referenční úroveň definovanou pomocí funkce "SET **HEIGHT".** V tomto příkladu, kdy je offset nastaven na nulu, bude 120 řezů nad referenční úrovní a 120 pod úrovní. Pro většinu snímání, by měla hodnota být nastavena na nulu a měla by být upravována pouze v případě, kdy oblast zájmu CT modelu není pokryta rekonstrukcí. V tomto případě, pro novou rekonstrukci mohou být použity stejné snímky, ale použijí se jen nové parametry rekonstrukce.

"NUMBER OF ITERATION" udává počet opakování, které mohou být použity. Pro rekonstrukci modelu lze nastavit zadáním hodnoty mezi 1 a 10. Zvyšováním počtu iterací dochází ke zlepšení výsledného obrazu.

"SCALE PROJECTION" je další z referenční hodnoty a je tedy uživatelsky neměnná.

"ADJUST Z STEP" umožňuje uživateli měnit tloušťku, která bude obsahovat nastavený počet řezů. Tato hodnota může být nastavena od 0,1 výše. Vyšší hodnota umožní pokrýt větší tloušťku vzorku, ale zvětší se vzdálenosti mezi jednotlivými řezy. [11]

Pokud je zapotřebí změnit jednotlivé kroky po rekonstrukci, není potřeba provádět opětovně celý proces snímkování, ale je možné nastavení upravit a znovu provést rekonstrukci pouze tlačítkem ve tvaru šipky.

Obrázek 26 ilustruje první grafické vyhodnocení metodou  $X - PLANE$  s použitím referenčního bodu, na kterém můžeme nezřetelně pozorovat dutinu v BGA vývodu. Jakýmkoliv posunem v osách (x, y, z) nebylo dosaženo kvalitnějšího zobrazení. Vzhled snímku je možné upravit pomocí posuvníků ovládajících jas a kontrast. Toto nastavení nijak nesouvisí s nastavením metody  $X - PLANE$  ale pouze vyladěním jejího výsledku.

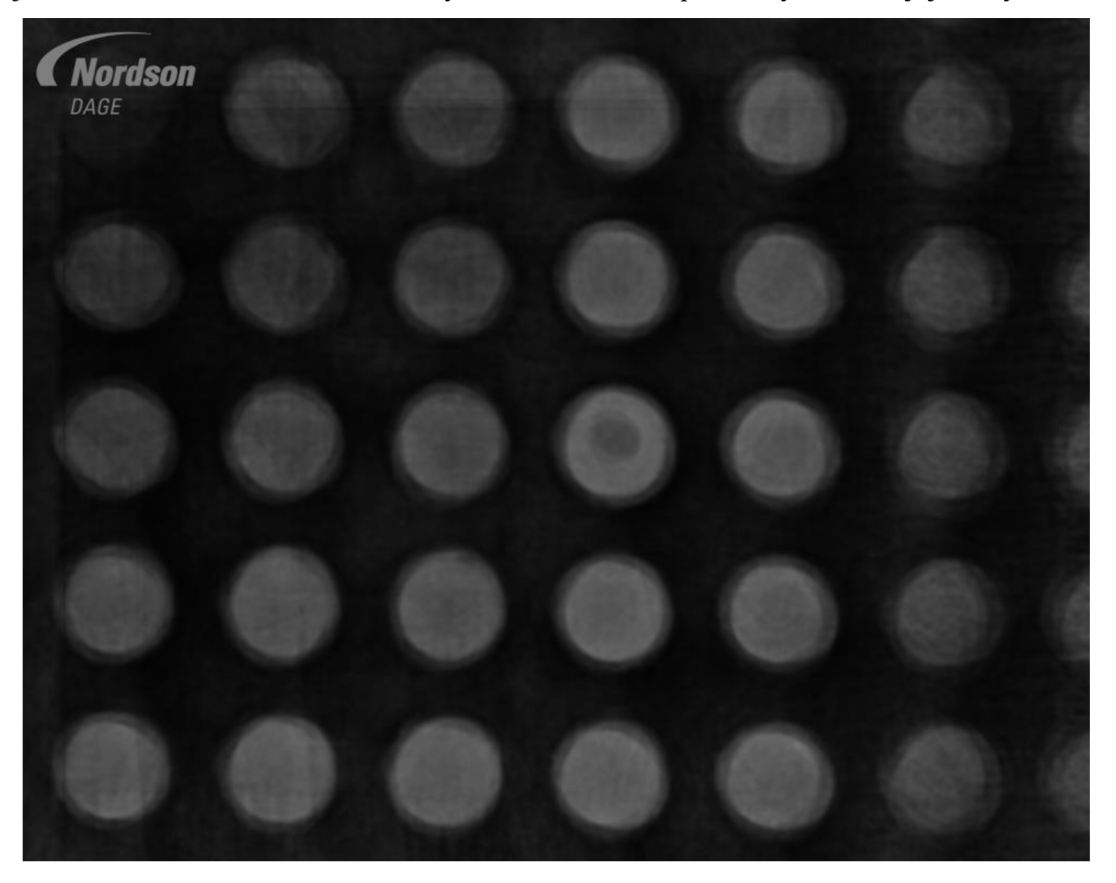

Obrázek 26: Snímek X - PLANE s referenčním bodem

Výsledný obraz je možné procházet po jednotlivých snímcích pomocí kombinace tlačítek klávesnice a pohybů kurzoru myši následovně:

- Stiskem **CTRL** a pohybem kurzoru je možné přiblížení nebo oddálení obrazu.
- Stiskem **SHIFT** a pohybem kurzoru je možné procházet snímky na dynamické ose z.
- Stiskem **CTRL + SHIFT** a pohybem kurzoru je možné procházet snímky vytvořené na statických osách x a y.

## 5.3 Nastavení X – PLANE bez "FIDUCIAL REMOTE"

Odstraněním doporučeného porovnávání pomocí referenčního bodu bylo dosaženo mnohem lepších výsledku. Experiment byl proveden se stejnými požadavky na obrazový výstup jako u předchozího nastavení v následujících krocích.

- Zvolením možnosti **"SET HEIGHT"** bude nastaven výškový bod v oblasti vývodu s defektem.
- Po dokončení nastavení výšky zkoumané oblasti se provede uložení vlastností do systému pomocí možnosti "SET TO REMOTE FIDUCIAL"
- Pro dokončení nastavení slouží ikona **"START TO** X - **PLANE".** Stiskem této ikony dojde k přesunu obrazu zpět na zkoumanou oblast. Tažením myši od středu kuličky se kolem ní vytvoří čtverec na obrazovce a tím je nastavení metody kompletní.
- Spuštění se provádí uložením šablony celého procesu pomocí **"TEMPLATE SELECTED SET"**

Po dokončení snímání a následné rekonstrukce snímků ovládací program zobrazí výsledek metody. Již na první pohled bylo dosaženo kvalitnějšího výsledku než u nastavení, které je doporučováno výrobcem. Obrázek 27 ilustruje výsledek metody bez použití referenčního bodu a bez jakýchkoliv úprav kontrastu a jasu. Přestože nebyly provedeny žádné úpravy, je dutina uvnitř vývodu mnohem zřetelnější.

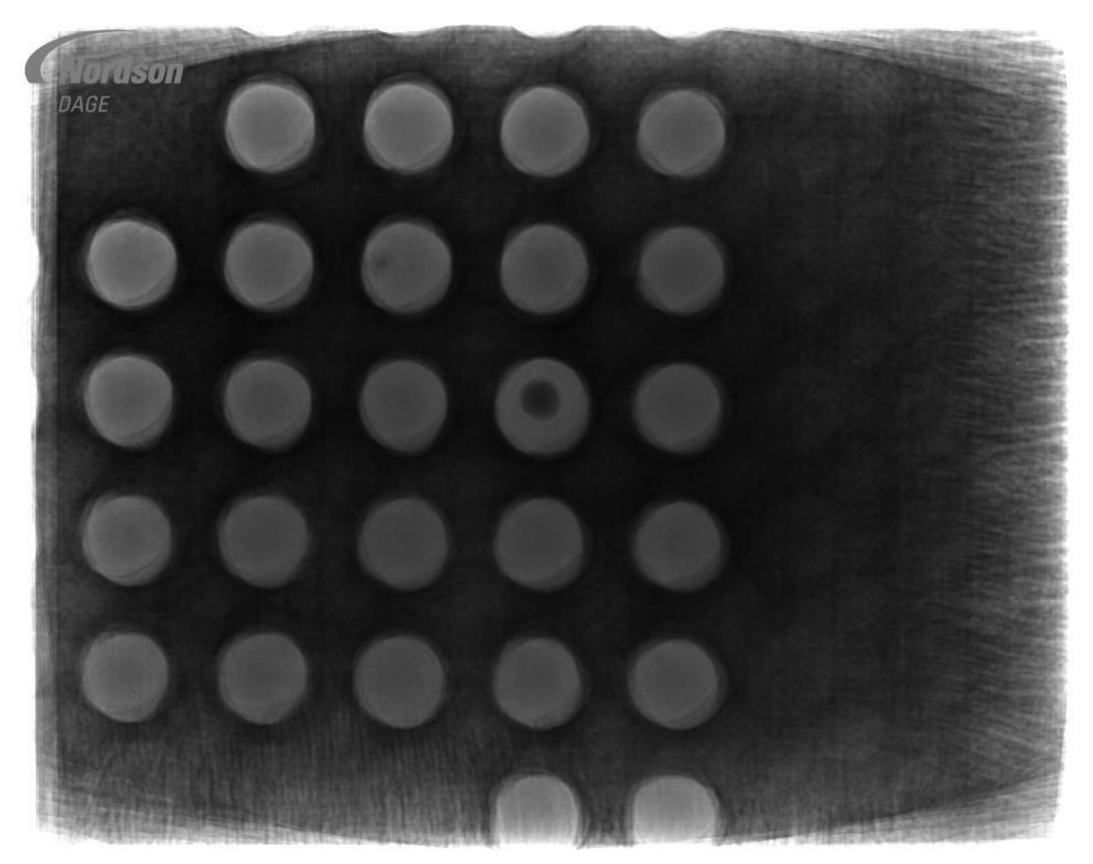

Obrázek 27: Snímek X - Plane bez referenčního bodu

Následným nastavením kontrastu a jasu je možné upravit na obraze lepší viditelnost.

Úpravy výše zmíněných parametrů jsou zcela individuální podle potřeb obsluhy zařízení. Na obrázku 28 byl výsledný obraz upraven do optimální kvality a podle výše uvedeného ovládání byly pořízeny snímky dutiny posunem v dynamické ose z v j ednotlivých fázích její velikosti.

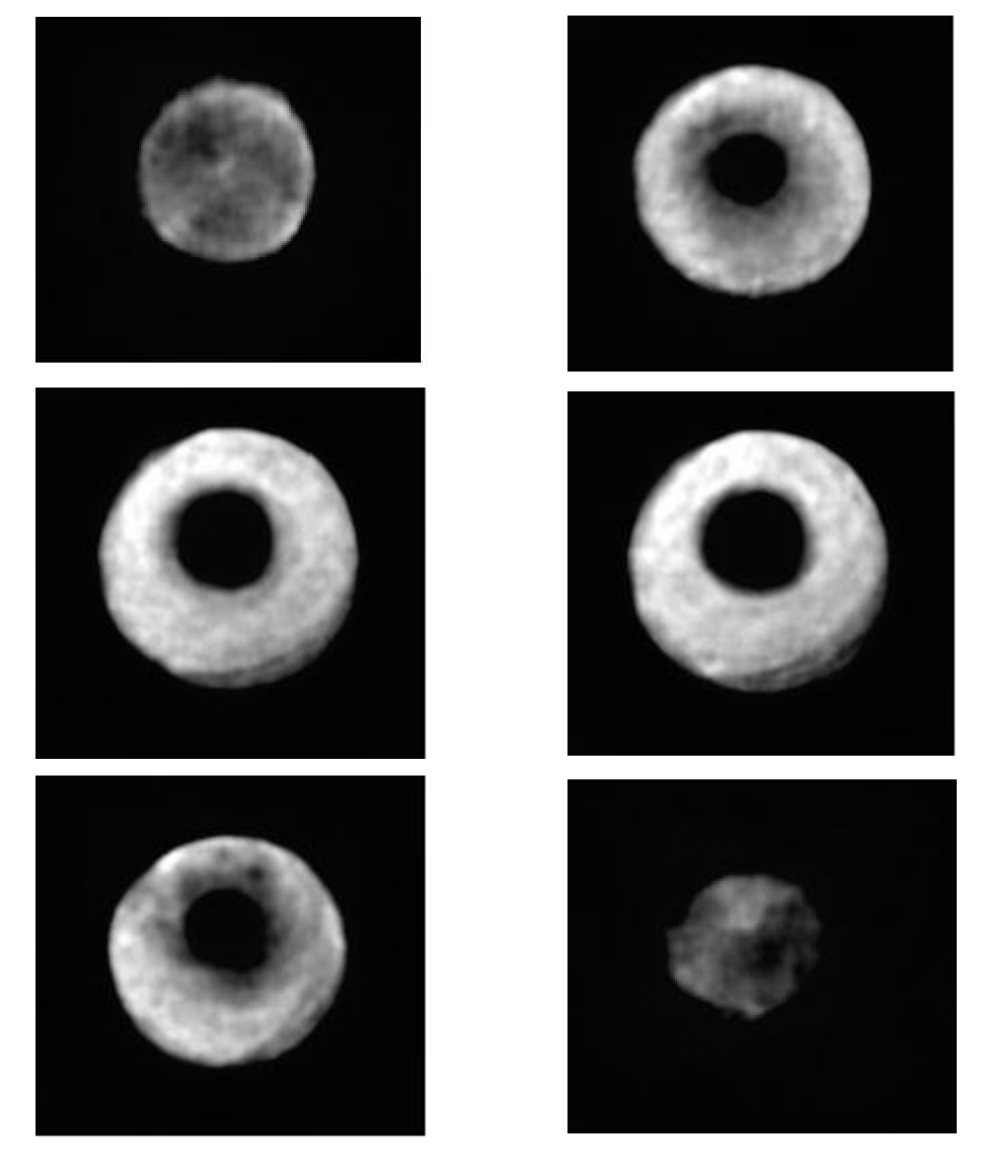

Obrázek 28: Snímky dutiny vývodu

Porovnáním výsledků z obrázku 28 s informacemi o pozicích dutin uvnitř vývodu, které jsou uvedeny v normě **IPC - 7095C** je patrné, že se jedná o makro dutinu. Tyto dutiny patří mezi nejběžnější ze skupiny defektů pájkových vývodů uvedených v kapitole 3.2. Nejčastější příčinou jejich vzniku bývá přítomnost těkavých látek nebo přebytků tavidla po pájení přetavením. Také krátká doba v oblasti přetavení může vést ke vzniku dutiny, protože se tavidlo kompletně neaktivuje, i když je jeho množství optimální. Další možností vzniku tohoto typu dutiny je nízká teplota v oblasti předehřevu, kde dochází k odpaření těkavých látek z tavidla. Další možností pro objasnění vzniku tohoto defektu je přítomnost nadměrného množství tavidla. Přesto, že je pájecí profil nastaven správně z hlediska teploty a času, právě velké množství tavidla se nestihne zcela aktivovat a jeho přebytky mohou proniknout dovnitř vývodu, kde se následně ochlazením zformuje dutina. Upravením parametrů pájecího profilu anebo technologického procesu může vést k omezení vzniku defektů tohoto typu.

Metoda X - PLANE neslouží primárně jen k detekci dutin uvnitř pájkových vývodů. Dalším druhem vnitřních strukturálních defektů mohou být praskliny vývodů. Praskliny se ve vývodech vyskytují buď samostatně anebo v kombinaci s dutinami. Existují také případy, kdy se vzniklá prasklina postupně rozšiřuje a vzniká dutina.

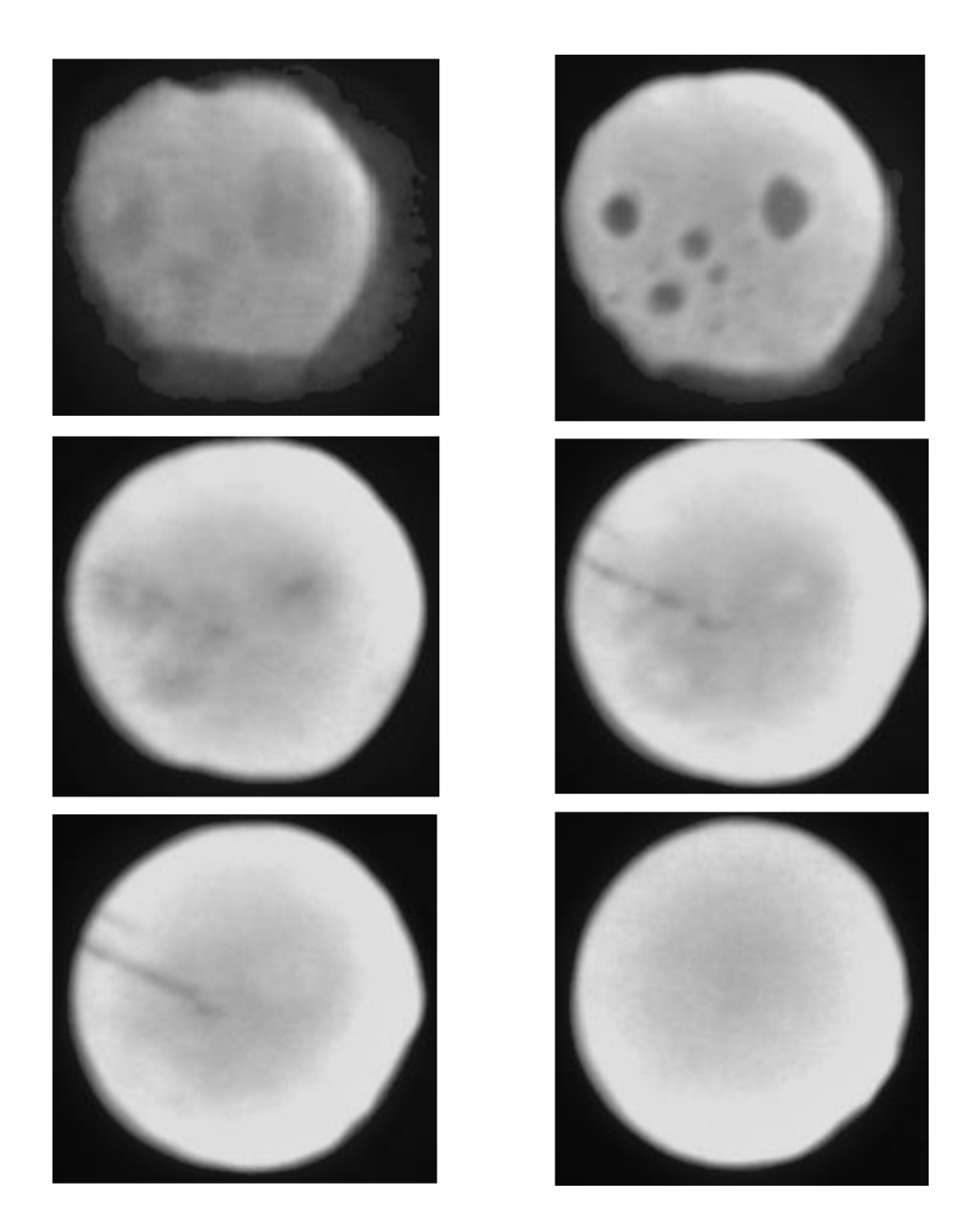

Obrázek 29: Snímky kombinací dutin a prasklin

Obrázkem 29 je ilustrována kombinace defektů uvnitř pájkového vývodu BGA pouzdra. Z jednotlivých snímků je patrné, že se nejprve ve vývodu vyskytuje skupina malých dutin, za kterými se skrývá rozsáhlá prasklina.

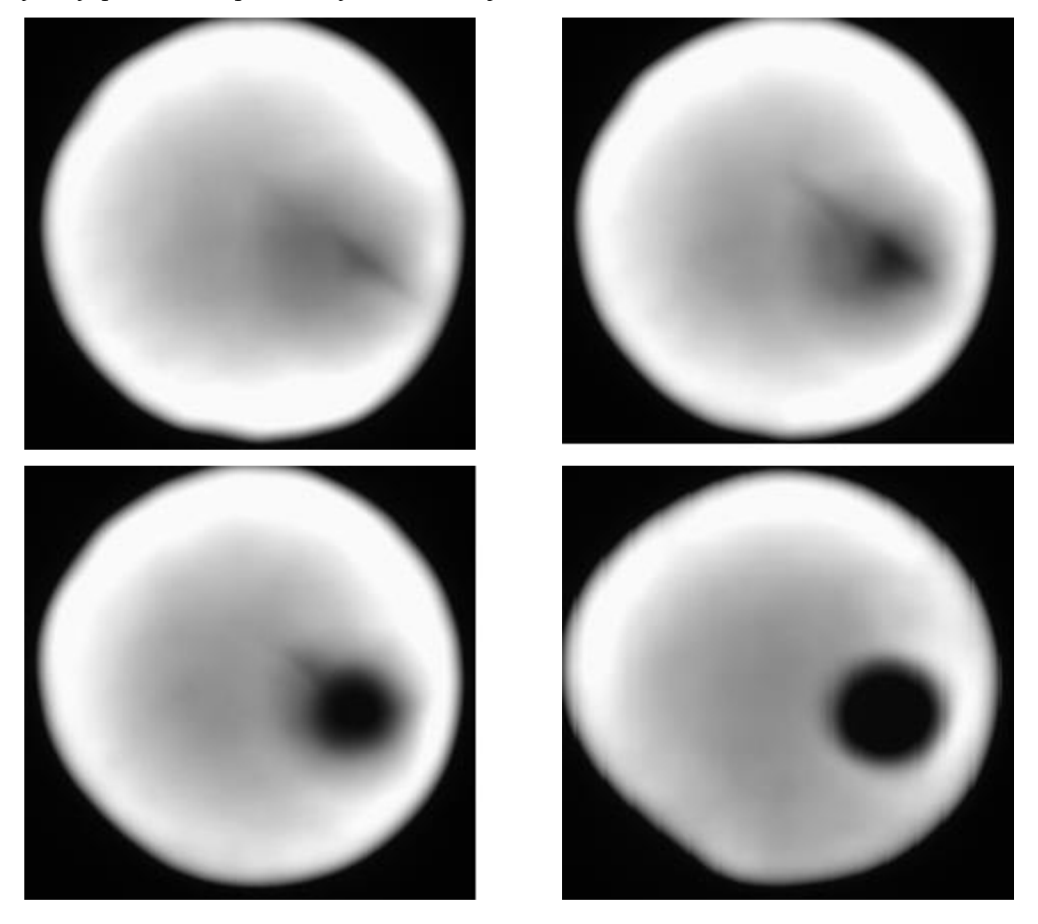

Plynulý přechod z praskliny na dutinu je zobrazen na obrázku 30.

Obrázek 30: Snímky přechodu z praskliny na dutinu

Přítomnost prasklin v pájkových vývodech může mít celou řadu příčin. Pokud se jedná o praskliny pouze na povrchu vývodu, je pravděpodobné, že jejich vznik zapříčinilo nevhodné nastavení pájecího profilu, především v oblasti chlazení. Nevhodným nastavením parametrů chlazení (viz Tabulka 4.) způsobuje vznik tohoto druhu prasklin.

Pokud se jedná o praskliny uvnitř vývodu, pak příčin vzniku může být několik. Praskliny mohou vznikat jednak mechanickým namáháním celé DPS. Dále mohou praskliny vznikat při nesprávném skladování v prostorách se zvýšenou vlhkostí. Takto obsažená vlhkost při pájením přetavením může způsobovat vznik trhlin ve vnitřní struktuře.

Srovnáním obou výše uvedených možností nastavení bylo zjištěno, že způsob nastavení bez referenčního bodu je vhodnější, než nastavení, které doporučuje výrobce zařízení. Výhody nastavení upřednostňované v diplomové práci jsou především v kvalitě výstupního grafického zobrazení a ve snížené časové náročnosti procesu snímání a rekonstrukce obrazu. Provedenými experimenty bylo zjištěno, že na dostatečně kvalitní výsledek je dostačující nastavení počtu projekcí na hodnotu 180. Také z hlediska

časového je způsob nastavení podle diplomové práce výhodnější. Čas potřebný k vytvoření metody X - PLANE se pohyboval přibližně okolo 15 minut. Pokud bylo provedeno nastavení podle výrobce s požadavkem na 180 projekcí, pak čas potřebný k provedení metody činil přibližně 40 minut. Nárůst potřebného času je způsoben porovnáváním referenčního bodu se zkoumaným pájkovým vývodem při každé projekci.

### **5.4 Rekonstrukční software**

Další možností jak pracovat s výsledky metody mimo programu od výrobce je použití softwarů, které umožňují vytvoření 3D modelu z výsledných dat. Pro tvorbu 3D modelů byly doporučeny následující programy:

- CERA XPLOREL
- VISION GRAPHIC

Jednotlivé programy pro rekonstrukci budou popsány v následujících podkapitolách.

### **5.4.1 CERA BASIC software**

CERA BASIC je velmi flexibilní a rychlé grafické uživatelské rozhraní pracující ve vysokém rozlišení určené pro 3D rekonstrukci metody  $X - PLANE$  od společnosti SIEMENS. Vstupní informace, které program využívá, jsou raw data všech projekcí pomocí kterých byl  $X - PLANE$  vytvořen. Množství vstupních dat je tedy ovlivněno prvotním nastavením, které je popsáno v kapitole 5.2.

Základní CERA - BASIC software obsahuje následující prvky:

- Příprava raw dat na hlavní zpracování obsahující korekci špatných pixelů, korekci intenzit záření nebo různé filtry
- Online rekonstrukci, která umožňuje započetí rekonstrukce při pořízení prvního snímku
- Rekonstrukce neideálního obrazu (např. odchylky od trajektorie)
- Vizualizace průběhu rekonstrukce
- CERA XPLORE grafické uživatelské rozhraní
- Následné zpracování objemu dat
- Empirická a modelová korekce

Mezi velkou výhodu programu patří také široký rozsah rozšiřujících modulů:

- CERA SRM: speciální metoda s rozšířeným rozsahem aplikací (mřížková a kvantitativní tomografie).
- CERA TXR: teoreticky přesná rekonstrukce bez CT (Computer tomography) zobrazení využívající konvekční metody rekonstrukce.
- CERA ITR: Iterační rekonstrukční algoritmy (statistické a algebraické) pro planární CT.
- CERA RED: Algoritmy pro redukci šumu v oblastech v okolí kovů.

Především díky patentové ochraně a značně vysoké pořizovací ceně licence nebylo možné o tomto programu získat podrobnější informace a proto i přiložený obrázek 31 je pouze ilustrační. Tento program není primárně určen pro podporu detekce strukturálních defektů v elektrotechnické výrobě, ale je také hojně využíván v lékařství a v dalších oblastech technického inženýrství.

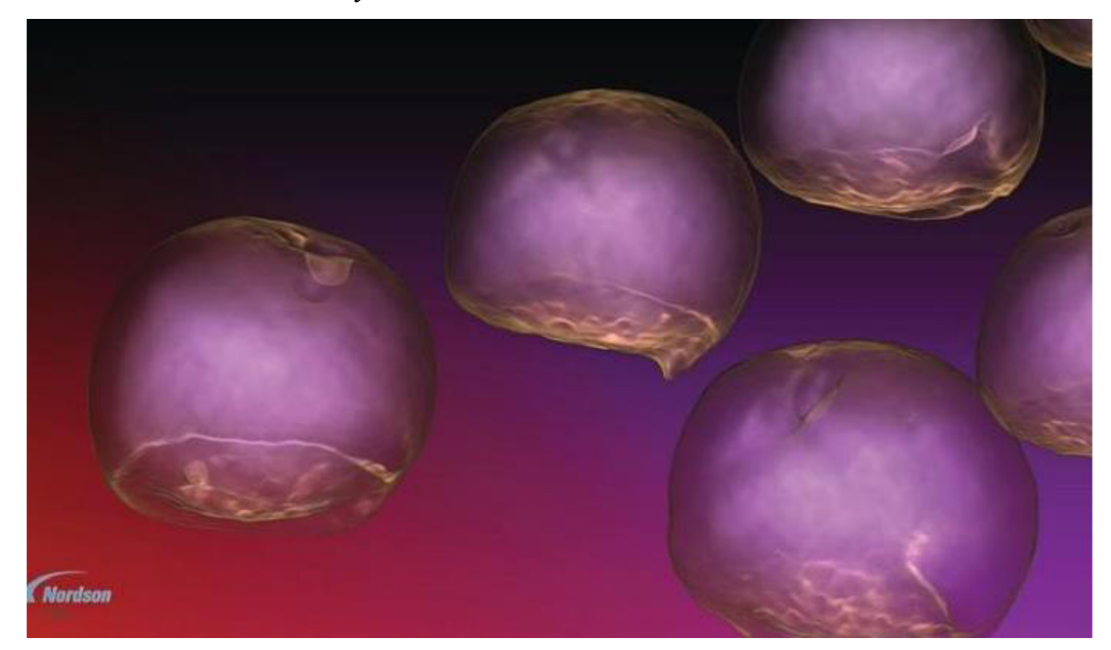

Obrázek 31: Ukázka 3D rekonstrukce

V rámci diplomové práce byl vytvořen projekt  $X$  – PLANE na BGA pouzdru s dutinami a výsledky byly zaslány přímo zaměstnancům společnosti **NORDSON DAGE,** kteří program **CERA** mají k dispozici. Data byla zpracována programem a byly vytvořeny 3D modely vývodů, které umožňují nahlížet na defektoskopii BGA pouzder z dalšího hlediska.

V prvním případě se jedná o pouhé vložení vzorku do rentgenové komory a spuštění ovládacího programu, který zobrazí výsledky na monitor. Toto zobrazení však není možné dál rozvinout. Výsledkem tedy je pouze zjištění, že se ve vývodech BGA nachází defekty (viz Obrázek 32 – malé dutiny.).

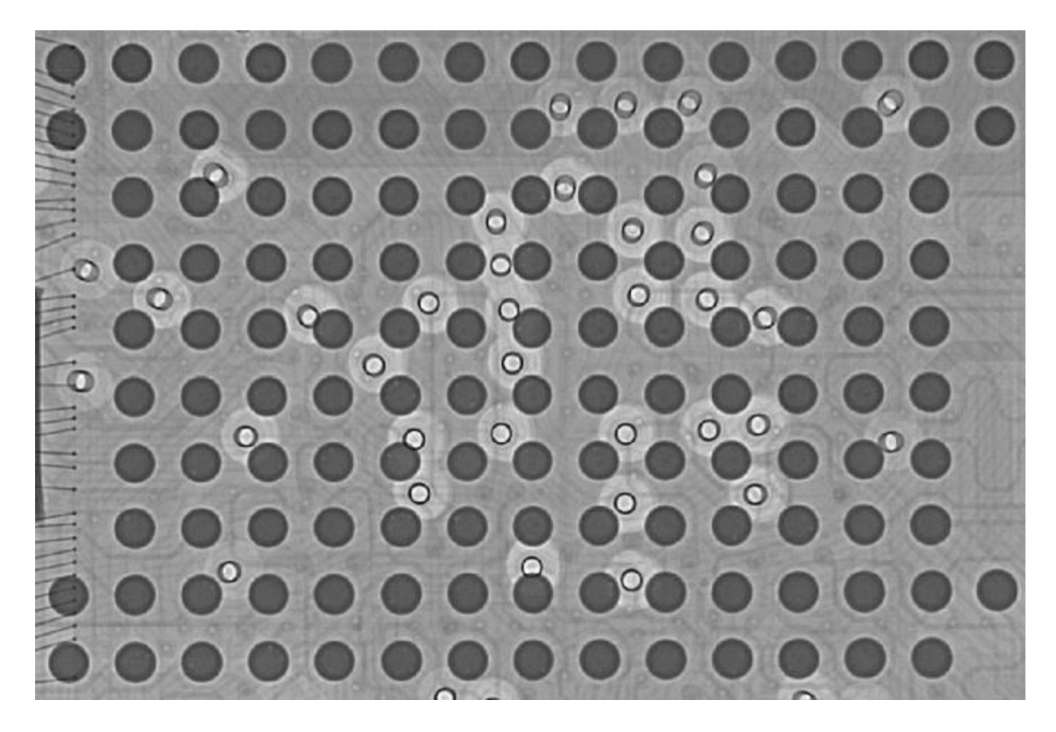

Obrázek 32: Detail BGA pouzdra

Pro zjištění rozsahu dutin ve vývodech je tedy vhodné vytvořit  $X$  – PLANE a pomocí jednotlivých řezů zjistit, jak velké je poškození. Pro ilustraci je přiložen snímek jednoho z řezů.

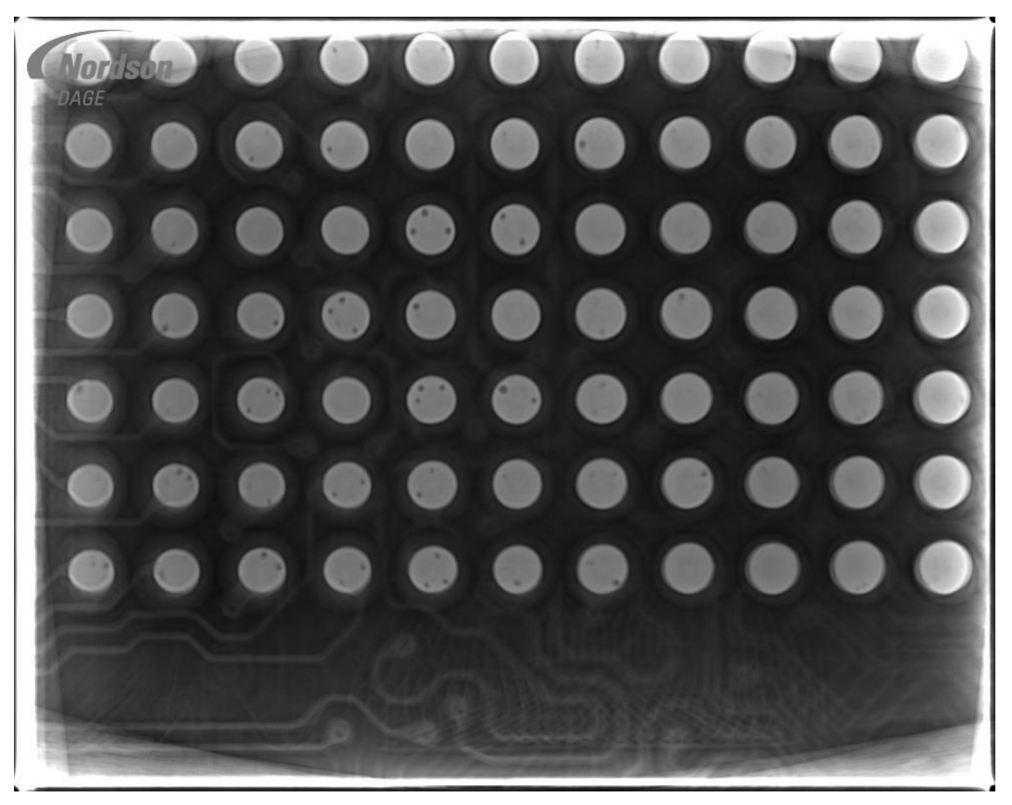

Obrázek 33: Řez X - PLANE

Třetí úrovní zkoumání defektů BG A vývodů je program **CERA,** který si převede raw data z X - PLANE metody a zobrazí je ve svém grafickém rozhraní. Z takto upravených dat jsou vytvořeny 3D modely nebo videa vývodů. Zobrazení pomocí 3D modelů udává reálné informace o rozsahu a pozicích dutiny uvnitř vývodů. Program umožňuje úpravu modelů pomocí jasu nebo průhlednosti. Grafické rozhraní a 3D modely jsou zobrazeny na následujících obrazcích.

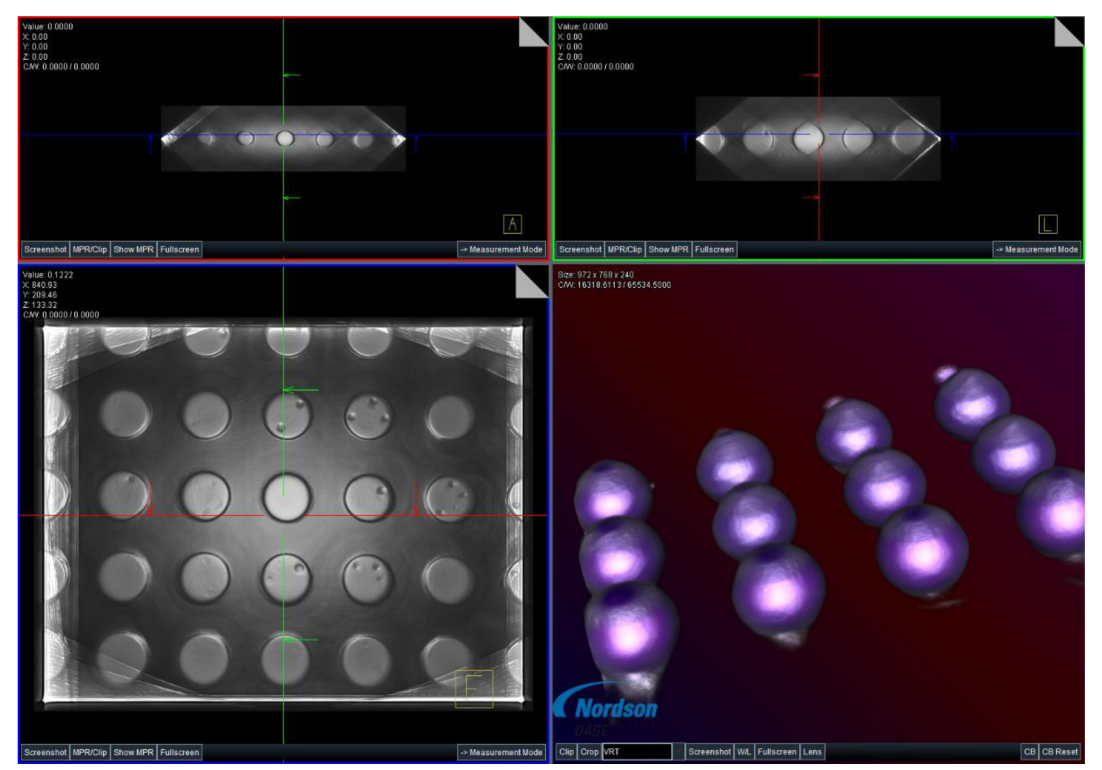

Obrázek 34: Grafické rozhraní

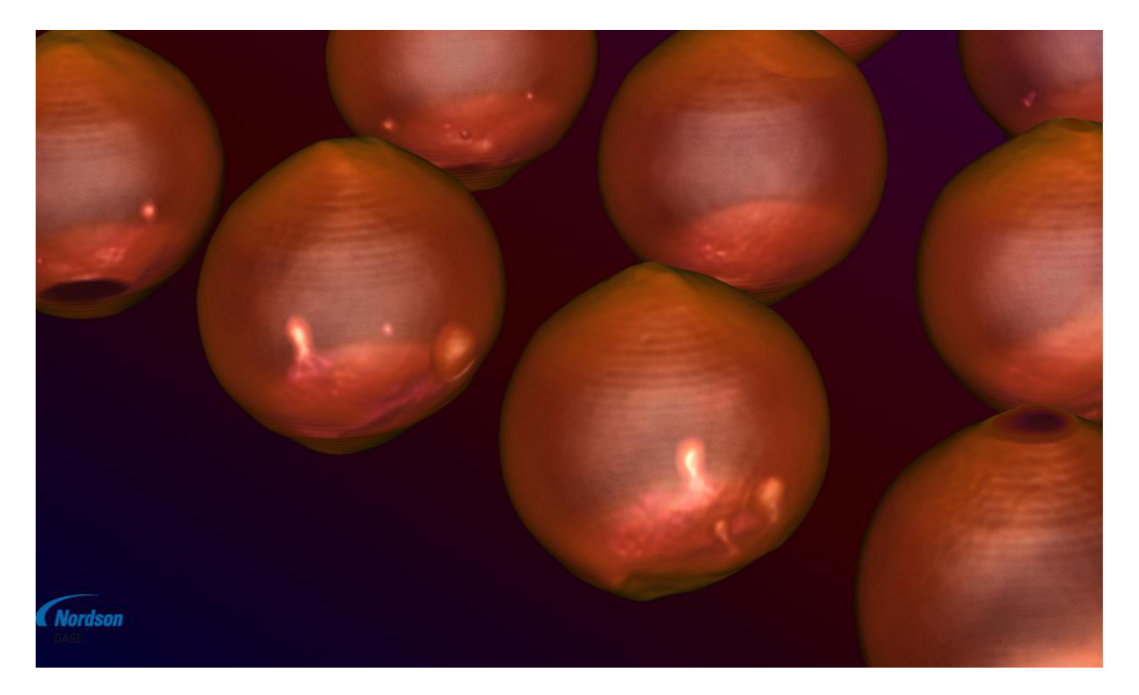

Obrázek 35: 3D model

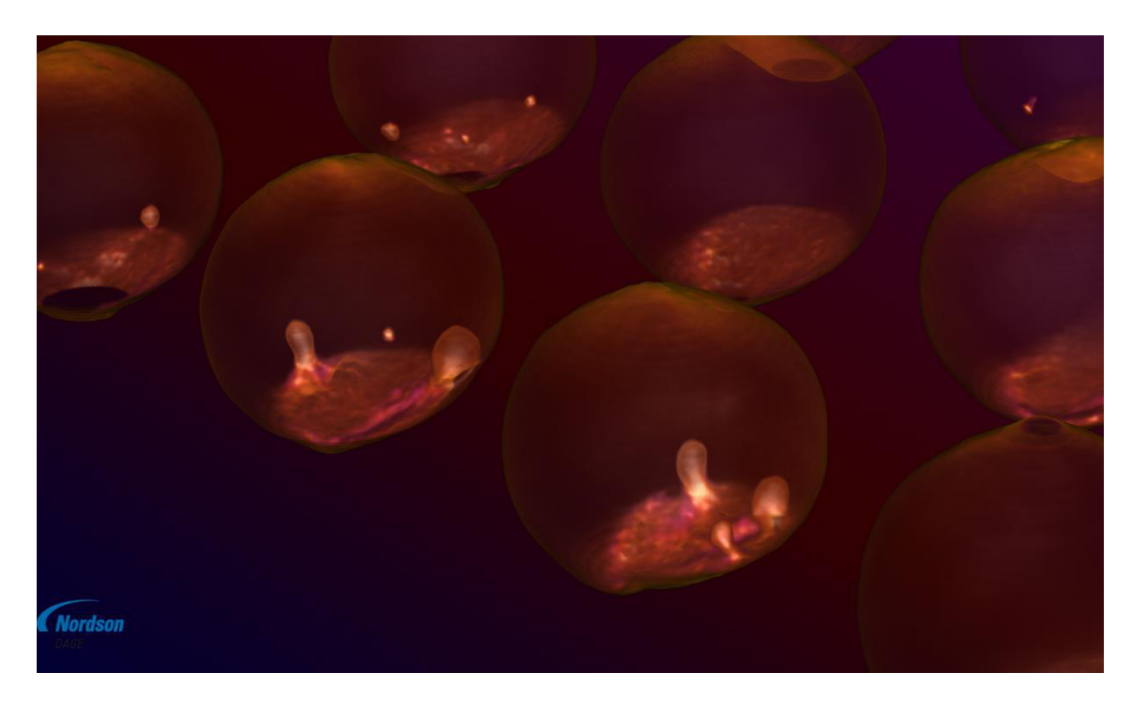

Obrázek 36: 3D model

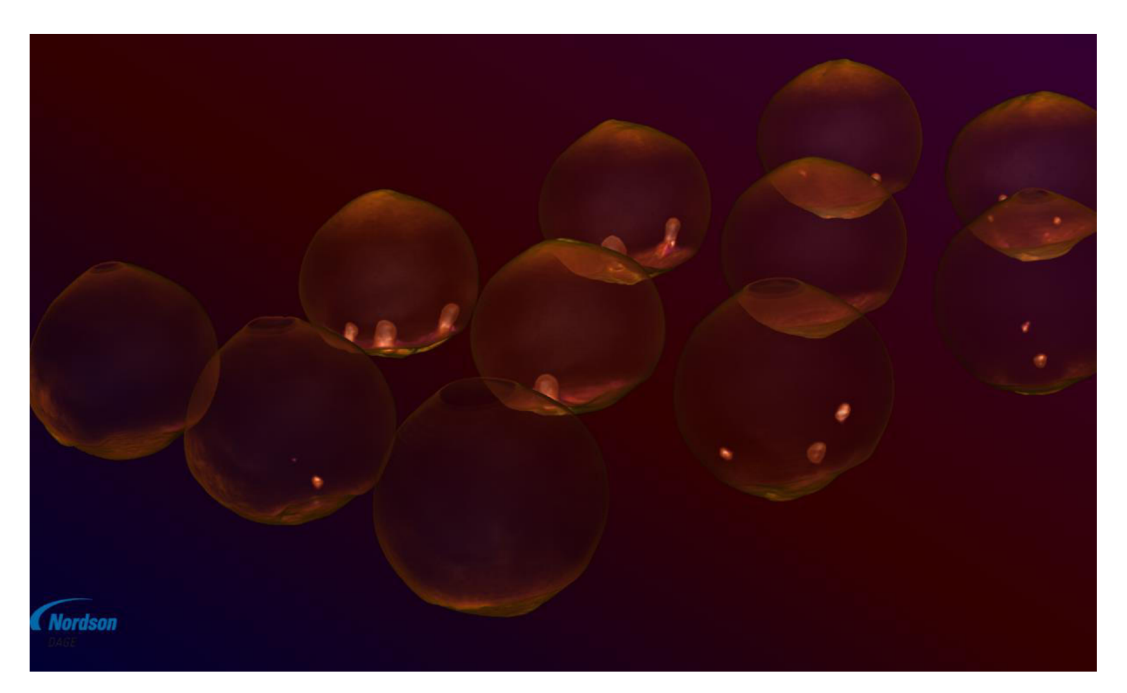

Obrázek 37: 3D model

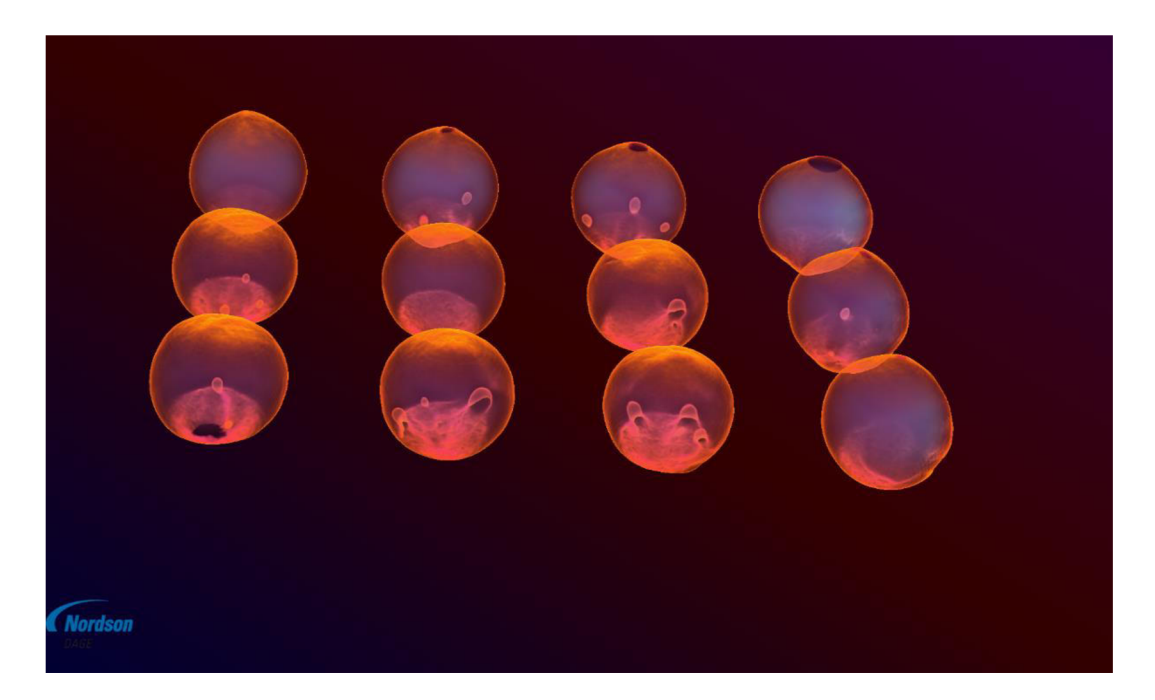

Obrázek 38: 3D model

#### **5.4.2 VOLUME GRAPHICS software**

Společností VOLUME GRAPHICS jsou nabízeny dva programy VG studio a VG studio MAX , které dokáží provést rekonstrukci dat získaných přímo z rentgenového zařízení. Program převádí projekce obrazu a je schopen vykonávat skenovací korekce podle vlastního algoritmu.

Součástí programu jsou také přídavné moduly, které jsou schopny vylepšovat kvalitu obrazu a podporují různé typy rekonstrukcí (paralelní, lineární nebo planární). Dále je program schopen pracovat v tzv. výkonnostním režimu, díky kterému je možné zvládnout rekonstrukci velkého množství dat, aniž by výrazně zvyšoval zatížení počítače zpracovávající data. Pro zpracování velkého množství dat není potřeba rozšíření hardwarové konfigurace o výkonnější grafické karty a je zcela dostačující použití standartních počítačů.

Výrobce také poskytuje bezplatné grafické rozhraní VGProject Software Development Kit (VGProject SDK), které je umožňuje propojení ovládacího rentgenového zařízení s programem VG studio MAX a tím pádem je možné pracovat přímo s raw daty. Tento nástroj provádí užitečnou automatizaci procesu rekonstrukce.

V praxi je tento software spojován především s rekonstrukcí dat v lékařských oborech, ale není vyloučena jeho aplikace pro účely nedestruktivních testů v elektrotechnice.

## **6 METALOGRAFICKÝ VÝBRUS**

Pro potvrzení metody  $X - PLANE$ , byl proveden metalografický výbrus BGA pouzdra, na kterém byla metoda aplikována. Jedná se o destruktivní diagnostickou metodu, kterou se ověřuje kvalita DPS a součástek. Tato metoda je označována jako destruktivní především proto, že diagnostikovaná součástka je vyřezána z DPS a ve formě je zalitá epoxidovou pryskyřicí. Je velmi důležité, aby byl vzorek umístěn v kolmém směru na dno formy. Po vyjmutí z formy je vzorek upraven do požadovaného tvaru, tak že se přebytečná pryskyřice obrousí kotoučovou bruskou. Takto upravený vzorek je připraven k provedení výbrusu.

Metalografický výbrus byl proveden na zařízení **ROW Rathenow - Metasinex**  (viz obrázek 39.) a je značně časově i fyzicky náročný. Celý proces se provádí pomocí brusných papírů, které j sou upevněny na rotačních kotoučích, s různou velikostí zrn. Zařízení umožňuje broušení za "sucha" i za "mokra". Při broušení za "mokra" je chlazení prováděno za pomocí vody. Zaleží ovšem na operátorovi, který provádí broušení, jaký postup bude vybrán. Musí být zváženy především teplotní materiálové vlastnosti broušeného vzorku, aby nedošlo k poškození vzorku v důsledku teploty vzniklé při tření.

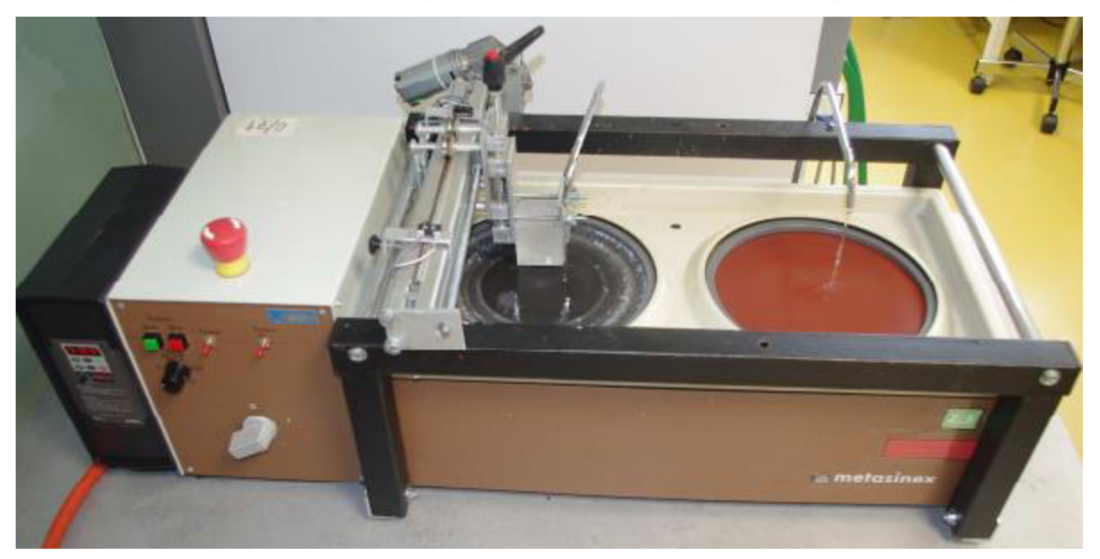

Obrázek 39: Zařízení ROW Rathenow - Metasinex

Před započetím broušení je nutné, aby operátor držel zkoumaný vzorek v kolmém směru na rotující kotouč a tlak, který byl vyvinut na vzorek byl rovnoměrný. Je důležité dodržovat tyto doporučení především kvůli kontrolám na otickém mikroskopu. Pokud by byl vzorek zbroušen nerovnoměrně pod určitým úhlem, pak doostřování pod mikroskopem nebude dostatečně kvalitní. V první etapě výbrusu byl použit brusný papír s velkou hrubostí zrn, aby se urychlilo probroušení na úroveň první řady pájkových vývodů BG A pouzdra. Pro druhou etapu byl hrubý brusný kotouč nahrazen jemnějším. Na tomto brusném kotouči bylo provedeno broušení na úroveň druhé řady vývodů pouzdra, kde byly metodou X - PLANE nalezeny dutiny. Poslední fází metalografického výbrusu je leštění vzorku brusným kotoučem s nejjemnější velikostí zrn. Provádí se kvůli odstranění rýh a škrábanců od broušení hrubšími brusnými papíry.

Na obrázcích 40 a 42 jsou zobrazeny dutiny pájkových vývodů, které byly pořízeny pomocí metody X - PLANE. Na tyto snímky navazují obrázky 41 a 43, které byly pořízeny po metalografickém výbrusu mikroskopem a potvrzují výskyt dutin v oblastech, které určila metoda X - PLANE.

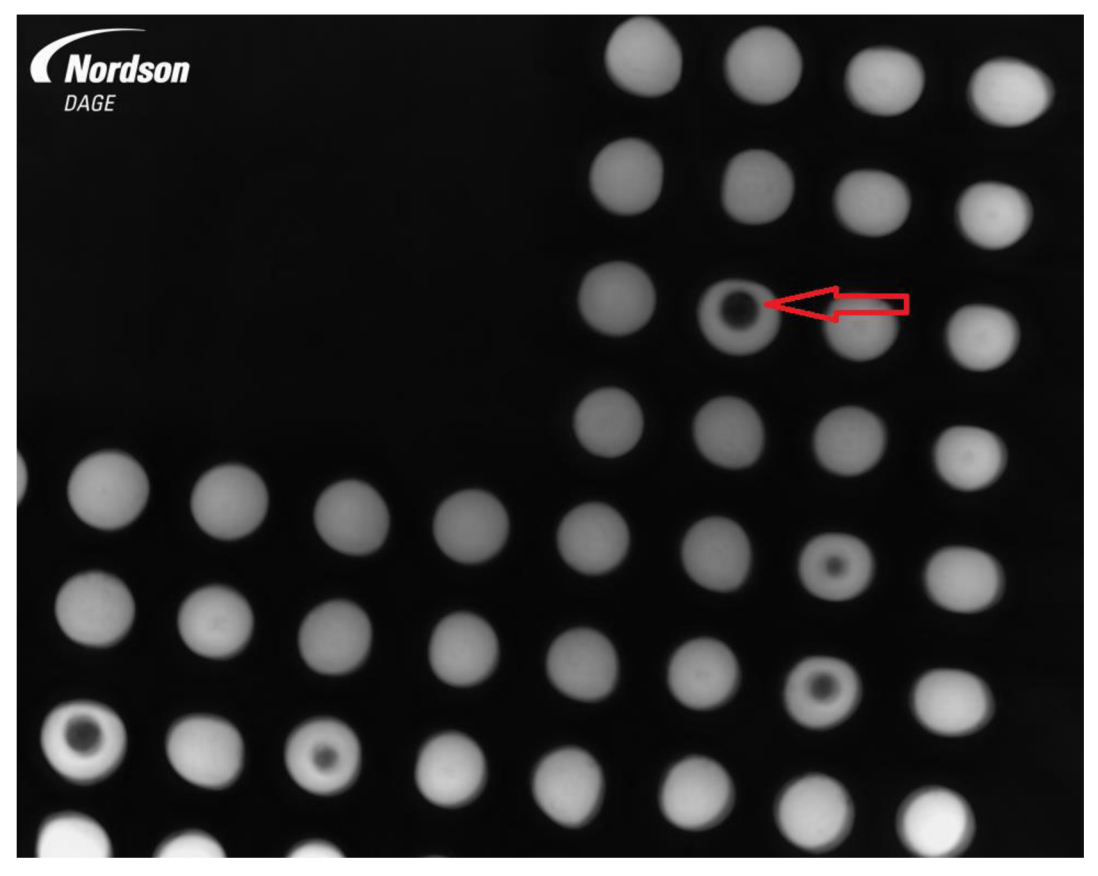

Obrázek 40: Dutina vývodu - metoda X - PLANE

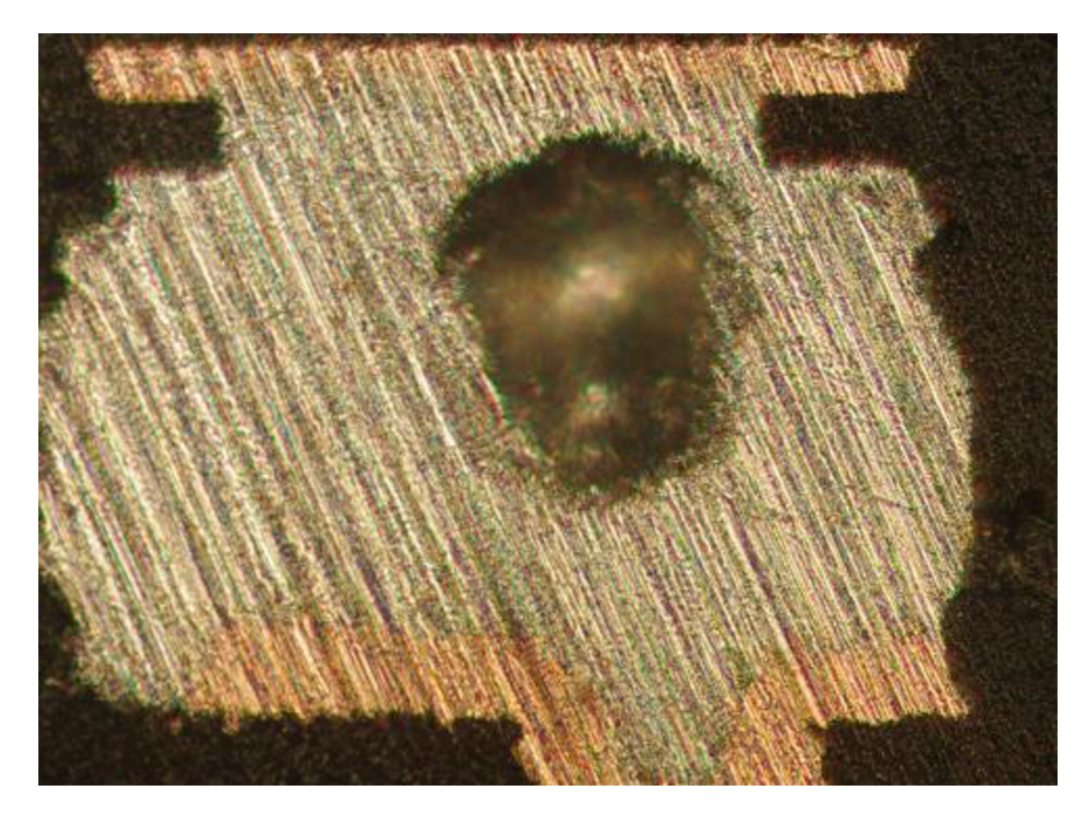

Obrázek 41: Dutina vývodu - metalografický výbrus

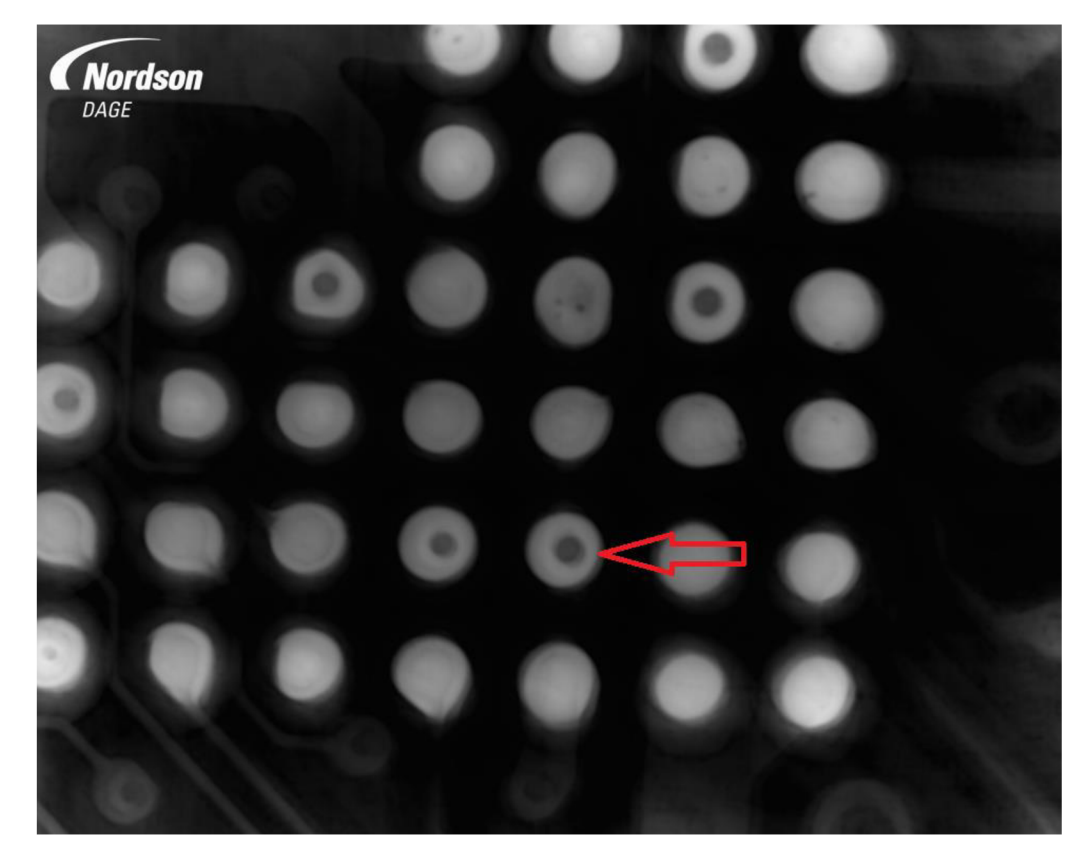

Obrázek 42: Dutina vývodu - metoda X - PLANE

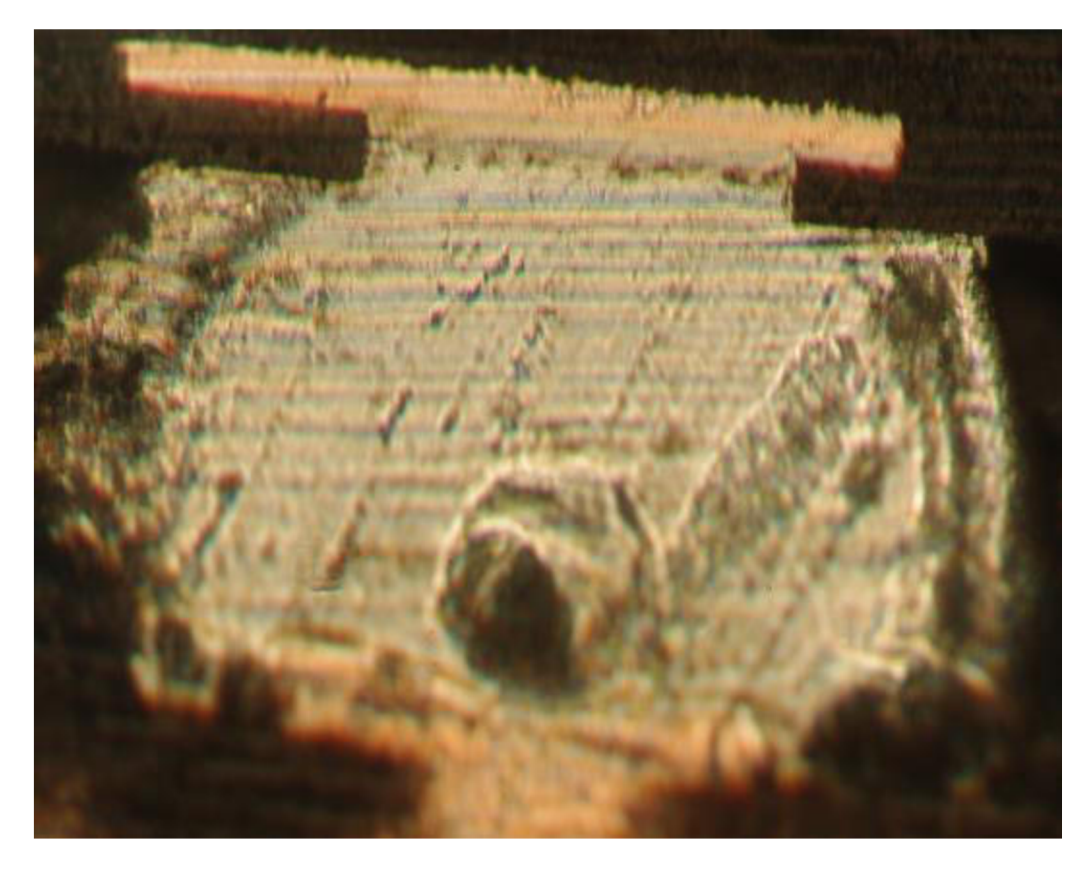

Obrázek 43: Dutina vývodu - metalografický výbrus

Pro ruční metalografický výbrus byly vybrány dvě BGA pouzdra z různých DPS. Na první pohled je patrné, že kvalita snímků metalografického výbrusu se značně liší. Výsledek je ovlivněn technologickým postupem během celého procesu broušení i leštění. Příliš velkým tlakem na brusný kotouč mohou být vytvořeny ve vzorku rýhy a škrábance. Také při velkém tlaku na vzorek může docházet k roztírání pájky vývodu do dutiny, jak je patrné z obrázku 43. Tyto vzniklé nedostatky je potřeba odstranit při leštění, které bylo v tomto případě prováděno také ručně. V praxi existují ovšem i jiné technologie pro řezání pájkových vývodů. Tato technologie využívá vodního paprsku, kterým je dosaženo tak čistého řezu, že dodatečné leštění není potřeba. Také technologie leštění se neomezují pouze na ruční. Leštění může být prováděno také elektrolyticky, chemickým leptáním v roztocích kyselin anebo plazmatickým leptáním. U elektrolýzy je nutné vodivé spojení všech spojů se systémem tzn. vytvořit ze všech spojů v oblasti leštění elektrody.

Porovnáním výše uvedených obrázků je možné konstatovat, že použitý postup pro realizaci metody  $X - PLANE$ , udává reálné výsledky a je možné jej využívat jako prostředek pro detekci vnitřních defektů pájeného spoje u BGA pouzder.

## **7 AUTOMATICKÉ MERENI DUTIN BGA**

Zavedením automatizace detekčních postupů pomocí jednotlivých profilů, které byly vytvořeny programem **WIZARD,** by měla být snížena doba, která je potřebná pro přípravu před provedením kontroly vzorku. Systém umožňuje používání jednotlivých postupů buď samostatně anebo v kombinaci při složitějších procedurách. V programu je možné vytvářet nové postupy měření, uložení aktuálně vytvořeného profilu, načítání již dříve vytvořených postupů a opětovné použití aktuálního profilu.

Nastavení automatického měření dutin bylo aplikováno na BGA pouzdra u DPS, které byly nejčastěji opravované. Úspěšnost oprav se po detekci chyb rentgenovým zářením pohybovala okolo 90 %. Na všech DPS na kterých se provádí opravy v rámci firmy je provedena oboustranná montáž, což v konečném důsledku může způsobovat komplikace kvůli překrývání jiných součástek z druhé strany DPS s BGA pouzdry jak je patrné z detailu obrázků BGA pouzdra.

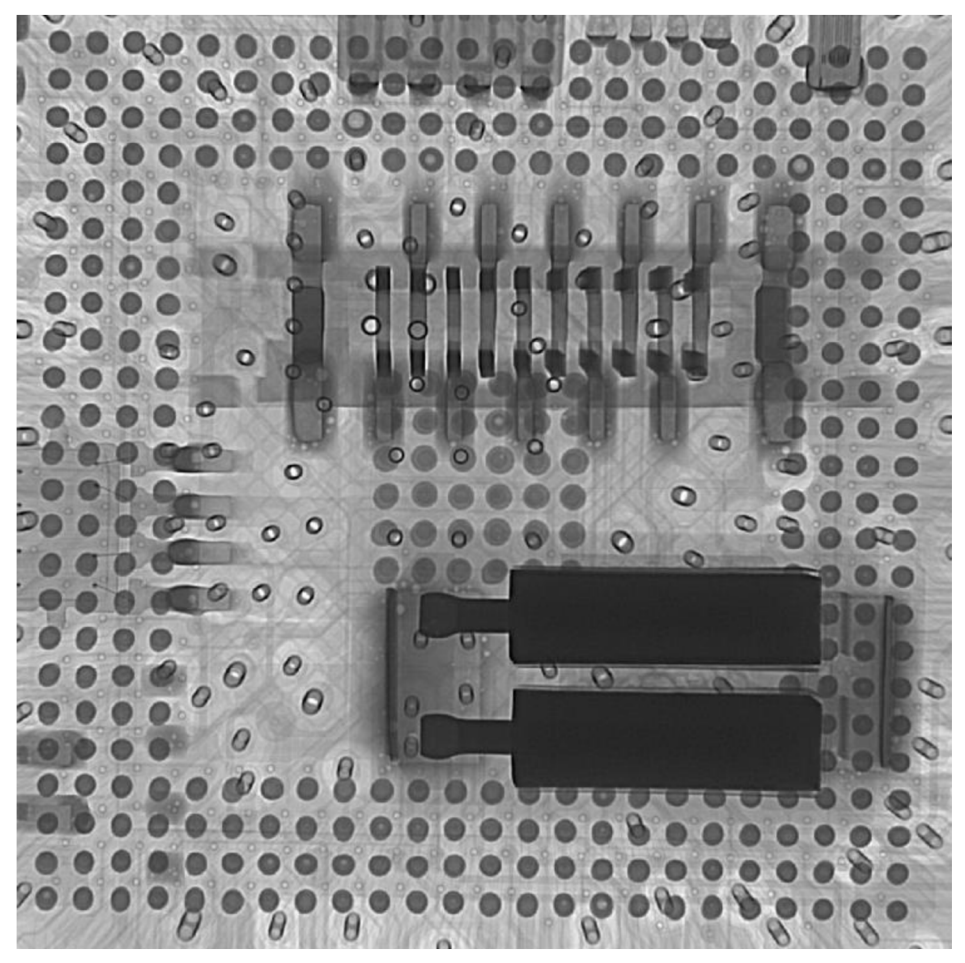

Obrázek 44: Detail BGA pouzdra s dutinami

## **7.1 Vytvoření měřícího postupu pro BGA**

Pro vytvoření automatického postupu měření BGA pouzder je potřeba provést následující kroky podle uživatelského manuálu od výrobce. Nastavení jednotlivých kroků se provádí v záložkách ovládacího programu jak uvedeno na obrázku níže.

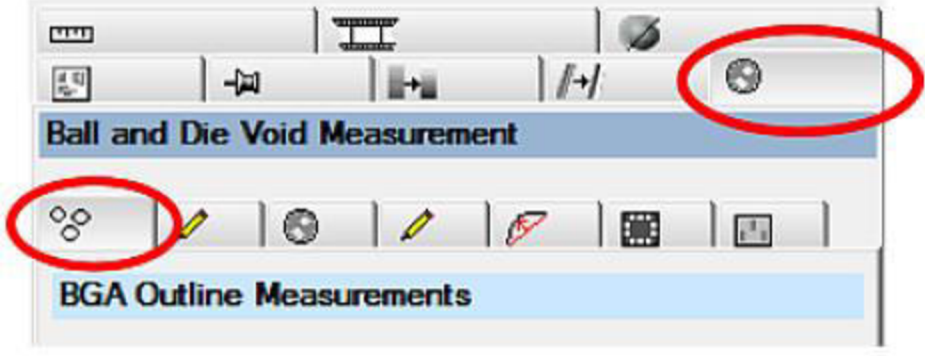

Obrázek 45: Menu nastavení měření (převzato z [11])

V následujícím textu budou uvedeny jednotlivé kroky vedoucí k nastavení měření BG A vývodů a poté k měření dutin uvnitř vývodů. Před jednotlivými kroky automatického profiluje potřeba nastavit výšku, ve které bude analýza probíhat, pomocí funkce **"SET HEIGHT".** Celý postup začíná spuštěním automatického průvodce nastavením podle obrázku 46.

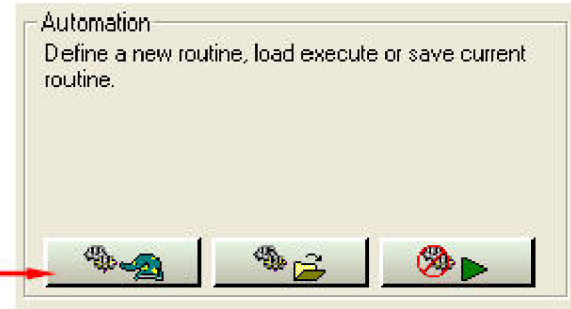

Obrázek 46: Zahájení procesu automatizace (převzato z [11])

Před přikročením k dalším krokům nastavení je potřeba zajistit aby snímání vzorku bylo nastaveno v základní poloze, tedy přímo ze shora bez žádného úhlového posunu. Toto nastavení se provede na směrovém kříži v levé části ovládacího programu. Dále je nutné zajistit, aby byly vypnuty všechny úpravy kontrastu.

Po stisknutí tlačítka bude zahájen proces nastavení, kde se v prvním kroku provede výběr požadovaného typu automatizace z možností, které zobrazeny na obrázku 40. Možnost "**ONE SHOT BGA"** je vhodné použít pro BGA pouzdra menších rozměrů. V případě velikosti zkoumaného BG A je tedy vhodnější vybrat první možnost **BGA.** 

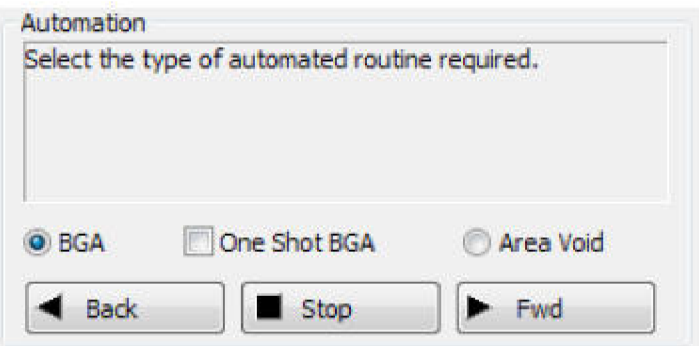

Obrázek 47: Výběr typu měření (převzato z [11])

Postup do další fáze nastavení se provádí stisknutím tlačítka "**FWD**". Pokud je potřeba se v jakémkoliv kroku vrátit a nastavení změnit pak je k dispozici tlačítko **"BACK".** 

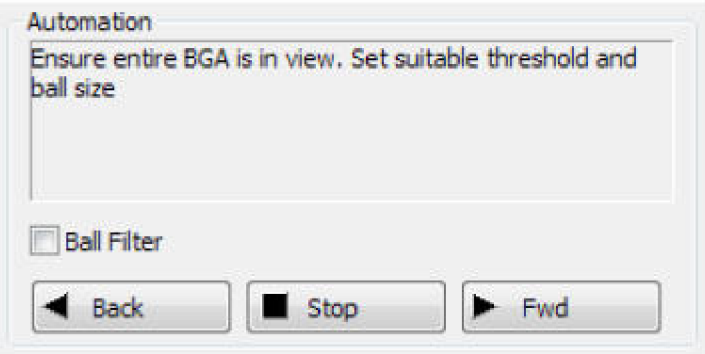

Obrázek 48: Nastavení rozlišení a velikosti BGA (převzato z [11])

Dalším krokem je nastavení rozlišení a velikosti pouzdra tak aby byla viditelná celá jeho plocha. Program nabízí také možnost "**BALL FILTER"** (viz Obrázek 48.), která umožňuje zlepšení rozlišení vývodů, pokud jsou spojeny do jednoho obrazu s jinými prvky na DPS. Pokud je potřeba zobrazit obrysy vývodů, pak k tomuto účelu slouží tlačítko **"FIND OUTLINE".** Následně je nutné nastavit hodnotu, od které se budou obrysy zobrazovat (viz Obrázek 49.)

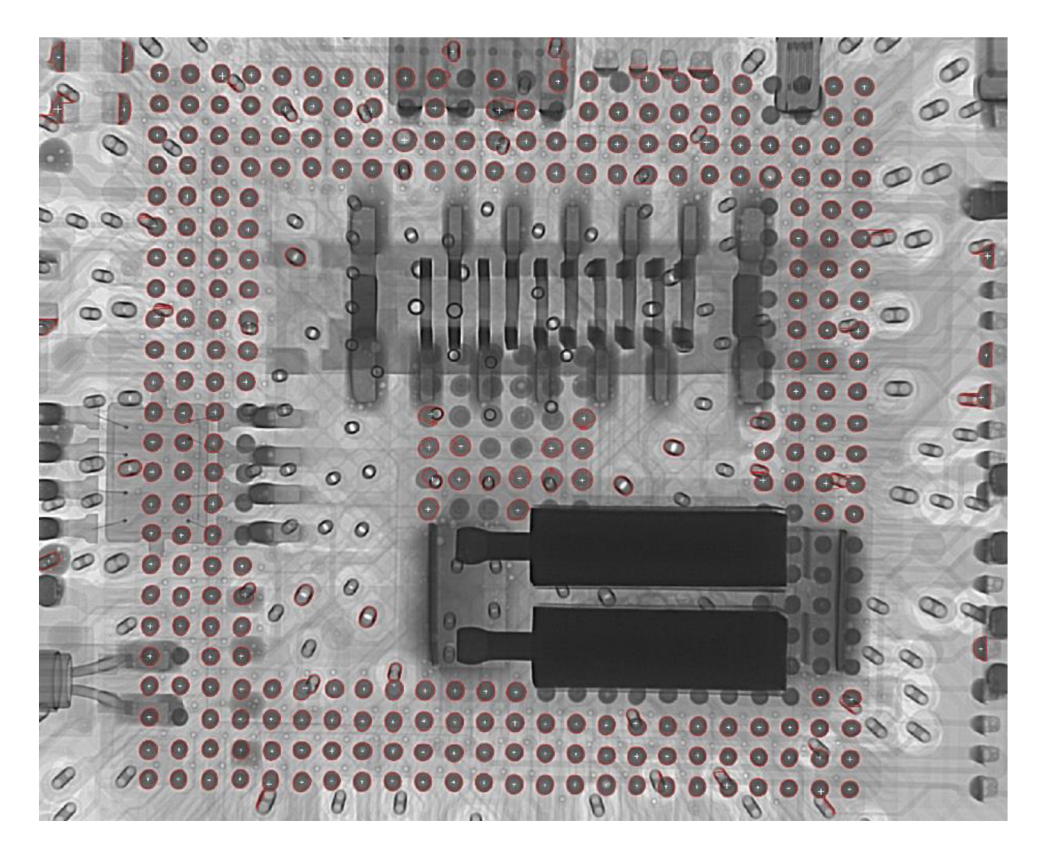

Obrázek 49: Zobrazení obrysů vývodů

Jak je z obrázku patrné tak je zobrazena nejen většina vývodu ale také ostatní součásti obrazu, které mají shodnou velikost s nastaveným rozsahem pro vývody BGA. Z obrázku 49 lze také odečíst rozpoznat, že některé vývody BGA jsou spojeny v jeden obrys s objekty, které nejsou součástí pouzdra. Těmito objekty jsou rozuměny především prokovy DPS, pájecí plošky ostatních komponent na DPS nebo mikro drátky uvnitř pouzdra. Některé vývodu nejsou označeny obrysy, protože jejich velikost nespadá do nastaveného rozsahu a to z toho důvodu, že je program považuje jako celek větších součástek osazených na DPS. Nastavený rozsah je znázorněn na obrázku 50.

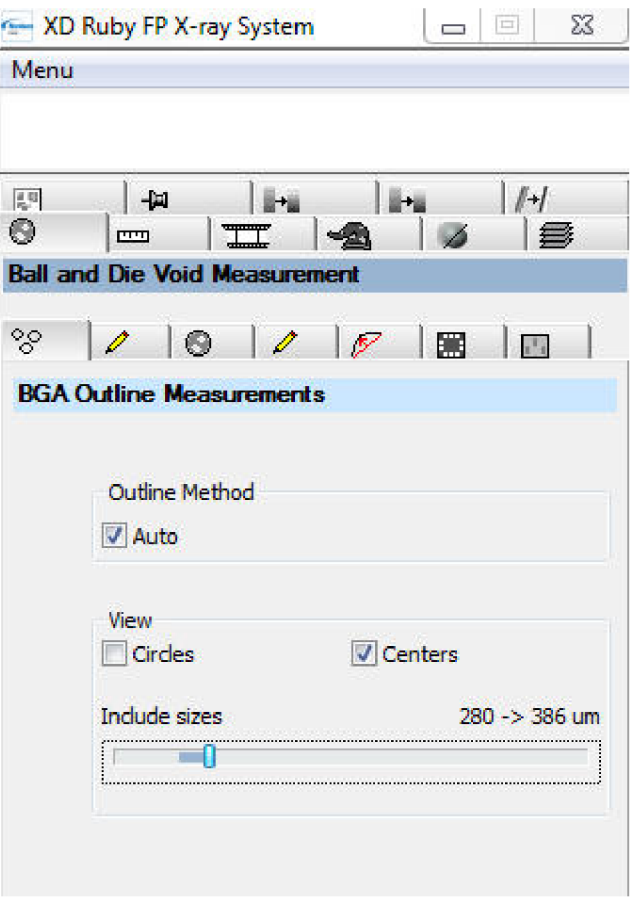

Obrázek 50: Rozsah pro měření (převzato z [11])

Právě pro tyto případy program obsahuje další krok (viz Obrázek 51.), ve kterém je možné odstranit označené oblasti kliknutím do jejich blízkého okolí anebo je možné použít nástroj kreslení a nechtěné oblasti odstranit takto. Tyto nechtěné oblasti nejsou součástí BGA pouzdra a tudíž by měření bylo zkreslené, protože by program pracoval i s těmito nadbytečnými oblastmi.

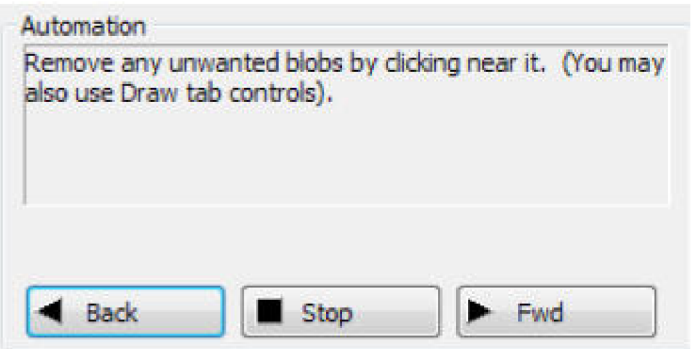

Obrázek 51: Menu odstranění nadbytečných objektů (převzato z [11])

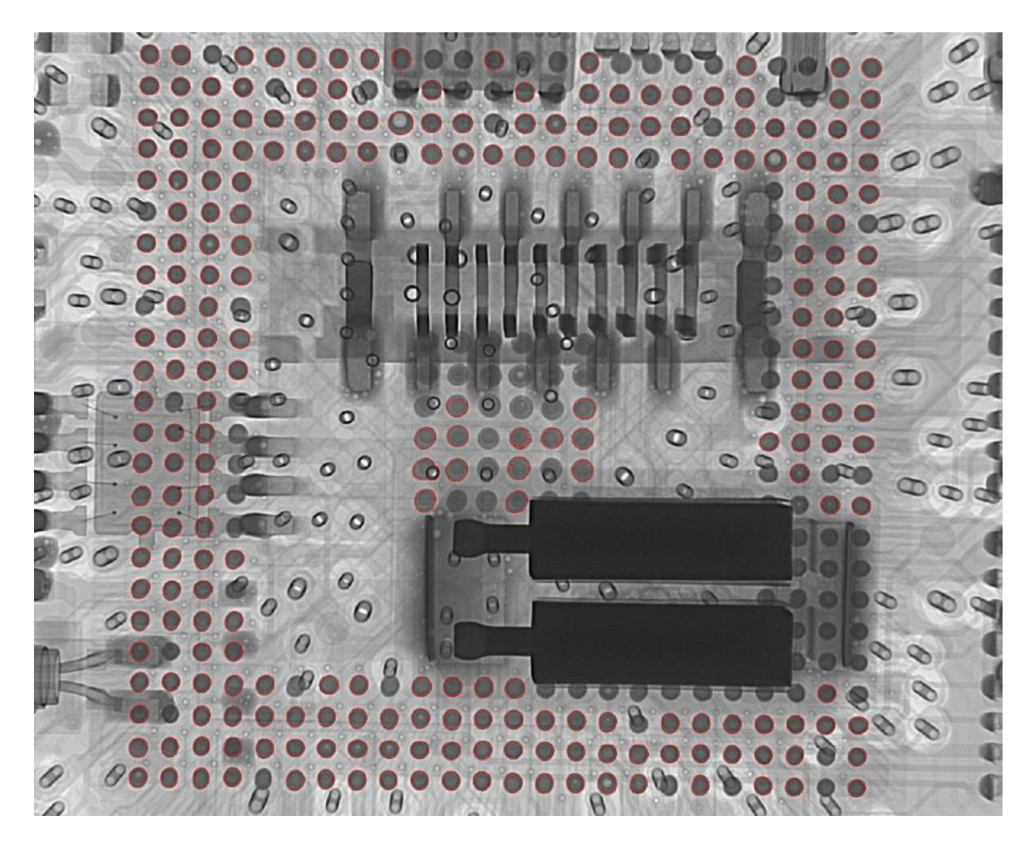

Obrázek 52: Odstranění nadbytečných objektů

Poté co byly odstraněny všechny nadbytečné objekty, které by zkreslovaly výpočet, je možné postoupit k dalšímu kroku nastavení, což je volba správné rozteče vývodů BGA pouzdra jak ve směru vertikálním tak i horizontálním. Program nabízí v rolovacím menu přednastavené hodnoty roztečí a zároveň zobrazí skutečnou hodnotu roztečí, která byla získána jeho vlastním měřením (viz Obrázek 53.).

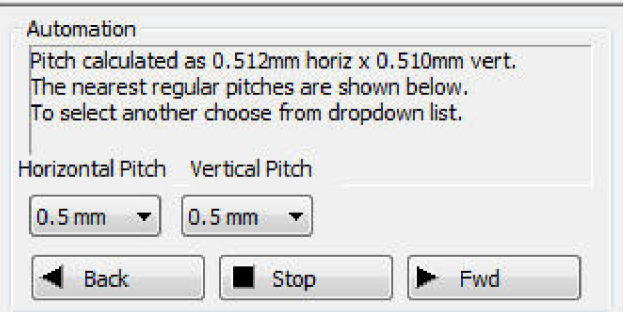

Obrázek 53: Měření a nastavení roztečí BGA (převzato z [11])

Hodnota, která bude vybrána z rolovacího menu, by se měla blížit hodnotě naměřené programem. V případě, že není jednoznačné, jaká hodnota v menu má být nastavena, tak program nabízí možnost použití právě naměřené hodnoty. Po dokončení výběru provede systém náčrt grafického rozvržení BGA pomocí šablony, kterou překryje obraz reálného BGA jak je znázorněno níže.

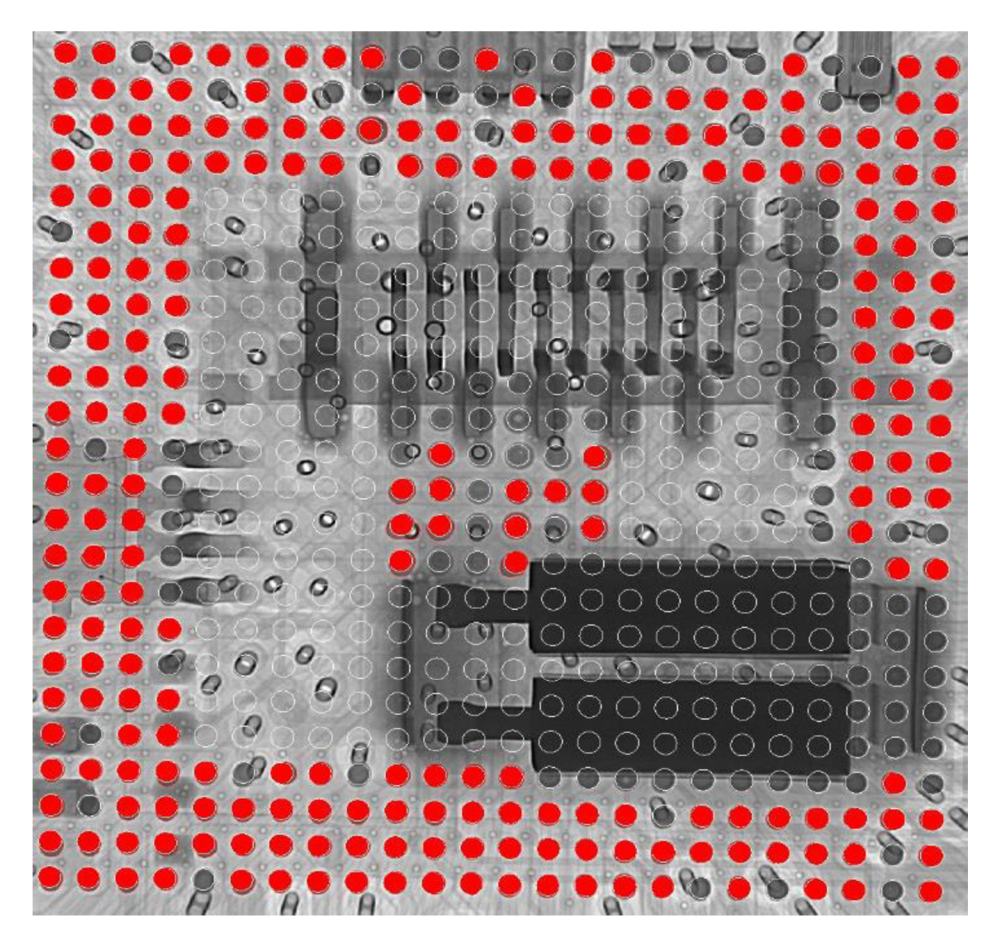

Obrázek 54: Šablona roztečí vývodů

Pokud nastane stav, kdy v předchozích krocích byla do měření zahrnuta kulička, která je spojena s cizím objektem a již je překryta šablonou pak je možné ji odebrat z měření v následujícím kroku. Popis je zobrazen na obrázku 55.

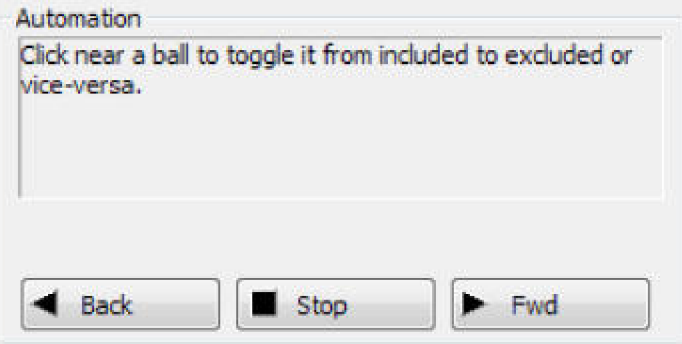

Obrázek 55: Přidání odebrání vývodů (převzato z [11])

Program také umožňuje opačný postup a tedy do měření dodatečně přiřadit vývod, který má být měřen. Výběr se provádí klikáním myší na konkrétní vývod, který má být zahrnut nebo odebrán z výběru. Klikáním do plochy kuličky se buď označí červeně a tedy bude figurovat v měření anebo ztratí červené označení a z měření bude vyloučena.

V následujícím kroku se provádí označení pozicí kuliček pro referenční účely. Označení se provádí pomocí přiřazením hodnot **AI** a **Bl,** přičemž znak **AI** musí nést rohová kulička a znak **Bl** přilehlá kulička k **AI** a to buď horizontálně, nebo vertikálně jak znázorňuje obrázek 49. Přiřazování hodnot se provádí kliknutím myší na horní okraj kuličky. Tímto krokem je dokončeno obecné nastavování a v následujícím kroku bude provedeno první měření kuliček.

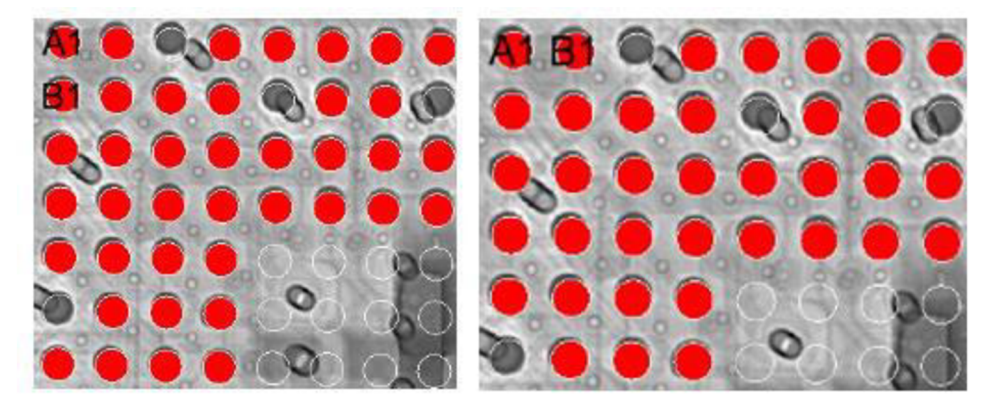

Obrázek 56: Pozice AI a B l

V kroku pro nastavení měření BGA software nejprve zaostří na kuličku, která byla v předešlém kroku označena znakem A1. Bez jakýchkoliv úprav bylo zobrazení části BGA pouzdra následující.

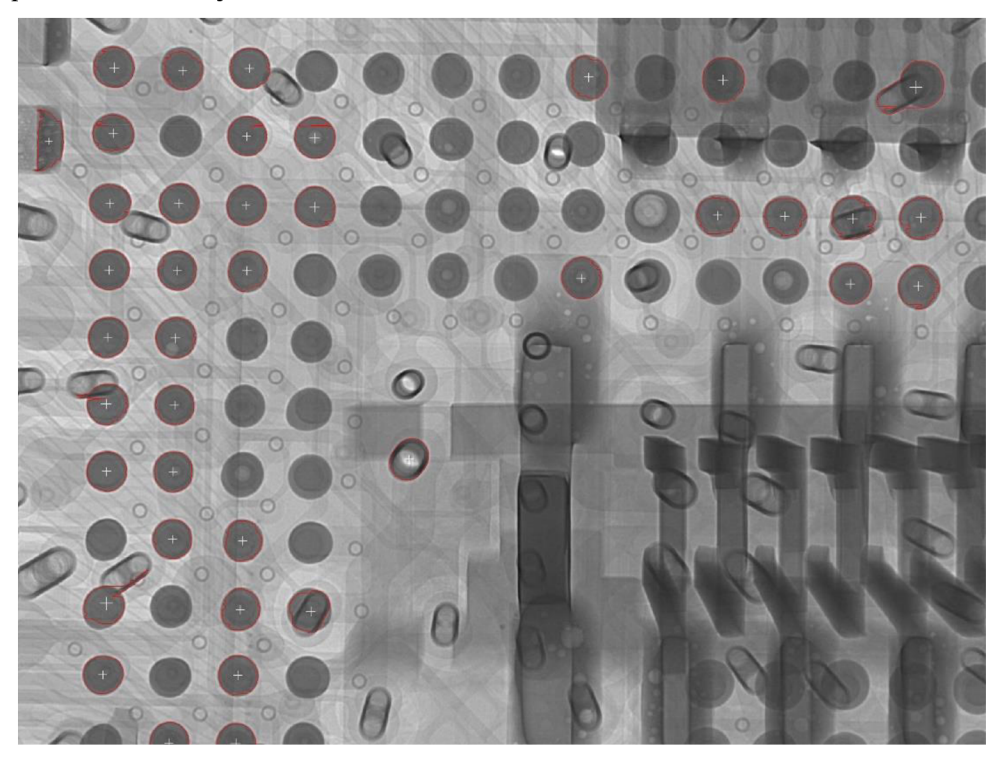

Obrázek 57: Zaostřená část BGA

Z obrázku 57 je zřejmé, že program z neznámých důvodů omezil výběr na několik málo vývodů, i když v předchozích krocích byla snaha o označení co největšího počtu vývodů. Proto je potřeba provést opětovné nastavení rozsahu měření pomocí posuvníku v menu a kliknutím na "FIND OUTLINE" jej zobrazit. Nastavení bylo provedeno opětovně na hodnoty jako na obrázku 50 a výsledek ilustruje následující obrázek.

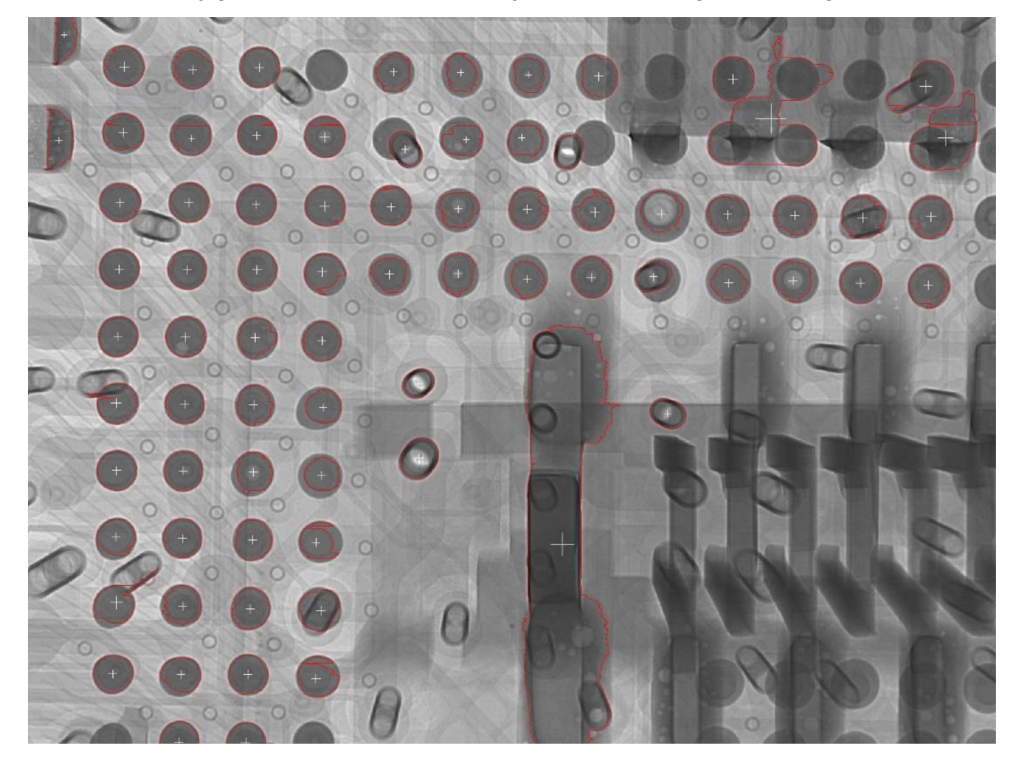

Obrázek 58: Nastavení rozsahu měření

Na obrázku 58 je patrné, že jsou označeny všechny kuličky BGA ale také ostatní objekty, které splňovaly nastavený rozsah. Dále je vidět, že některé kuličky nejsou označeny celé ale pouze jejich části, což by teoreticky mělo ovlivnit měření dutin. Pokud je potřeba zjistit informace o vývodech BGA pak je zde možnost zobrazení tří položek popisujících kvalitu vývodů (viz Obrázek 59). Mohou být zobrazeny informace o průměrech, kulatosti nebo ploše vývodů. Informace je možné zobrazovat samostatně, v kombinaci nebo všechny najednou. U každé informace je nutné zadat kritéria, která mají jednotlivé vývody splňovat a podle kterých se bude řídit vyhodnocování. Jestliže tyto informace nejsou nutné pak je možné pole vyplnit nulovými hodnotami anebo je vůbec nezobrazovat.

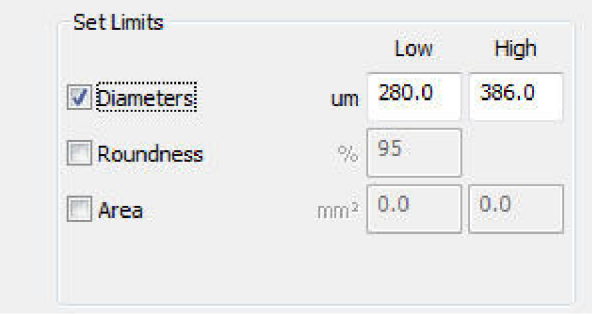

Obrázek 59: Měřící kritéria (převzato z [11])

Poslední krok v první části nastavení je volba kritérií pro měření dutin. Toto nastavení slouží pouze k zobrazení dutin ve vývodech, jak napovídá obrázek 60.

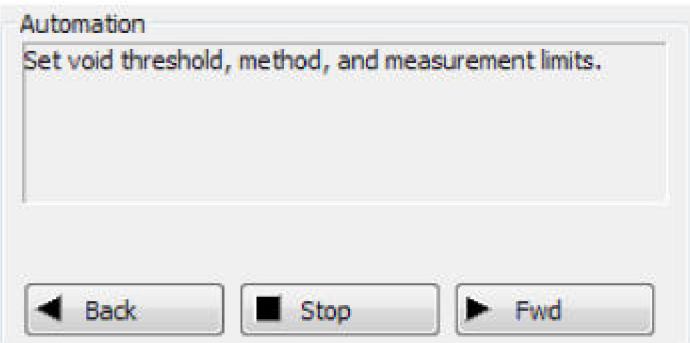

Obrázek 60: Nastavení kritérií pro dutiny (převzato z [11])

Princip měření dutin spočívá v porovnávání všech světlejších odstínů šedé barvy oproti nastavenému odstínu šedi ve vymezené oblasti. Program tedy vypočítá procentuální podíl světlejších pixelů z definované oblasti BGA vývodu. V případě, že v této sekci byly všechny parametry nastaveny, tak kliknutím na tlačítko "**FWD"** bude zobrazena možnost uložení měřícího profilu. Prostředí pro ukládání je zobrazeno na obrázku 61.

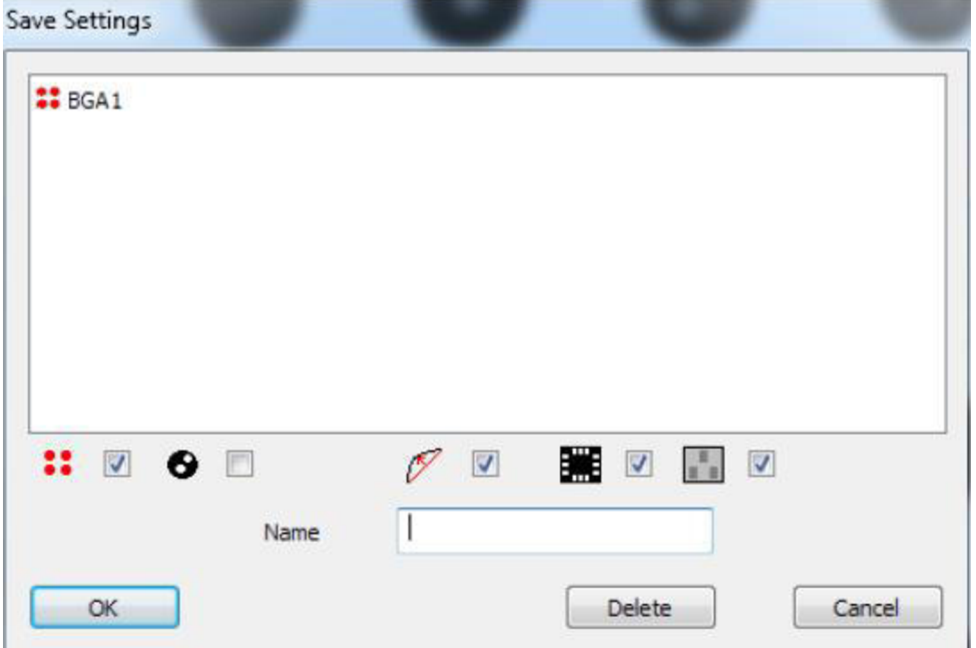

Obrázek 61: Uložení profilu měření

Před započetím druhé části je nutné se opět ujistit, že snímání je nadále nastaveno do základní polohy. Teprve potom je možné přikročit k jednotlivým krokům nastavení měření dutin. Spuštění průvodce se provede znovu kliknutím na tlačítko, jak je uvedeno na obrázku 40. Následně bude vybrán požadovaný typ automatizace z možností, které nabízí panel průvodce (viz Obrázek 62.)

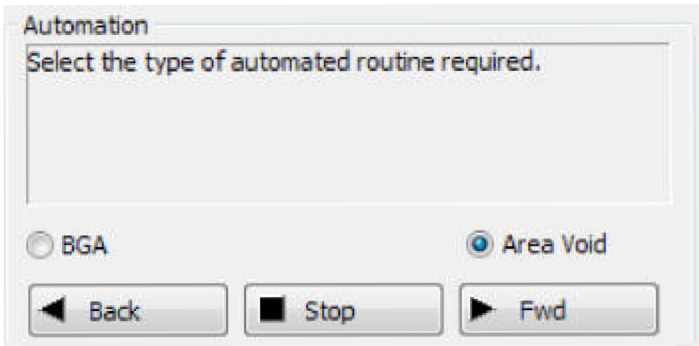

Obrázek 62: Měření oblasti dutin (převzato z [11])

Následuje další krok, ve kterém se opět nastavují kritéria a limit pro měření a zobrazení dutin ve vývodech. Nejprve je nutné označit vývody s dutinami, které budou zahrnuty do měření pro navazující analýzu. Tento proces se provádí v záložce "BALL AND DIE VOID MEASUREMENTS" a v další záložce "USER DRAWN VOID **MEASUREMENTS**" anebo v záložce se stejným označením a s názvem "**DRAWING TOOLS"** jak je naznačeno na obrázku 63.

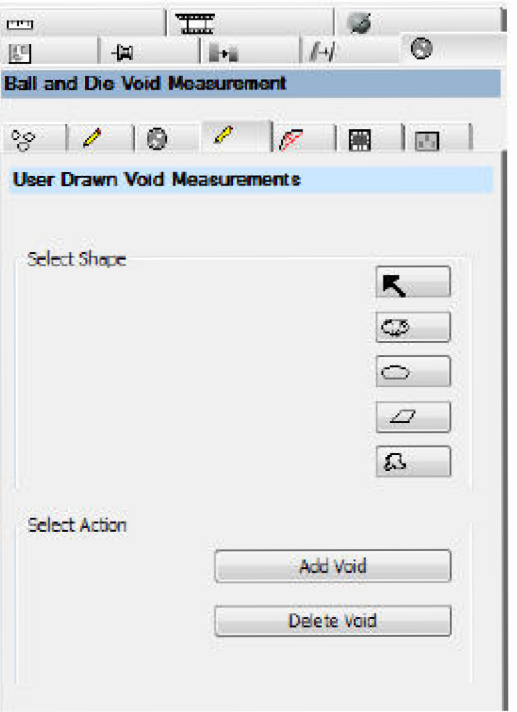

Obrázek 63: Záložky pro měření dutin (převzato z [11])

V menu uvedeném na obrázku se provádí označení defektních vývodů pomocí různých nástrojů kreslení. Je možné vybrat několik různých tvarů podle potřeb. Pro pouzdro, které bylo zkoumáno, byl vybrán nástroj kreslení kruhu a tímto nástrojem byly označeny všechny vývody, které obsahovali dutiny. Na obrázku 64 jsou označeny šipkami označené dutiny, které budou programem vyhodnocovány.

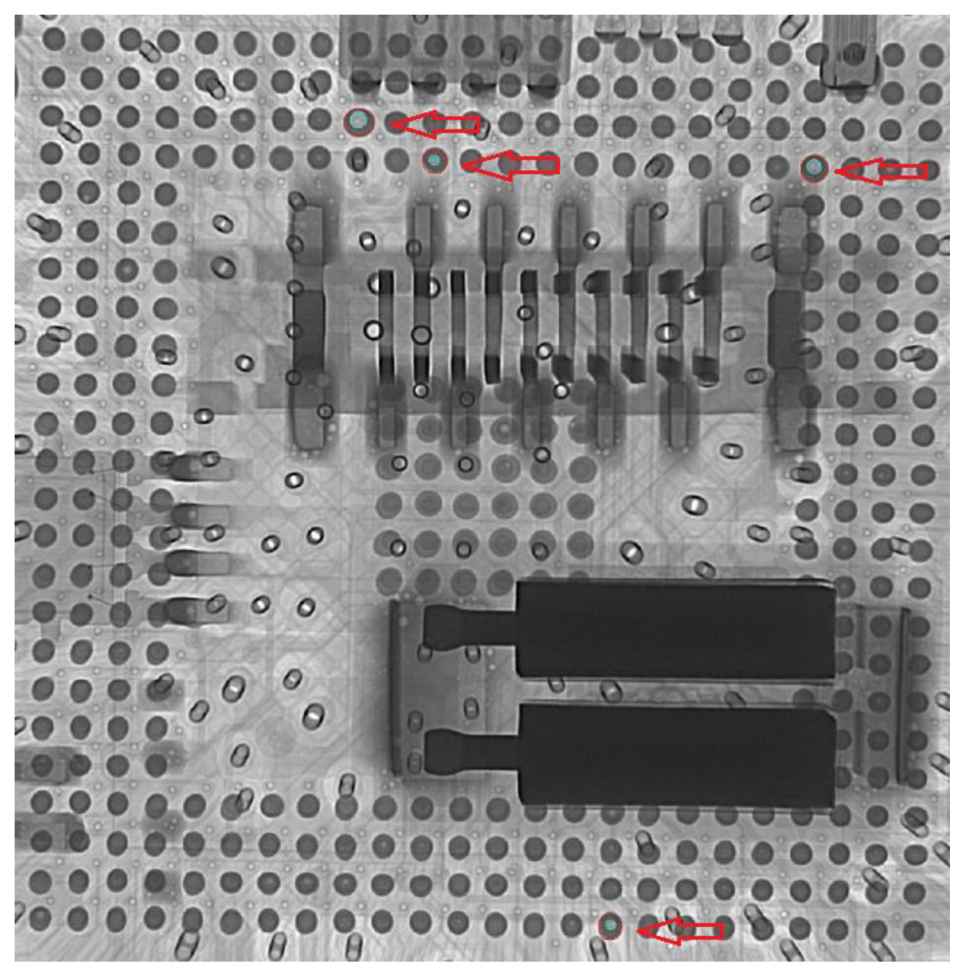

Obrázek 64: Pozice označených dutin

Po označení všech požadovaných vývodů je nutné nastavit konečné kritéria pro vyhodnocení označených vývodů a jejich dutin. Tento proces se provádí v záložce **"VOID MEASUREMENTS".** První možností v této záložce je výběr mezi adaptivním nebo automatickým nastavením. Adaptivní nastavení se pro měření dutin nepoužívá, protože přizpůsobuje rozlišení okolním objektům. Používá se především pro analýzu čipových obvodů. Pro vývody BGA pouzder je doporučeno vybrat automatické nastavení, které rozlišení nastaví samostatně nejlepší rozlišení podle vývodů. Dále záložka poskytuje výběr několika stěžejních kritérií:

• Edge excluded (vynechání okrajů) - Pomocí posuvníku vyloučí z analýzy okraje vývodů a zadávání probíhá v procentech. Manuálem je doporučeno nastavit hodnotu 15 % proto, že okraje pájkových vývodů bývají světlejší než

střed vývodu. Toto nastavení se provádí především proto, aby se okraje vývodu vyloučily z analýzy, protože díky jejich světlejší barvě je program může zahrnout do výpočtu jako dutiny.

- Largest Voids (největší dutina) Posuvníkem se zadává hodnota největší dutiny, která má být analyzována. Uživatelský manuál doporučuje nastavit tuto hodnotu na maximum.
- Min Void (minimální plocha) V některých případech lze malé dutiny v analýzy vyloučit. Maximální hodnota, kterou lze nastavením vyloučit je 2,5 % součtu plochy dutin. Manuálem je však doporučeno nastavit tuto hodnotu na nulovou.

Dalším bodem nastavení je určení limitů pro dutiny (viz Obrázek 65.), které se po analýze zobrazí jako vyhovující nebo nevyhovující.

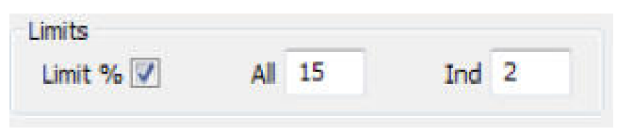

Obrázek 65: Limita pro dutiny (převzato z [11])

Aby program zobrazil výsledky po analýze, je nutné zatrhnout políčko "**LIMIT** %". Další dvě polička představují limity součet dutin **("ALL")** anebo pro velikost individuální dutiny **("IND").** Norma **IPC - 7095C** udává, že pokud se ve vývodu vyskytuje více dutin, pak jejich součet nesmí přesahovat 25 % celkové plochy vývodu. Součet všech menším dutiny by také neměl přesahovat hodnoty 25 % z plochy vývodu. Posledním krokem k dokončení nastavení je stisknutí tlačítka "**VOID**" a poté uložení nastavení měření dutin do databáze podle obrázku 66.

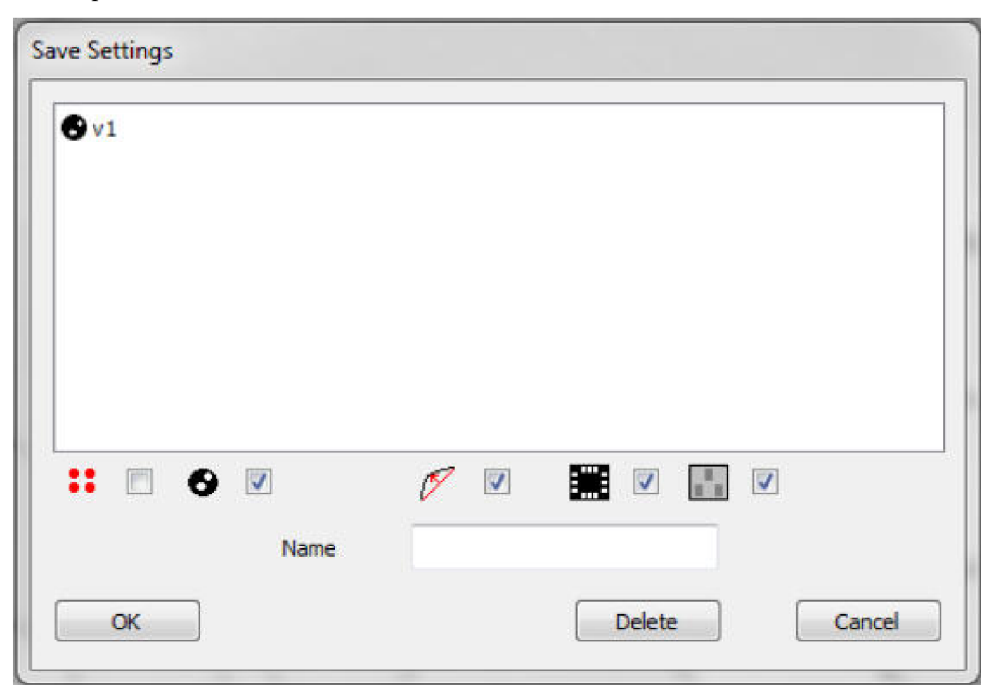

Obrázek 66: Uložení profilu dutin

Okamžitě po uložení profilu se zpřístupní tlačítko pro spuštění automatického

profilu, který byl podle výše popsaného postupu vytvořen. Spuštěním připraveného profilu začne analýza BG A pouzdra a po dokončení měření se na obrazovce zobrazí zpráva o dokončení simulace a cesta, kde jsou výsledky uloženy. V levém menu se následně objeví výčet všech měřených dutin s jejich výsledky. Výsledky měření se také zobrazí přímo v zobrazeném BGA pouzdru na obrazovce, jak je vidět na obrázku 67. červeně vyznačené výsledky (34,1 % a 28,5 %) prokazují, že dutiny ve vývodech překročily hranici 25 %, kterou uvádí norma, a jsou nepřípustné. Naopak zeleně zvýrazněné výsledky (18,4 % a 18 %) splňují požadavky normy a neměli by zásadně ovlivňovat funkčnost pouzdra.

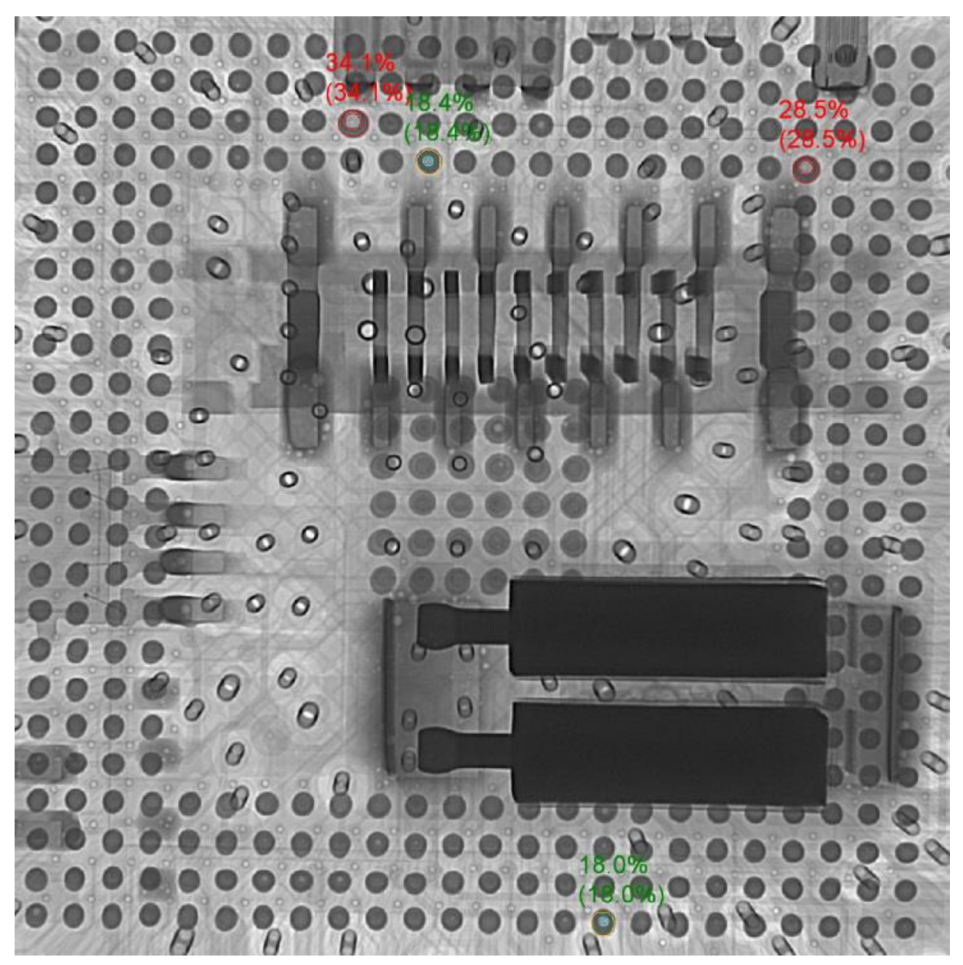

Obrázek 67: Výsledky analýzy s nastavenou výškou

Obrázek 67 také ukazuje jak je důležité kvalitní provedení výběru vývodů určených k analýze. V dolní části BGA pouzdra nebylo provedeno označení celé plochy vývodu a tudíž výsledná hodnota velikosti dutiny může být patrně zkreslená. Také nastavení výšky, které je nutné provádět před spuštěním průvodce nastavení, hraje velkou roli pro správnost výsledku. Důkazem tohoto tvrzení jsou výsledky analýzy na obrázku 68, které byly provedeny na totožném BGA pouzdro ale bez nastavené výšky. Srovnání obou obrázků ukazuje, že zobrazené výsledky od sebe liší. Změna výsledků je způsobena nenastavenou výškou pouzdra. Na obrázku 68 jsou jasně patrné posuny obrysů vývodu, které určují oblast pro výpočet dutin. Právě nenastavení výšky způsobí tento posun a tímto způsobem dochází ke zkreslení výsledků při opětovném načtení profilu.
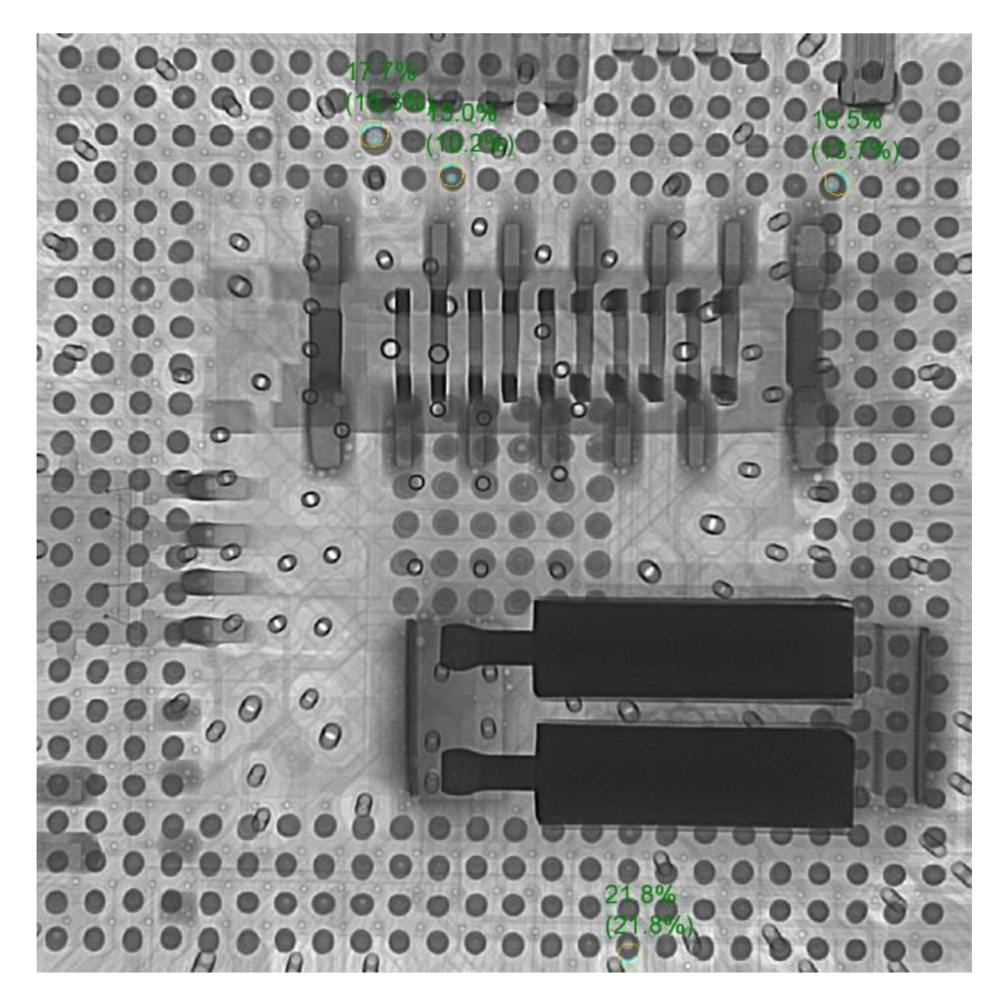

Obrázek 68: Výsledky analýzy bez nastavení výšky

Všechny výše zobrazené výsledky byly pořízeny bez vytažení zkoumaného vzorku z rentgenové komory. Pokud ovšem dojde k vytažení vzorku a opětovně bude vložen do zařízení a načte se profil z databáze k analýze, systém nedokáže načtený profil aplikovat na testovaný vzorek. Nehledě na fakt, že vzniklé dutiny ve vývodech BGA pouzder budou na různých DPS v jiných pozicích. Obrázek 69 ilustruje výsledek analýzy při opětovném vložení stejné DPS do rentgenového zařízení.

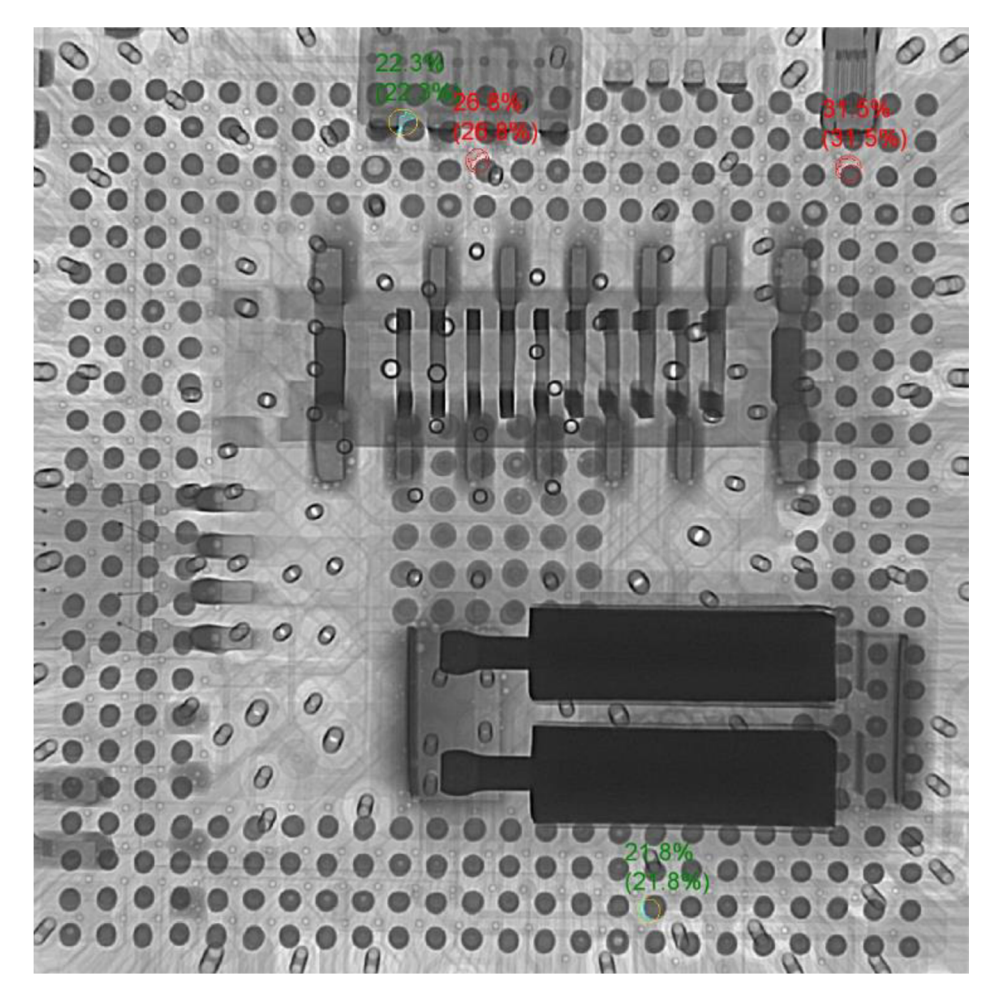

Obrázek 69: Opakované měření

Srovnáním předchozích obrázků výsledků automatického měření dutin je zřejmě, že touto metodou není možné provádět opakovaná měření. V žádném bodě uživatelského manuálu ani v nabídce programu není uvedeno jak docílit uložení pozice BGA pouzdra do paměti programu. Především z tohoto důvodu je vhodnější použít manuální měření na konkrétních vývodech. Dalším důvodem je vysoká hustota osazení a oboustranná montáž na DPS, což značně omezuje možnosti analýzy.

## **8 MANUÁLNÍ MĚŘENÍ DUTIN BGA**

Manuální měření dutin ve vývodech BGA se provádí stejnými nástroji jako u přechozího měření, pouze s tím rozdílem, že se jednotlivé kroky neukládají pomocí průvodce **"WIZARD".** Tento způsob analýzy se jeví jako mnohem flexibilnější pro měření dutin. Na každé zkoumané DPS se dutiny ve vývodech budou vyskytovat v jiných pozicích a proto je vhodnější manuální proměření defektní oblasti.

Stejně jako v předchozí kapitole je nutné před začátkem měření zkontrolovat nastavení do základní polohy a vypnutí úprav kontrastu. Pokud toto základní nastavení provedeno je možné přikročit k měření. Prvním krokem je zobrazení detailu BGA pouzdra tak aby v centrálním záběru. Toto zobrazení slouží k určení pozic defektních vývodů.

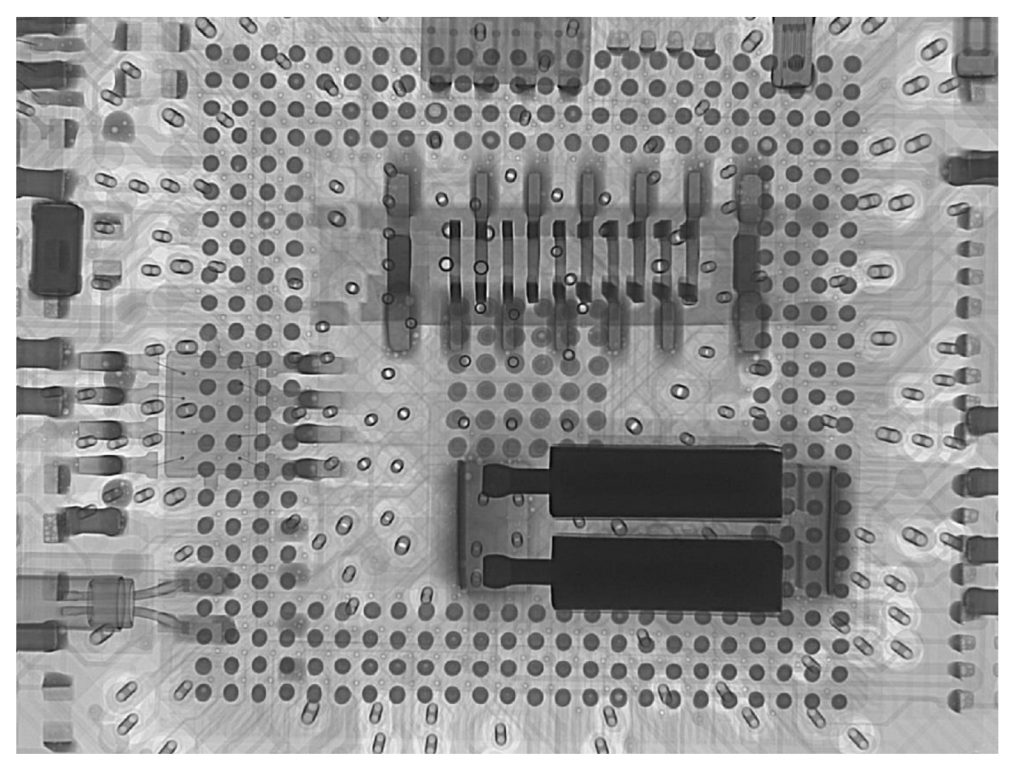

Obrázek 70: Detail BGA pouzdra

Uživatelským manuálem je uváděno, že pro nejlepší výsledky měření je nej vhodnější zobrazit maximálně 50 vývodů. Pro BGA pouzdra s větším množstvím vývodů je tedy nejlepší provádět analýzu pouzdra po částech. Analýza bude logicky prováděna pouze v oblasti s defekty. V dalším krokuje nezbytné nastavit výšku vývodů, ve které se bude měření provádět. Nastavení se provádí klikáním na střed kuličky ve vybrané oblasti podle požadavků systému.

Další kroky nastavení budou totožné jako v kapitole 8. Vzhledem k tomu, že se měření provádí jenom na vývodech, kde jsou zřetelné dutiny, není nutné zobrazení celého pouzdra. Pro lepší orientaci a nastavení limitů je vhodnější provést zvětšení na požadovaný vývod. Aby program zpřístupnil nástroj pro měření dutin, je nutné provést označení vývodů pomocí nástrojů v záložce "BGA OUTLINE MEASUREMENTS". Stejně jako v případě automatického měření se označení vývodů provádí pomocí

posuvní ku, na kterém je možné nastavit hodnotu, od které bude označení zobrazováno anebo interval ve kterém se označení zobrazí. Oblasti nebo vývody, které budou označeny spolu s defektním vývodem, mohou být odstraněny pomocí nástrojů v záložce **"DRAWING TOOLS".** Dalším důležitým krokem je manuální nastavení prahu zobrazení pomocí vertikálního posuvníku, který se objeví po vypnutí možnosti automatického nastavení, jak je naznačeno na obrázku 71.

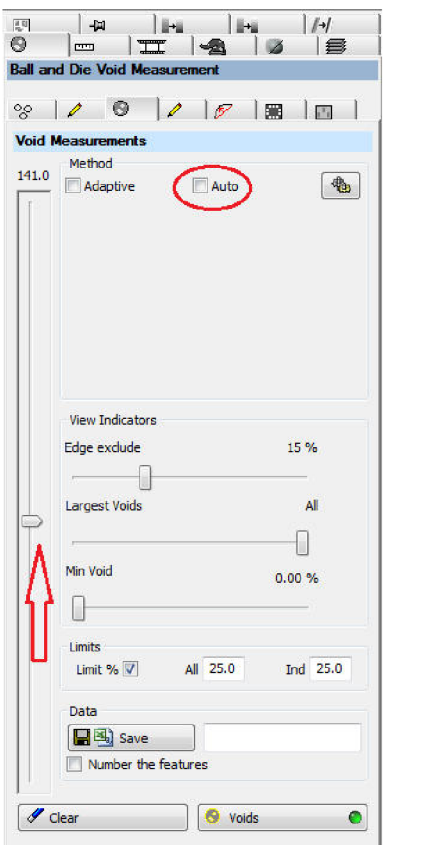

Obrázek 71: Manuální nastavení prahu zobrazení

Manuální možnost je důležitá především kvůli zobrazení obrysu celého vývodu. Pokud je ponecháno nastavení automatické program provede korekce jasu a kontrastu a zobrazí pouze část vývodu, kterou považuje za správnou. Zbylé nastavení pomocí posuvníku je možné ponechat podle předchozího návodu v kapitole 7. Pokud byly provedeny všechny předchozí kroky, tak je potřeba provést poslední krok. Kliknutím na tlačítko "VOIDS" se provede analýza vybraného vývodu a nad obrysem vývodu se zobrazí hodnota dutiny v procentech (viz Obrázek 72).

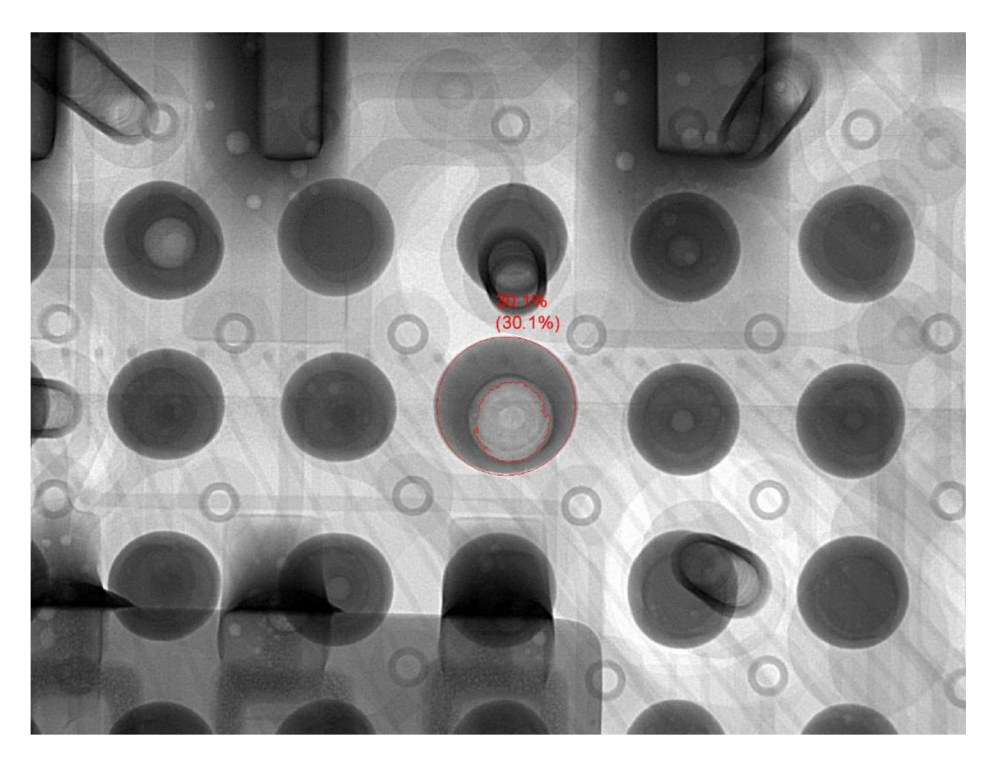

Obrázek 72: Manuální měření dutiny

Z výsledků měření vyplývá, že zvolený vývod pro analýzu obsahuje dutinu (30,1 %), která převyšuje hranici přípustné velikosti podle normy. Použití DPS s takto defektním BGA pouzdrem není možné použít do procesů oprav v rámci společnosti a je nutné provést jeho výměnu a upravit technologický postup pájení například zvolit jiné tavidlo nebo upravit teploty pájecího profilu.

## **9 ZÁVĚR**

Teoretická část diplomové práce obsahuje přehled o procesech oprav DPS a detekci závad pomocí rentgenového záření pomocí zařízení NORDSON DAGE XD7600NT. Celkový text je rozčleněn do pěti kapitol. Úvodem se zaobírá popisem a rozdělením BG A pouzder podle tvaru vývodů a materiálů nosného substrátu. V kapitole jsou popsány druhy kontaktování a připojování čipů k substrátům. Navazuje kapitola, která je zaměřena na proces pájení přetavením a jeho teplotní profil. Jsou zde popsány přístroje používané v běžné praxi, které využívají technik horkého vzduchu nebo infračerveného ohřevu. Jelikož procesy oprav nejsou stále ještě dokonalé, je uveden výčet možných defektů a jejich příčin. Poslední kapitola teoretické části popisuje testovací zařízení a jeho nastavení.

Experimentální část diplomové práce je rozdělena do čtyř kapitol, které se zabývají funkcemi sloužícími k detekci defektů ve vývodech BGA pouzder na DPS.

Metoda X – PLANE slouží k detekci vnitřních závad ve strukturách vývodů BGA pouzder tvorbou řezů a jejich zpětnou rekonstrukcí. Mezi tyto defekty se řadí praskliny, dutiny a jejich kombinace. Jedná se o nedestruktivní metodu. Nastavení metody nabízí několik možností, které jsou různě časově náročné. Díky tomuto faktu bylo nutné provedení optimalizace s ohledem na kvalitní grafický výstup a časovou náročnost. Provedenými experimenty bylo docíleno optimálního nastavení projekcí na 180. Čas potřebný pro pořízení řezů a rekonstrukci se pohyboval okolo 15 minut, což je optimální pro zavedení do praxe. Takto kvalitní výsledek byl dosažen především díky upravením postupu nastavení, který doporučuje výrobce. Pro kontrolu správnosti této metody byla provedena destruktivní zkouška metodou mikro výbrusu. Na přiložených fotografiích je patrné, že metoda podává přesné výsledky a je vhodné ji dále používat. Ve spolupráci se zaměstnanci NORDSON DAGE byly vytvořeny 3D modely vývodů rekonstrukčním programem CERA od společnosti SIEMENS. Program pracuje s daty, které jsou pořízeny metodou X - PLANE a výsledky jsou vynikající. Rekonstrukce těchto dat podává nej komplexnější informace o stavu vnitřní struktury vývodů BGA pouzder. Drobnou nevýhodou tohoto programu je poměrně vysoká pořizovací cena licence. I přes tento fakt je využívání tohoto programu velkou výhodou.

Další kapitoly jsou věnovány měření dutin a popisu jednotlivých kroků nastavení. Pro nastavení limitů analýz bylo využito normy IPC 7095C, která udává hodnoty pro dutiny, které jsou akceptovatelné a neovlivňují negativně funkčnost BGA pouzder. Provedená nastavení potvrdili správnou funkčnost zařízení, které nabízí možnost automatického a manuálního měření dutin. Z výsledků vyplývá, že manuální metoda měření je vhodnější a to hned z několika důvodů. Z hlediska časové náročnosti díky menšímu počtu kroků při nastavení. Také z hlediska pozic dutin, které budou na každém BGA pouzdru v odlišných pozicích. Automatická metoda provádí analýzu na vybraných vývodech, které určí operátor při nastavení. Je tedy velmi nepravděpodobné, že se pozice dutin budou opakovat. Manuální metoda je tedy nej vhodnější způsob jak získat informace o velikostech dutin.

Rentgenové zařízení není určeno pouze pro detekci defektů ve vývodech BGA pouzder. Vzhledem k rostoucímu využívání QFN pouzder je vhodné zaměřit se na analyzování defektů tohoto druhu pouzder. Funkce pro tyto druhy analýz jsou obsaženy v ovládacím programu zařízení NORDSON DAGE. Program nabízí analýzy dalších

součástí DPS jako jsou prokovy, plochy čipů, dutiny v plochách čipů anebo vodiče. Využití celkového potenciálu tohoto zařízení vede ke komplexní defektoskopii DPS a jejich komponentů.

V rámci metody  $X - PLANE$  by bylo vhodné vytvoření fixačního nástroje pro jednotlivé zkoumané vzorky. Rychlost pohybu nosiče vzorků uvnitř rentgenové komory způsobuje, že při skenování více DPS dochází k jejich pohybu. Společnost NORDSON DAGE nabízí tyto vzorky k zakoupení jako příslušenství. Držáky jsou vyráběny z hliníku nebo z uhlíkových vláken. Oba tyto materiály snadno propouštějí rentgenové záření.

Výsledky diplomové práce budou použity v rámci společnosti SANMINA - SCI pro sestavení pracovních instrukcí, které budou sloužit ke vstupním školením pro operátory obsluhující rentgenové zařízení.

## **LITERATURA**

- [I] SZENDIUCH, Ivan. *Základy technologie mikroelektronických obvodů a systémů.*  Vyd. 1. Brno: VUTIUM, 2006, 379 s. ISBN 80-214-3292-6.
- [2] SZENDIUCH, Ivan. *Mikroelektronické montážní technologie.* 1. vyd. Brno: VUTIUM, 1997, 237 s. ISBN 80-214-0901-0.
- [3] OTAHAL, A. *Výzkum jakosti pájených spojů u pouzder BGA a QFN* [online]. Brno: Vysoké učení technické v Brně, Fakulta elektrotechniky a komunikačních technologií, 2012 [cit. 2014-11-01]. Dostupné z: [https://www.vutbr.cz/studium/zaverecne-prace?zp\\_id=47578.](https://www.vutbr.cz/studium/zaverecne-prace?zp_id=47578) Diplomová práce. Vedoucí práce doc. Ing. Ivan Szendiuch, CSc.
- [4] NOVOTNÝ, M . *Optimalizace technologického procesu kontaktování polovodičových čipů* [online]. BRNO, 2009 [cit. 2014-11-06]. Dostupné z: https://www.vutbr.cz/www\_base/zav\_prace\_soubor\_verejne.php?file\_id=19688. Disertační. Vysoké učení technické v Brně. Vedoucí práce Doc. Ing. Ivan Szendiuch, CS<sub>c</sub>.
- [5] Polovodičové čipy a integrované obvody. In: SZENDIUCH. [online]. Vysoké Učení Technické v Brně [cit. 2014-11-06]. Dostupné z :http ://w w w. umel. feec. vutbr. cz/~szend/vyuka/bmts/2012-04A-Polovodi%C4%8Dov%C3%A9%20%C4%8Dipy(Bc).pdf
- [6] VALA , RADEK. *Testování vlastností pájek v ochranné atmosféře.* Brno: Vysoké učení technické v Brně, Fakulta elektrotechniky a komunikačních technologií, 2013. Diplomová práce. Vedoucí práce doc. Ing. Ivan Szendiuch, CSc.
- [7] MIKROELEKTRONIKA A TECHNOLOGIE SOUČÁSTEK: LABORATORNÍ CVIČENÍ - *Pájení, optická kontrola a měření teplotního profilu.* Brno VUT, 2014.
- [8] Propojování v elektrotechnice elektrické spoje a jejich realizace. In: SZENDIUCH. [online]. Vysoké Učení Technické v Brně [cit. 2014-11-06]. Dostupné z: <http://www.umel.feec.vutbr.cz/~szend/vyuka/mmte/04Spoje%20v%20elektronice> %20%20p%C3%Aljen%C3%AD%20a%201epen%C3%AD.pdf
- [9] BERNARD, D. *X-RAY inspection criteria and common defect analysis.* 2006.
- [10] STARÝ, J. *Pájení a tepelné procesy čištění DPS, novinky v mikroelektronice a vady pájeného spoje.* SMT - info konsorcium. BRNO, 2014.
- [II] D AG E PRECISION LNDUSTRIES LIMITED. *NORDSON XD7600NT: uživatelská příručka.* 2004.
- [12] Huang, Hui; Liang, Gongqian, "The Process Strategy in Rework Production," *Information Science and Engineering (ICISE), 2010 2nd International Conference on* , vol., no., pp.756,759, 4-6 Dec. 2010, ISBN: 978-1-4244-7616-9
- [13] BELL, Hans; GROSSMAN, Giinter. *Fundamentals of Reflow Soldering: Part 1: Fundamentals of Materials Technology in the Field of Soldering.* Germany: Rehm Thermal Systems GmbH, 2009.
- [14] Smithsonian corporation. *10 Grid Array Packaging: BGA and CSP.* ©2009. [cit.

2015-4-01]. Dostupné z: [http://smithsonianchips.si.edu/ice/cd/PKG\\_BK/CHAPT\\_10.](http://smithsonianchips.si.edu/ice/cd/PKG_BK/CHAPT_10)

[15]PDFSix Sigma Material. *Six Sigma Material [online].* 2015 [cit. 2015-04-02]. Dostupné z:<http://www.six-sigma-material.com/>

## **SEZNAM SYMBOLŮ, VELIČIN A ZKRATEK**

- *Ag* Chemická značka stříbra
- *AI* Chemická značka hliníku
- *Au* Chemická značka zlata
- *Cu* Chemická značka mědi
- *F* Jednotka kapacity Farad
- *H* Jednotka indukce Henry
- *Hz* Jednotka frekvence Hertz
- *J* Jednotka práce a energie Joule
- *K* Jednotka dynamické teploty Kelvin
- *m* Jednotka délky metr
- *Pa* Jednotka tlaku Pascal
- *Pb* Chemická značka olova
- *s* Jednotka času sekunda
- *Sn* Chemická značka cínu
- *T* Teplota
- *V* Jednotka napětí Volt
- *W* Jednotka výkonu Watt
- M203 Slinutý korund
- BGA Ball Grid Array, pouzdro s kulovými vývody
- CBGA Ceramic Ball Grid Array, BG A s keramickým substrátem
- CGA Column Grid Array, pouzdro se sloupcovými vývody
- CT Computer tomography, počítačová tomografie
- DNA Deoxyribonukleová kyselina
- DPS Deska plošných spojů
- FBGA Fine pitch Ball Grid Array, pouzdro s jemnějším polem vývodů
- FR- 3 Papír nasycený epoxidovou pryskyřicí
- FR- 4 Skelná tkanina nasycená epoxidovou pryskyřicí
- IR Infrared, infračervené záření
- MBGA Metal Ball Grid Array, BGA s kovovým substrátem
- NON PB Označení bezolovnatých pájecích slitin
- PBGA Plastic Ball Grid Array, BGA s plastovým substrátem
- PGA Pin Grid Array, pouzdro s hrotovými vývody
- PPM Parts per million, počet kusů z milionu
- SAC Sn Ag Cu, složení bezolovnaté pájecí slitiny
- RH Relative humidity, relativní vlhkost
- RoHS Restriction of Hazardous Substances, směrnice zakazující použití škodlivých látek
- RSS Ramp soak spike, teplotní profil s dvojitým nárůstem teplot
- RTS Ramp to spike, teplotní profil s lineárním nárůstem teplot
- TAB Tape automated bonding, technika kontaktování čipu
- u BG A Micro Ball Grid Array, pouzdro miniaturních rozměrů
- $X RAY X radiation$ , rentgenové záření